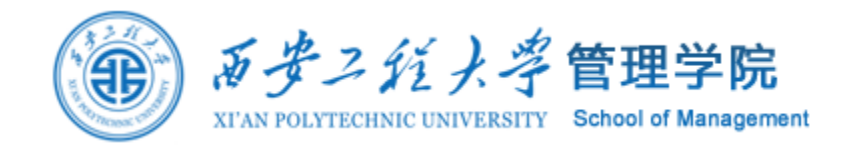

2021年

# 社会网络分析

### 第13讲 社会网络的实证研究

邵鹏 博士 副教授 硕士生导师 西安工程大学管理学院 shaopengde@sohu.com inebm.cn

提纲

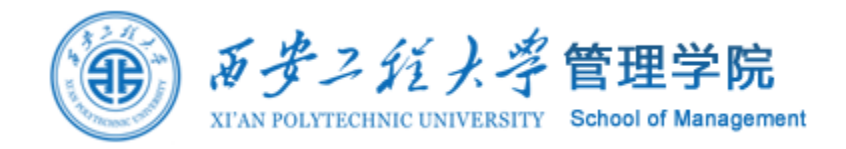

理论模型构建(模型与假设) 实证分析结构与工具(研究方法) 数据录入与描述性分析(数据收集) 方差分析 5 信度与效度分析 ( 量表与样本检验 ) 相关与回归分析 中介与调节效应分析

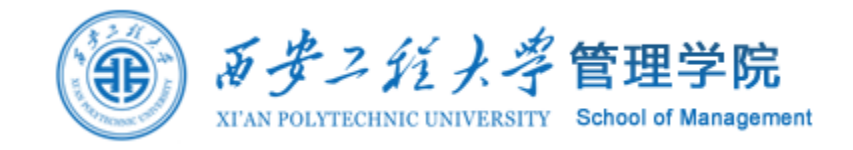

# 1. 理论模型构建

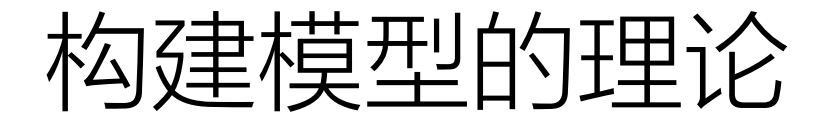

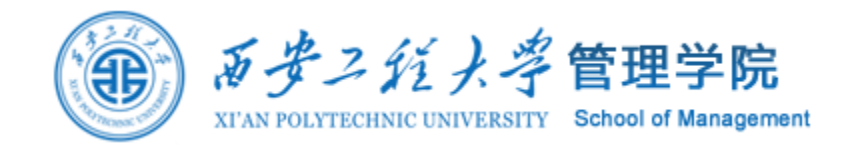

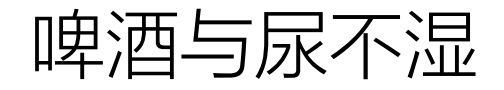

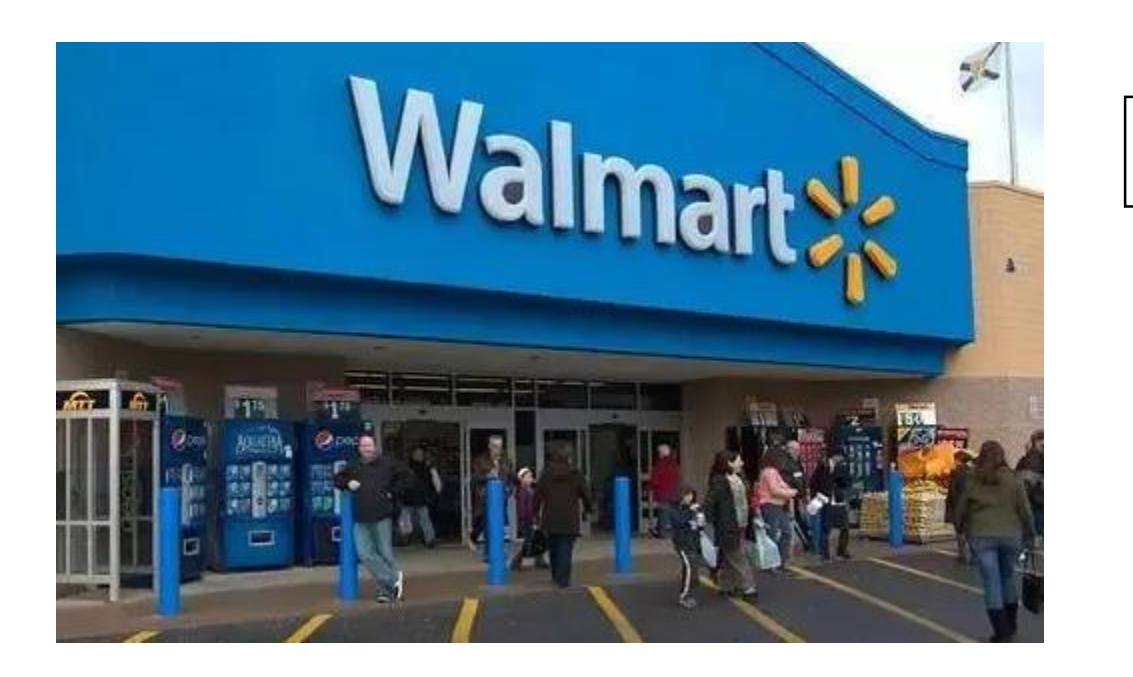

# 相关关系与因果关系的区别? 为什么构建模型要有理论基础?

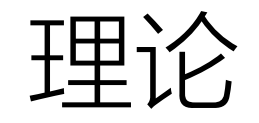

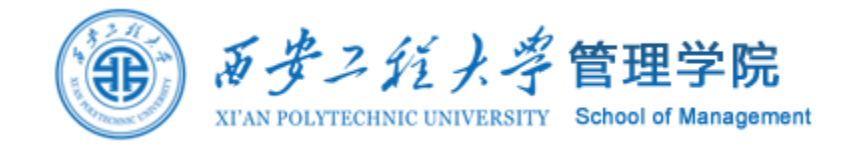

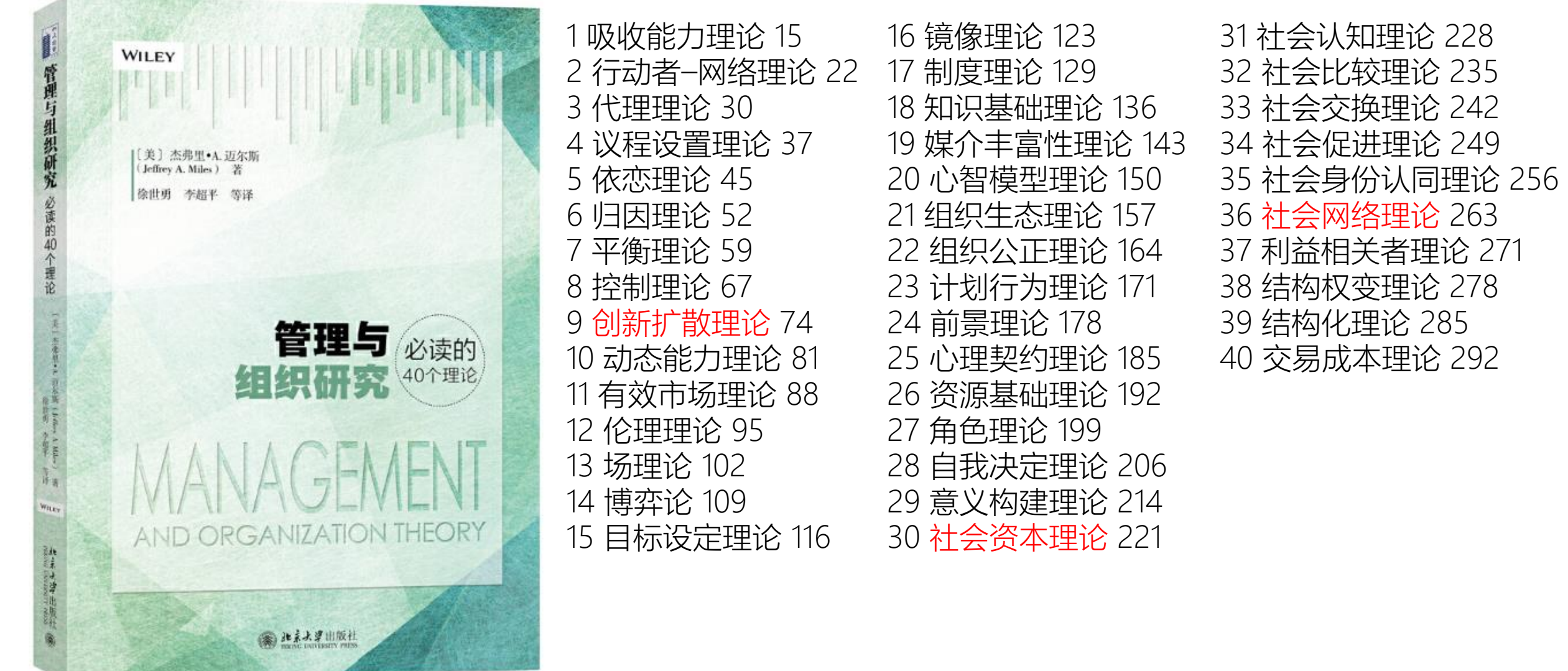

理论

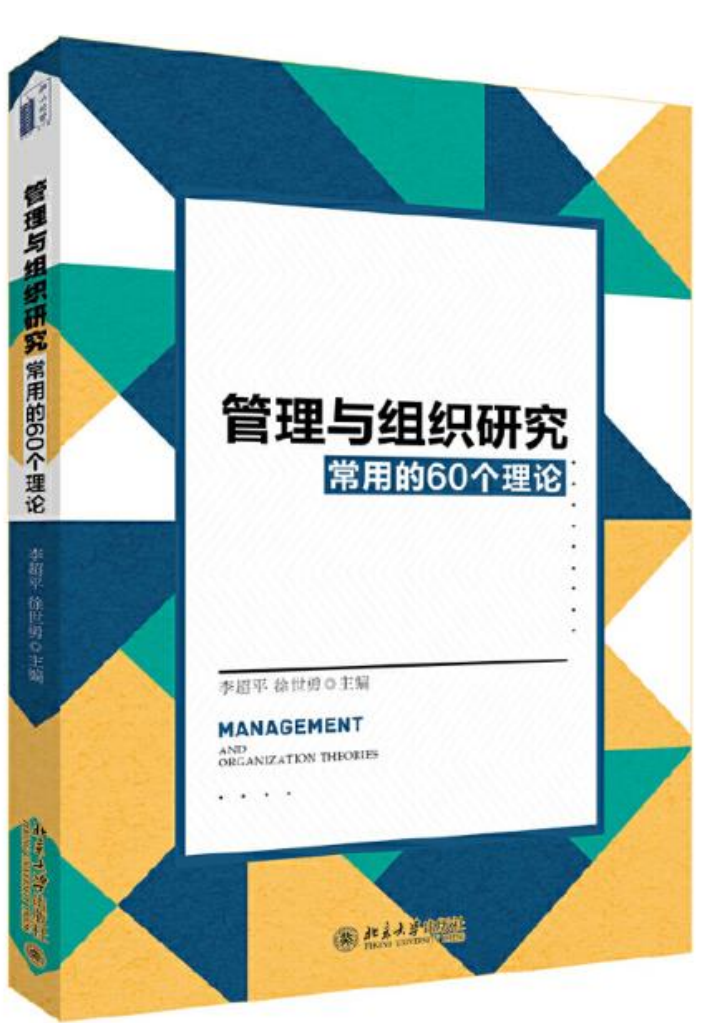

情感事件理论 积极情绪的拓展 –建构理论 协同演化理论 认知评价理论 认知失调理论 道德补偿理论 组织复杂性理论 组织构型理论 资源保存理论 解释水平理论 权变理论 竞合理论 决策双系统理论 自我损耗理论 情绪传染理论 情绪即社会信息理论 伦理型领导理论 事件系统理论 公平启发理论 情感信息理论

XI'AN POLYTECHNIC UNIVERSITY School of Management 目标定向理论 内隐领导理论 互动仪式链理论 工作要求 –资源模型 领导 –成员交换理论 松散耦合理论 中等阶层一致性理论 少数派影响理论 道德许可理论 归属需求理论 新制度理论 组织学习理论 个人 –环境匹配理论 种群生态理论 调节定向理论 相对剥夺理论 资源配置理论 资源依赖理论 角色调和理论 自我分类理论

 $\bigoplus$ 

自我控制理论 自我验证理论 服务型领导理论 信号理论 社会传染理论 社会契约理论 社会支配倾向理论 社会信息加工理论 社会相互依赖理论 社会学习理论 社会表征理论 现代管家理论 战略选择理论 结构适应理论 竞赛理论 特质激发理论 变革型领导理论 不确定管理理论 不确定性 –认同理论 高层梯队理论

百步二经大学管理学院

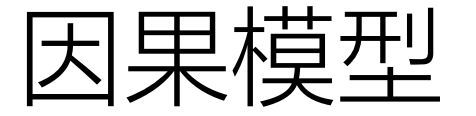

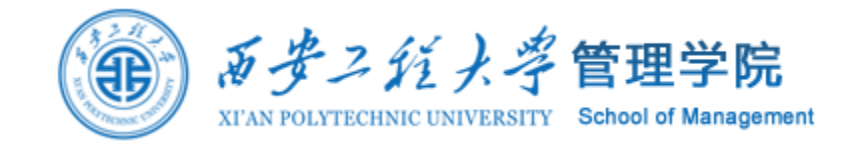

#### X1、X2、X3是自变量,对因变量Y产生影响。变量间的影响关系(X→Y)是直 接的因果链关系。

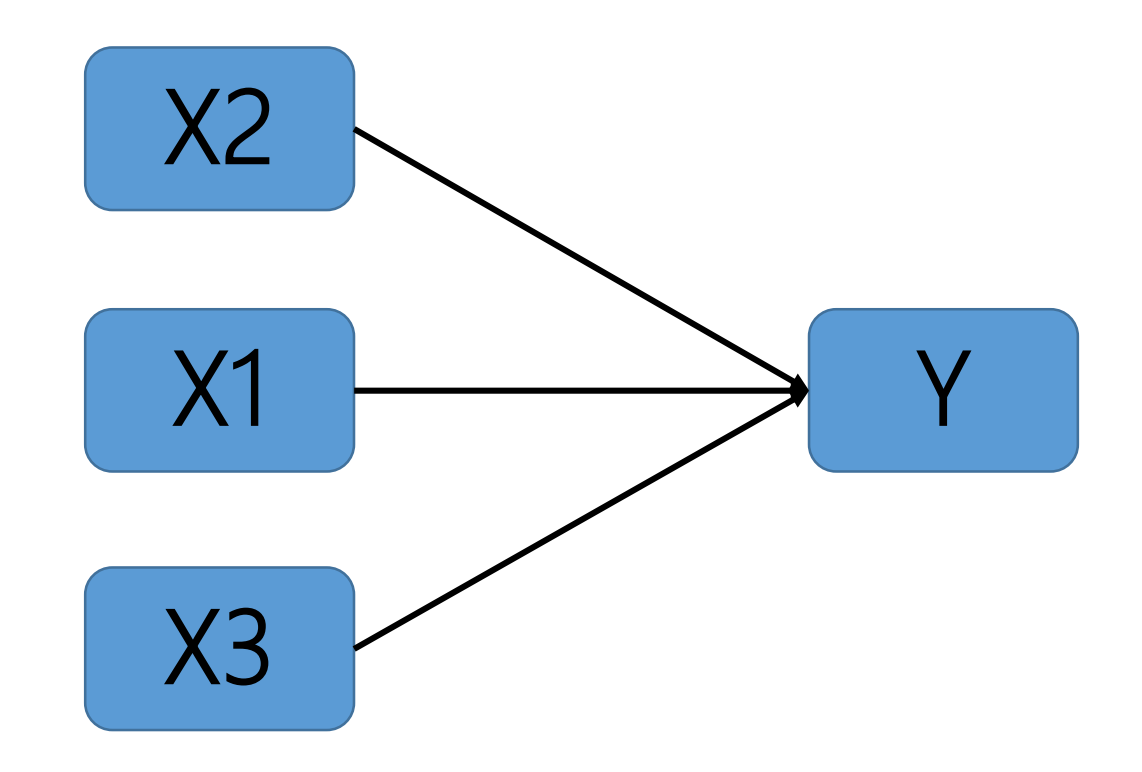

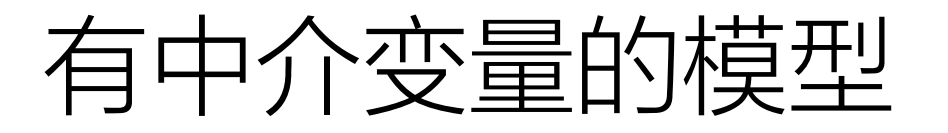

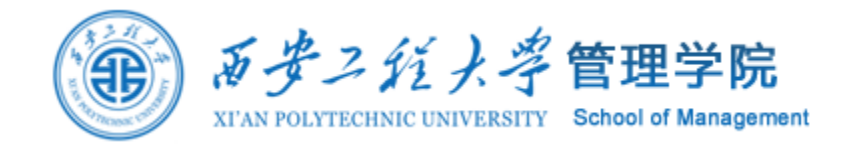

#### 中介效应是指变量间的影响关系(X→Y)不是直接的因果链关系而是通过一个 或一个以上变量(M)的间接影响产生的。

M为中介变量,X通过M对Y产生的的间接影响称为中介效应。

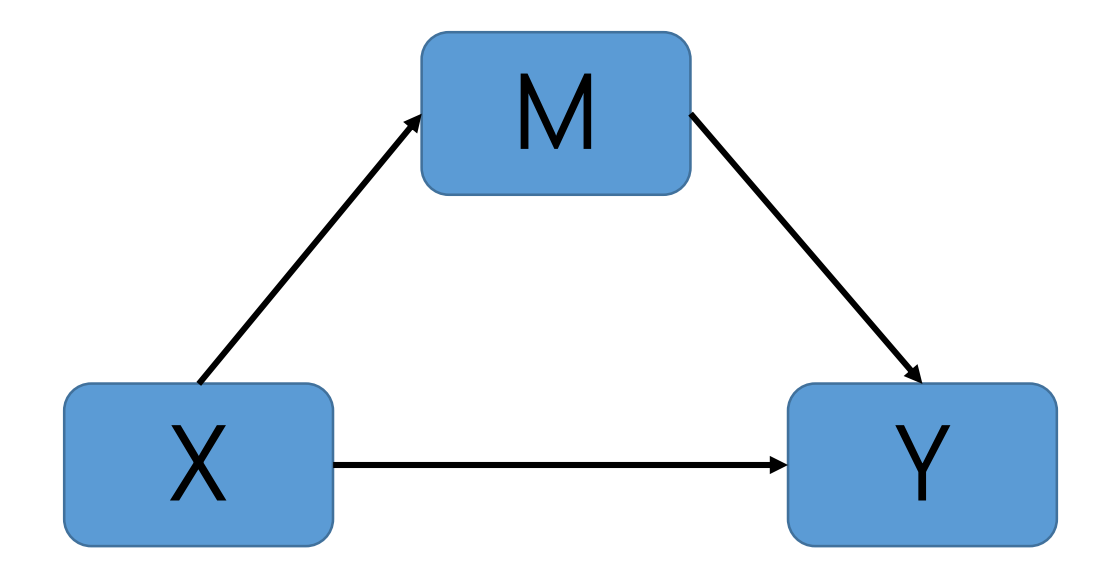

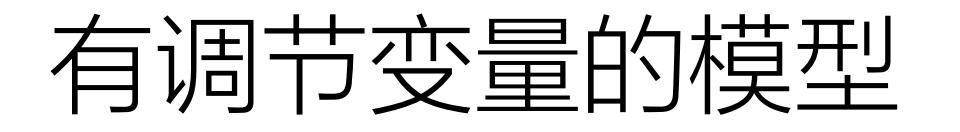

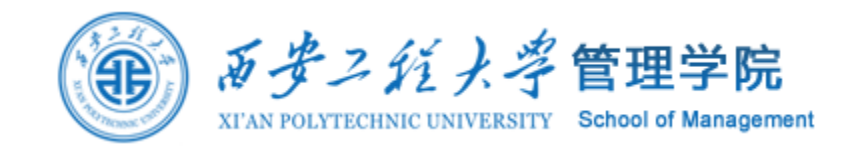

调节效应是交互效应的一种,是有因果指向的交互效应,而单纯的交互效应可 以互为因果关系;

调节变量一般不受自变量和因变量影响,但是可以影响自变量和因变量; 常见的调节变量有性别、年龄、收入水平、文化程度、社会地位等。

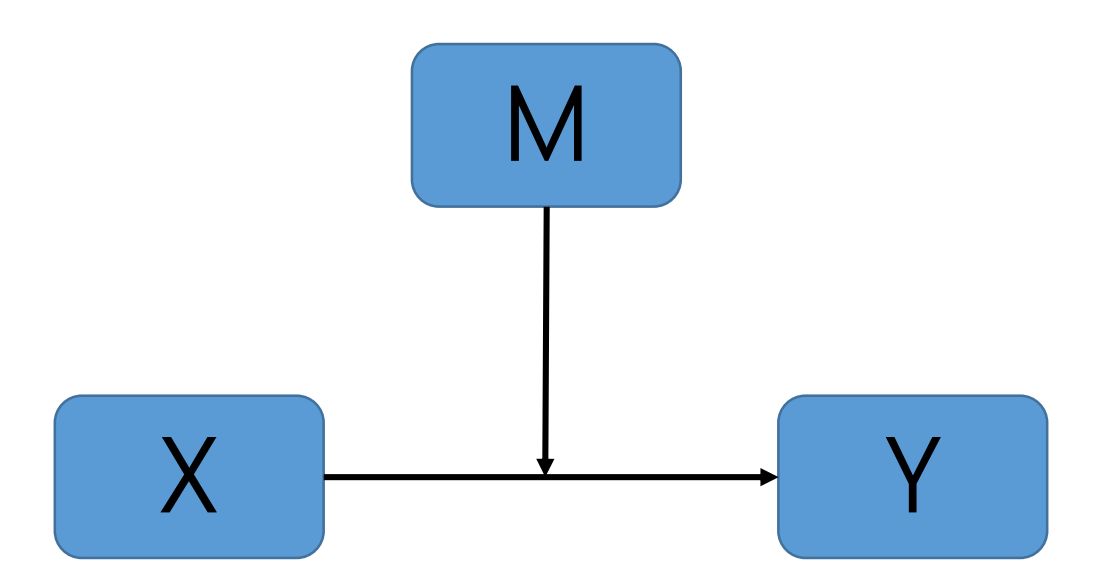

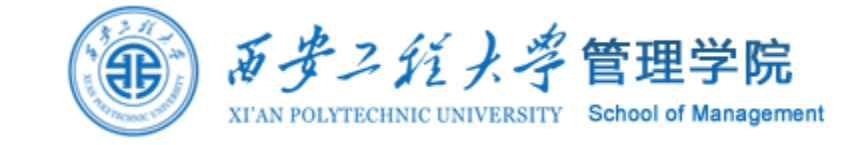

# 例1:高铁网络与城市发展

#### 高铁网络对城市生态效率的影响--基于中国277个地级市的空间 抓 记笔记 计量研究

罗能牛 李建明 王玉泽 田梦迪⊠ 杨钧

湖南大学经济与贸易学院 新乡学院管理学院

■ 导出/参考文献 ■ 分享▼ △ 创建引文跟踪 ☆ 收藏 ■ 打印

摘要:高铁开通产生了很大的社会经济效应与环境效应,综合研究高铁对这两种效应即生态效率的影响具有重 要的理论意义和现实意义。本文采用2006—2016年中国277个地级市数据,将社会网络分析(SNA)和空间杜 宾模型(SDM)相结合,检验我国高铁网络发展对城市生态效率的影响效应。研究发现:在全国范围内,高铁网络 度数中心度(degree centrality)和中间中心度(betweenness centrality)的优化对城市生态效率产生显著正向 效应,但是受城市异质性作用产生的影响效应具有明显差异性,具体表现为高铁网络中心度优化对中心区域产生 正效应,对非中心区域产生负效应,即高铁网络在一定程度上加剧了城市生态效率不平衡、不协调发展的负面效 在此基础上本文对结果进行机制检验,发现城市服务业集聚在高铁网络提高城市生态效率中具有中介作 应。 用。与此同时,采用人口地理矩阵和投入导向规模报酬不变的超效率DEA模型重新测算的城市生态效率分别对 上述结果进行稳健性检验,结论依旧保持不变。因此,从长远发展来看,各级政府仍应大力发展高铁建设,推动高 铁网络不断优化,带动经济效益和环境效应的提升,但是在进行高铁线路规划时,... 更多

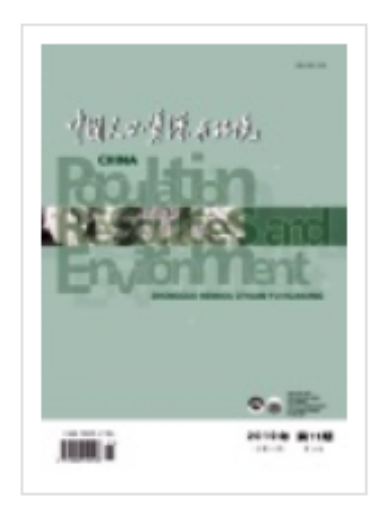

#### 中国人口•资源与环境

China Population, R esources and Enviro nment

2019年11期

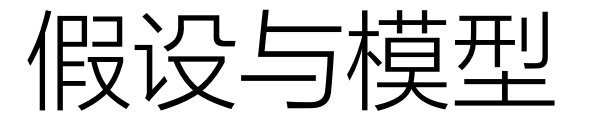

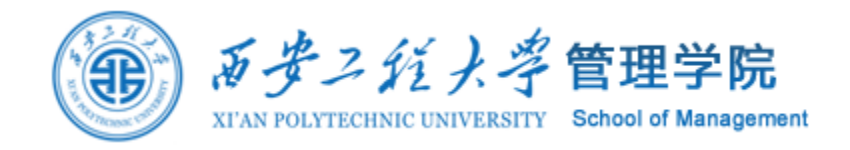

H1: 从全国范围来看, 高铁网络的完善通过推动经济增长、降低环境污染两条途径, 引 致城市生态效率提升。

H2: 高铁网络对城市生态效率的作用效应可能受城市异质性影响,呈现出差异性。

H3: 高铁网络通过促进服务业空间集聚进而促进城市生态效率的提升

H4: 高铁网络将服务业空间集聚作为生态效率传导机制受城市异质性影响,呈现出差异 性。

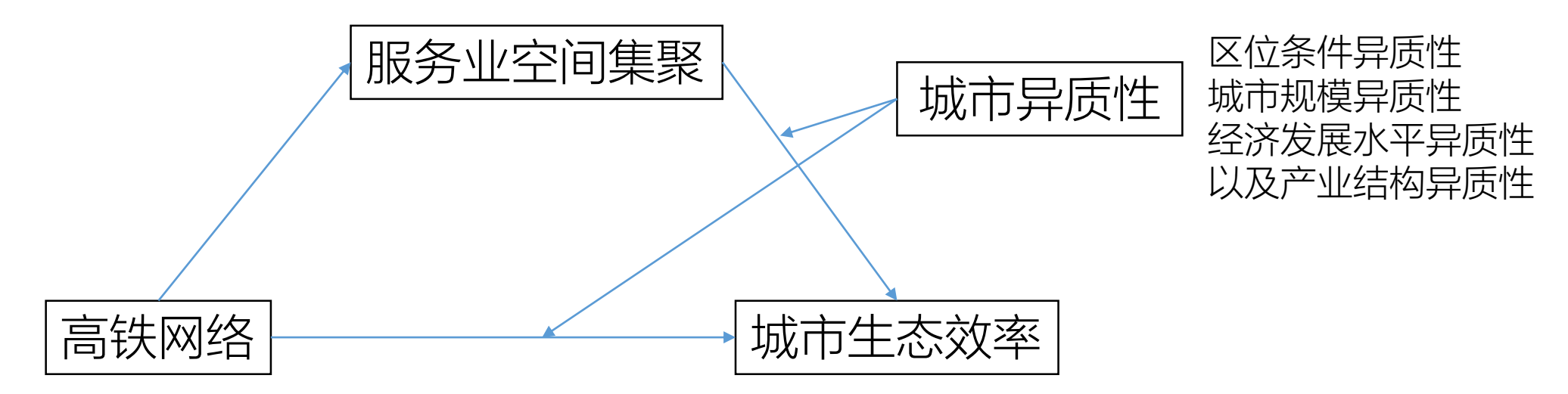

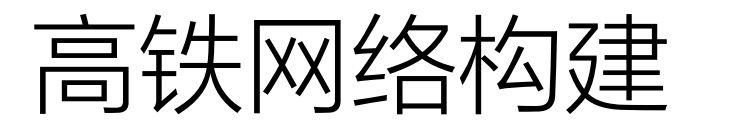

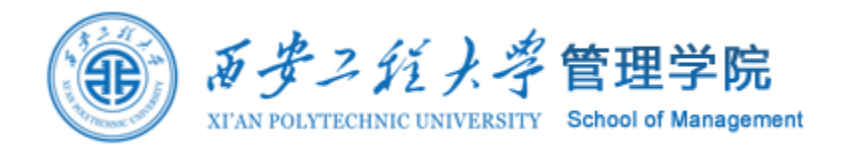

- 根据两个城市之间有无高铁构建复杂网络。铁路网络定义有三种空间 , R 空间 以车次作为节点,L空间以车站作为节点,P空间以线路作为节点。本文采用 P 空间以线路来衡量节点联系,若两个城市之间开通高铁线路,赋值为"1",反 之赋值为"0",
- 将城市6 月份之前开通的高铁定义为当年开通,之后开通的高铁定义为下一年 开通,由此构建二值网络进行测量。

| 变量    | 南京     | 北京     | 广州     | 武汉     | 长沙     | 株洲     | 上饶     | 杭州     | 常州     |
|-------|--------|--------|--------|--------|--------|--------|--------|--------|--------|
| 度数中心度 | 14.660 | 14.136 | 13.613 | 13.089 | 13.089 | 13.089 | 13.089 | 13.089 | 11.518 |
| 中间中心度 | 5.539  | 6.736  | 14.861 | 26.311 | 6.227  | 6.227  | 2.956  | 9.643  | 1.430  |
| 服务业密度 | 0.148  | 0.452  | 0.174  | 0.206  | 0.146  | 0.086  | 0.084  | 0.244  | 0.094  |

2016 年网络度数中心度前 9 名城市相关指标的数值

分析

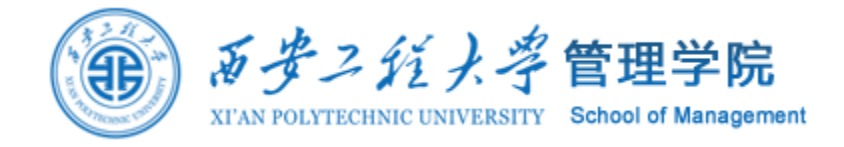

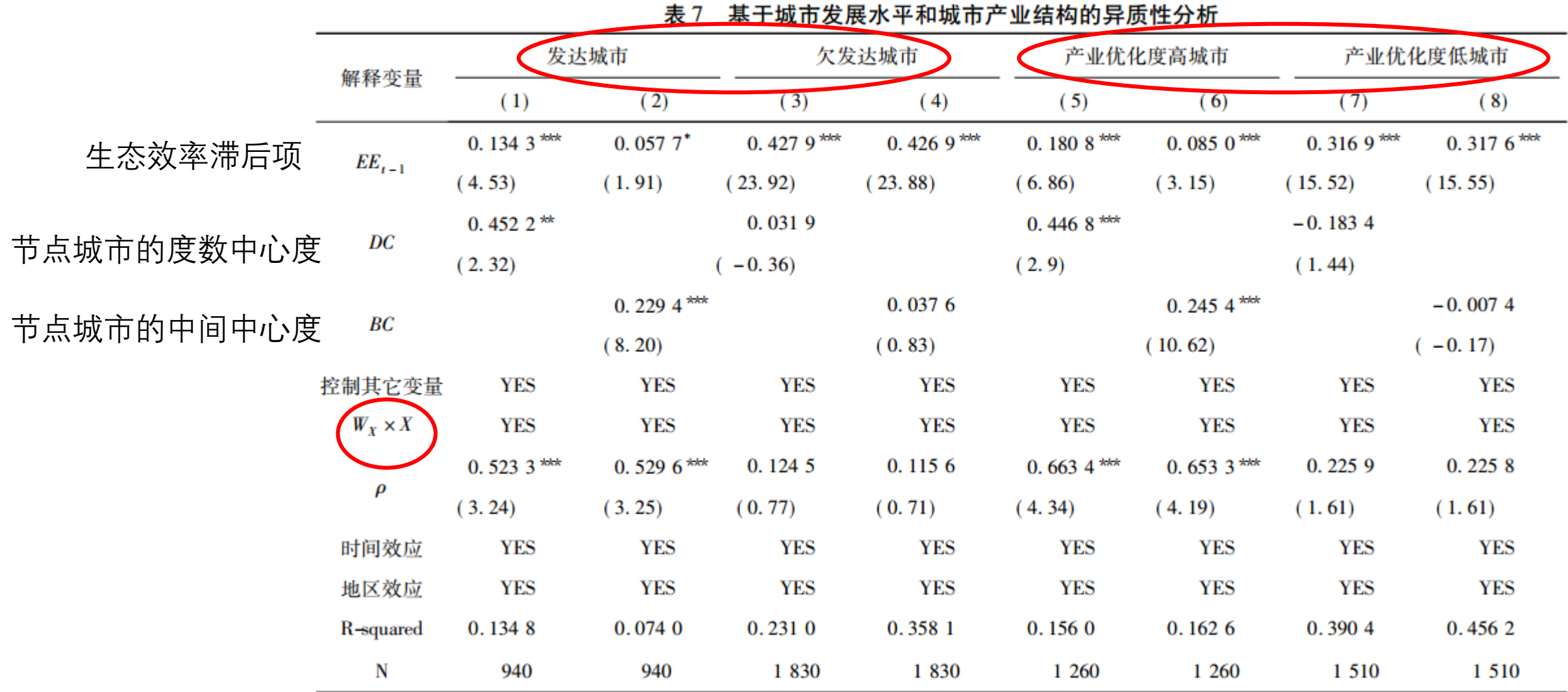

 $\rightarrow$   $\frac{1}{2}$   $\rightarrow$   $\frac{1}{2}$   $\rightarrow$   $\frac{1}{2}$   $\rightarrow$   $\frac{1}{2}$   $\rightarrow$   $\rightarrow$   $\rightarrow$   $\rightarrow$ 

## 例2:企业社交工作平台影响员工即兴能力的机理研究

摘要: 在超竞争环境(Hypercompetitive Environments)下, 企业员工必须不断提升其即兴 能力来应对内外部的变化。以阿里巴巴的钉钉和腾讯的企业微信为代表的企业社交工作平 台作为一类新兴的信息技术,为员工即兴能力的提升提供了新的可能。本文在进行文献综 述的基础上,采用探索性案例研究方法,识别了企业社交工作平台的核心技术特征,并基于 在线社会网络的视角提出了企业社交工作平台影响员工即兴能力的机理模型,最后进行了 问卷实证检验。本文的主要研究结论如下:第一,可及性、社交性及交互性是企业社交工作 平台的3个核心技术特征;第二,企业社交工作平台的3个核心技术特征通过员工在线社会 网络提升员工的即兴能力。

关键词:企业社交工作平台 技术特征 即兴能力 在线社会网络

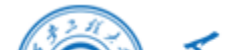

Beller & the a let I the morning

# 例2:企业社交工作平台影响员工即兴能力的机理研究

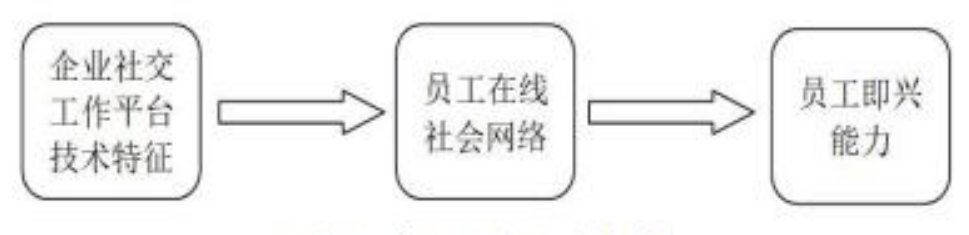

图1 本文的研究框架

表1 常见的企业社交工作平台的归类

| 类型              | 典型软件应用                                                                                 |  |  |
|-----------------|----------------------------------------------------------------------------------------|--|--|
| 企业办公系统<br>+社交元素 | 钉钉、微洽、伙伴、金蝶云之家、今目<br>标、明道企业社会化协作平台、泛微<br>OA、用友企业空间、北森 tita、纷享销<br>客、i8小时、Tower、Yammer等 |  |  |
|                 | 社交平台+办公场景 微信、微博、QQ、Facebook、Twitter等                                                   |  |  |

#### 两种方法

案例分析:明确研究问题,提出研究变量 统计分析:提出假设,问卷调查,结构方 程模型检验

表2 企业社交工作平台技术特征各变量及典型条目

| 变量        | 条目数 | 典型条目                                                              |  |  |  |
|-----------|-----|-------------------------------------------------------------------|--|--|--|
| 可及性       | 27  | 一位内部审计师:我们一般会把常用的文档共享在<br>里面(QQ群),大家都可以自由下载                       |  |  |  |
| 社交性<br>39 |     | 一位项目经理:微洽是有微会议的功能的,很方便就<br>能把相关人员拉进来,能够快速有效地开展讨论                  |  |  |  |
| 交互性       | 20  | 一位IT主管:在这个社区上每个人都能很容易发布<br>自己想发布的帖子,不管是关于自己的工作感悟也<br>好还是对于公司的建议也好 |  |  |  |

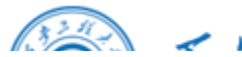

Beller & the m 15 ) the seminar

# 例2:企业社交工作平台影响员工即兴能力的机理研究

案例访谈 □ 〉 案例编码

采用 Miles 和 Huberman (1984)的三角测 量法,通过多种数据来源对案例进行分析, 以保证研究结论的信度。

- 对 X 电信公司的高管及各主要岗位职员共 18 人的深度访谈、X 电信公司公开披露的 年度报告以及官方网站发布的相关信息;
- 对 Y 终端公司 ZJ 分公司推广企业社交工 作平台的项目负责人进行了深入访谈,通 过官方网站等途径查找了关于该公司的相 关介绍,通过网络查找了关于该公司使用 企业社交工作平台的相关报道及已有研究。

表2 企业社交工作平台技术特征各变量及典型条目

| 变量  | 条目数 | 典型条目                                                              |  |  |  |
|-----|-----|-------------------------------------------------------------------|--|--|--|
| 可及性 | 27  | 一位内部审计师:我们一般会把常用的文档共享在<br>里面(QQ群),大家都可以自由下载                       |  |  |  |
| 社交性 | 39  | 一位项目经理:微洽是有微会议的功能的,很方便就<br>能把相关人员拉进来,能够快速有效地开展讨论                  |  |  |  |
| 交互性 | 20  | 一位IT主管:在这个社区上每个人都能很容易发布<br>自己想发布的帖子,不管是关于自己的工作感悟也<br>好还是对于公司的建议也好 |  |  |  |

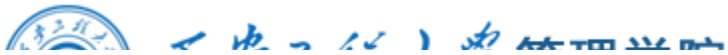

# 例2:企业社交工作平台影响员工即兴能力的机理研究

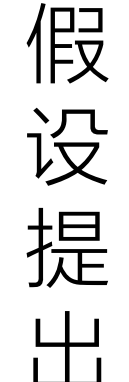

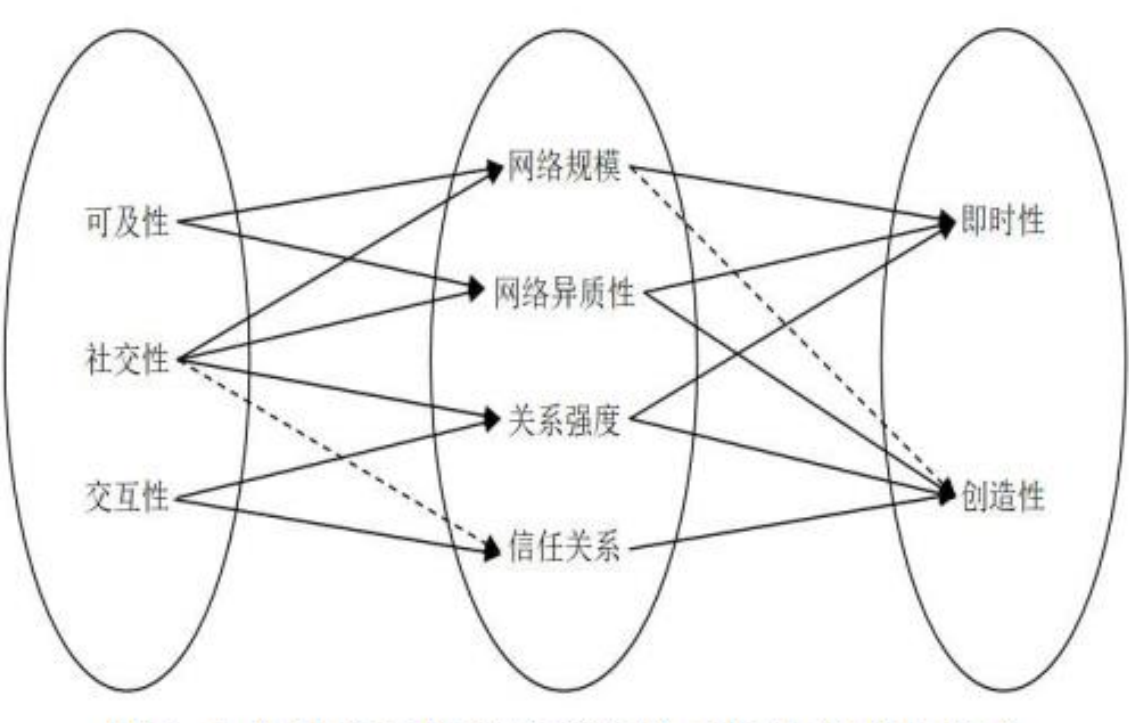

图2 企业社交工作平台影响员工即兴能力机理图 注:其中实线代表强关系,虚线代表弱关系。

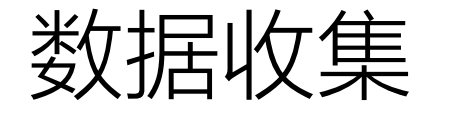

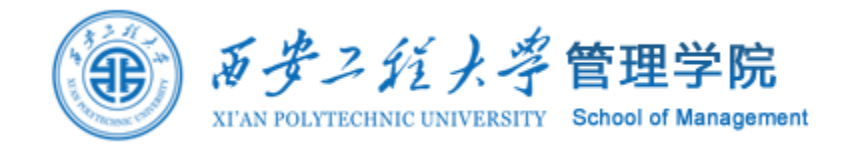

#### 预调研

向 108 名 MBA 学员发放了预调研问卷, 得到有效问卷 90 份。根据预调研的数据, 我们进一步调整了创 造性变量其中一个题项的表述。

#### 正式问卷发放

共发放了 286 份, 回收 253 份, 其中有效问卷 231 份, 回收率为88.5%, 有效回收率为 80.8%。主要从 MBA 学生课堂、企业实地发放以及在线发放 3 种途径进行正式问卷的发放。

| 渠道     | 发放数量 | 有效回收数量 | 有效回收率 |
|--------|------|--------|-------|
| MBA 课堂 | 150  | 136    | 90.6% |
| 企业实地发放 | 70   | 52     | 74.3% |
| 在线发放   | 66   | 43     | 65.2% |
| 合计     | 286  | 231    | 80.8% |

表3 正式问卷的发放及回收情况

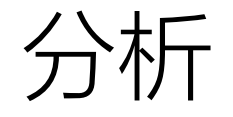

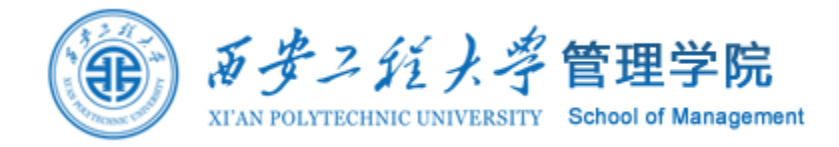

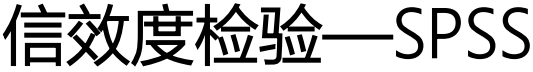

#### Cronbach's α 组合信度 变量 量表来源 题项数 可及性 (Nelson et al., 2005) 3 0.84 0.84 社交性 5 0.83 0.83  $(Animesh et al., 2011)$ 交互性 5. 0.85 0.85 网络规模 (Hove et al., 2009) 3 0.78 0.79 网络异质性 0.80 0.81 4 信任关系 (谢雅萍、黄美娇, 2014) 0.73 0.78 4 关系强度 3 0.88 0.90 即时性 3 0.82 0.81 (Vera and Crossan, 2005) 创造性 0.81 0.81 4

#### 表4 各变量的量表来源及信度

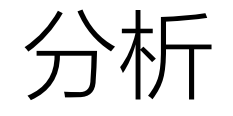

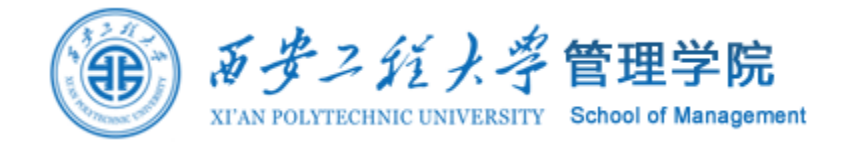

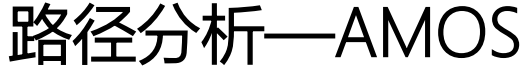

#### 表5 模型最终的检验结果

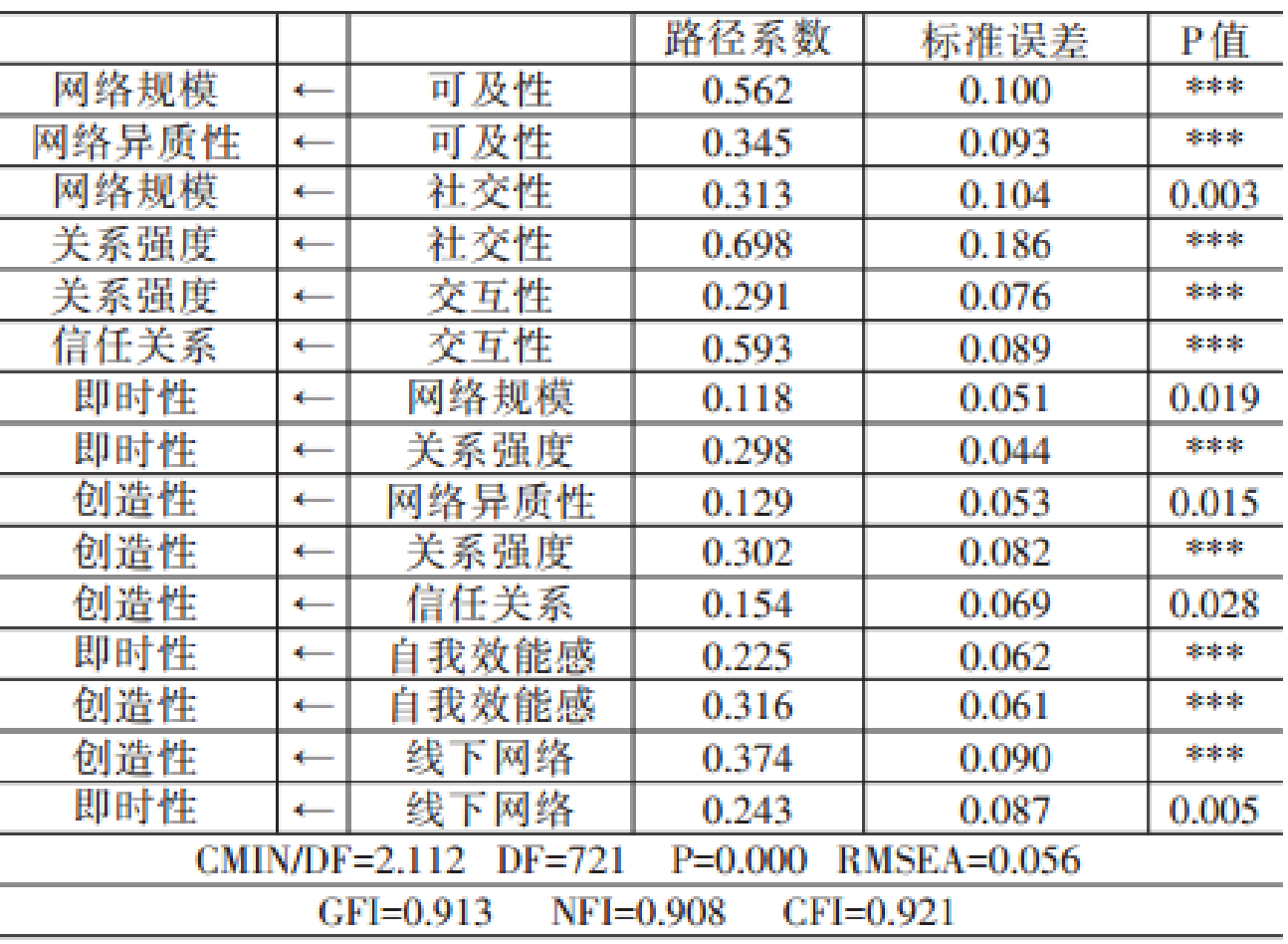

注: \*\*\*表示P<0.001。

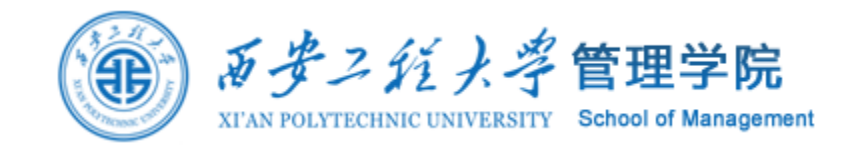

# 2. 实证分析结构与工具

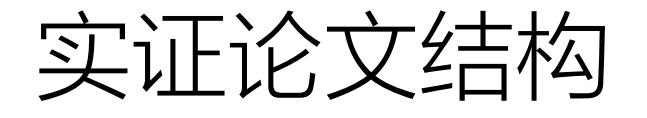

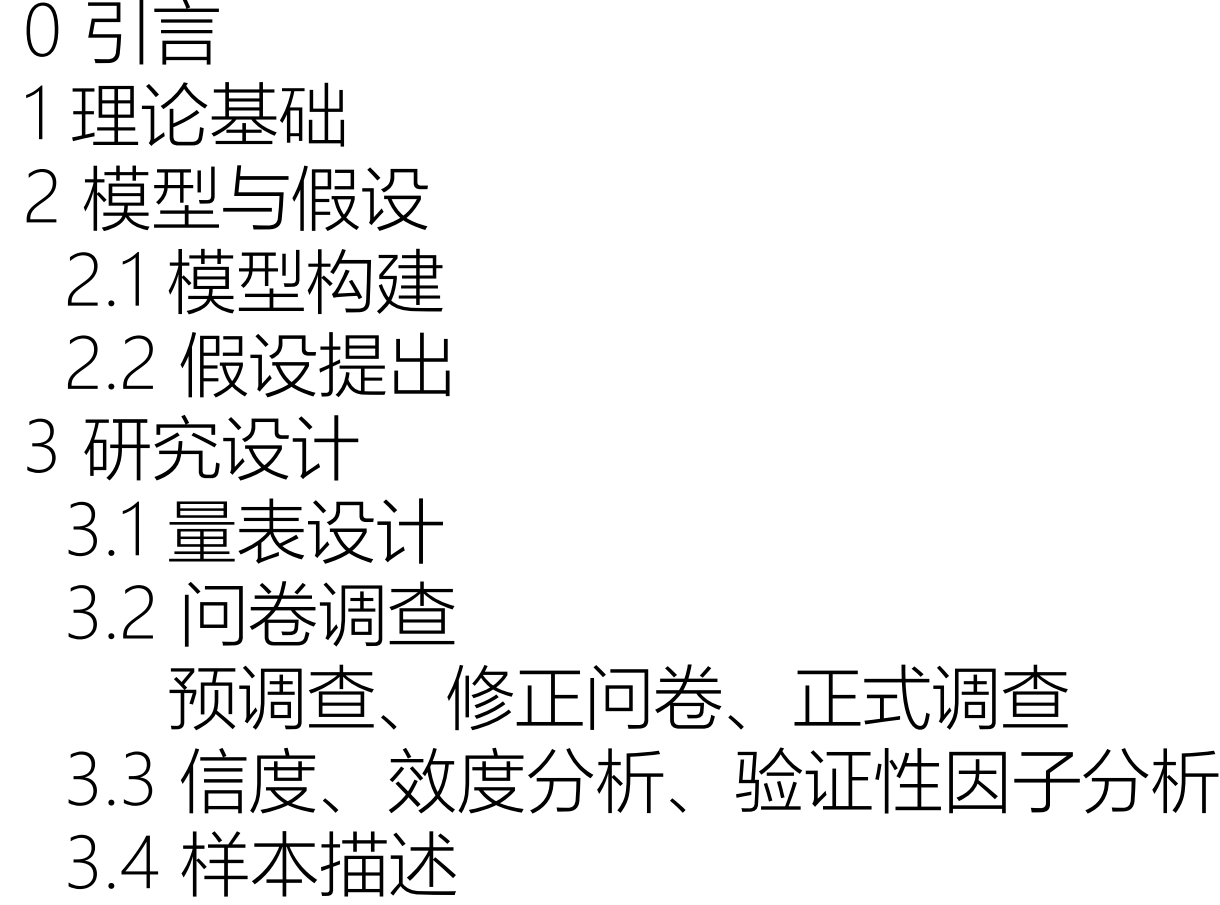

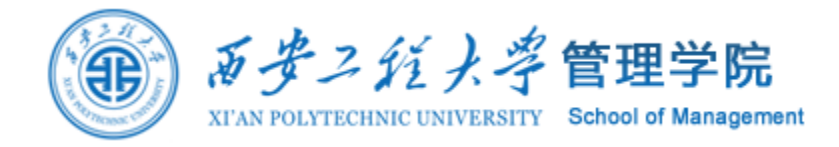

4 分析 4.1 相关分析 4.2 回归分析 4.3 中介、调节效应分析 4.4 结构方程模型路径分析 5 讨论与建议 6 结论与展望

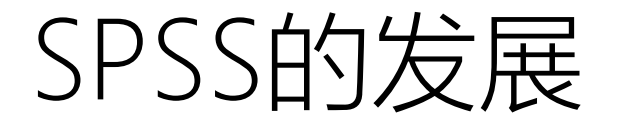

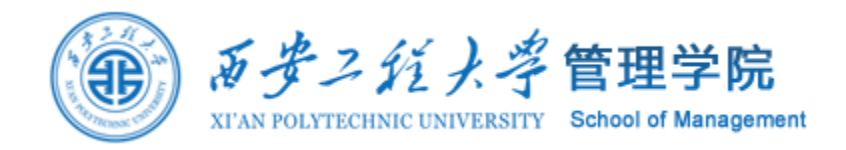

SPSS为IBM公司推出的一系列用于统计学分析运算、数据挖掘、预测分析和决 策支持任务的软件产品及相关服务的总称,有Windows和Mac OS X等版本。

SPSS是世界上最早的统计分析软件,由 美国斯坦福大学的三位研究生Norman H. Nie、C. Hadlai (Tex) Hull 和 Dale H. Bent于1968年研究开发成功,同时成立了SPSS公司,并于1975年成 立法人组织、在芝加哥组建了SPSS总部。

2009年7月28日, IBM公司宣布将用12亿美元现金收购统计分析软件提供商SPSS公司。如今 SPSS已出至版本22.0,而且更名为IBM SPSS。迄今, SPSS公司已有40余年的成长历史。

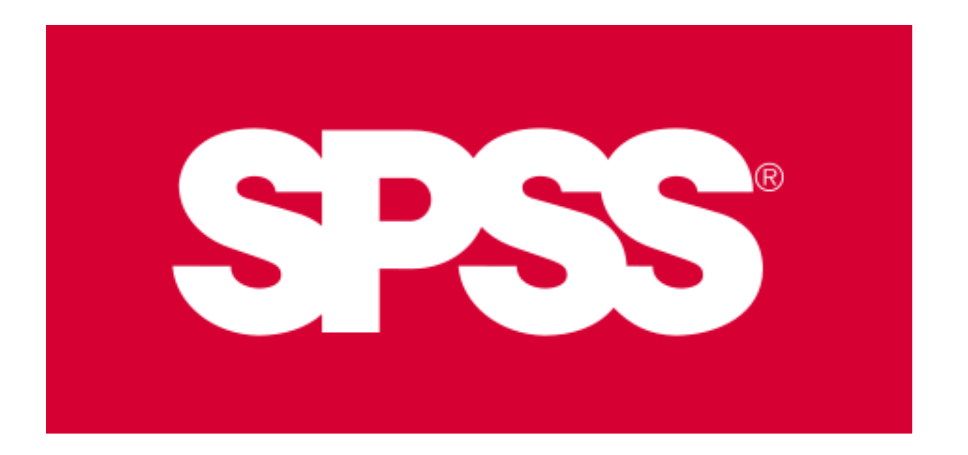

最初软件全称为" 社会科学统计软件包"(Solutions Statistical Package for the Social Sciences) 但是随着SPSS产品服务领域的扩大和服务深度的增 加正式将英文全称更改为"统计产品与服务解决方案" (Statistical Product and Service Solutions)

# SPSS的特点

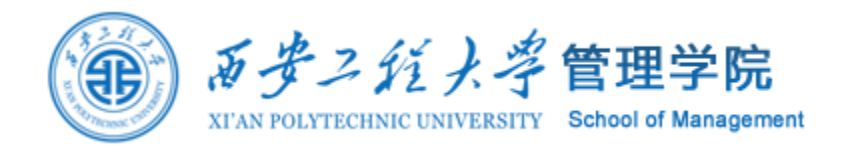

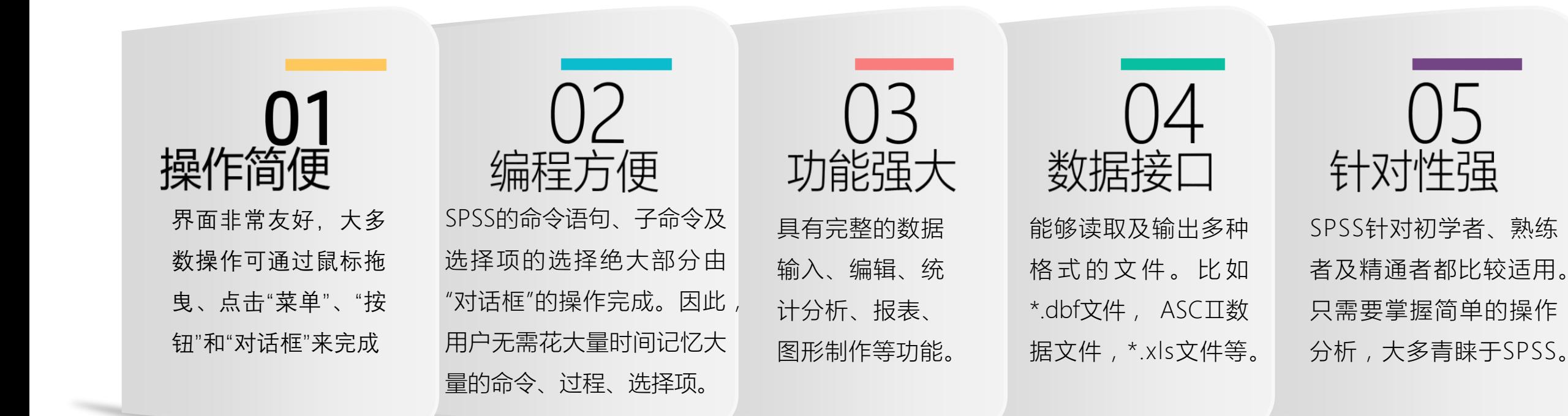

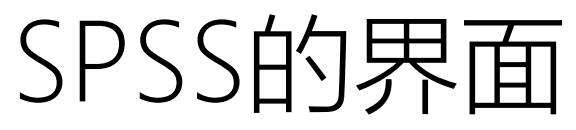

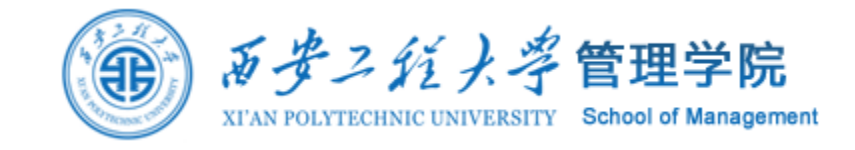

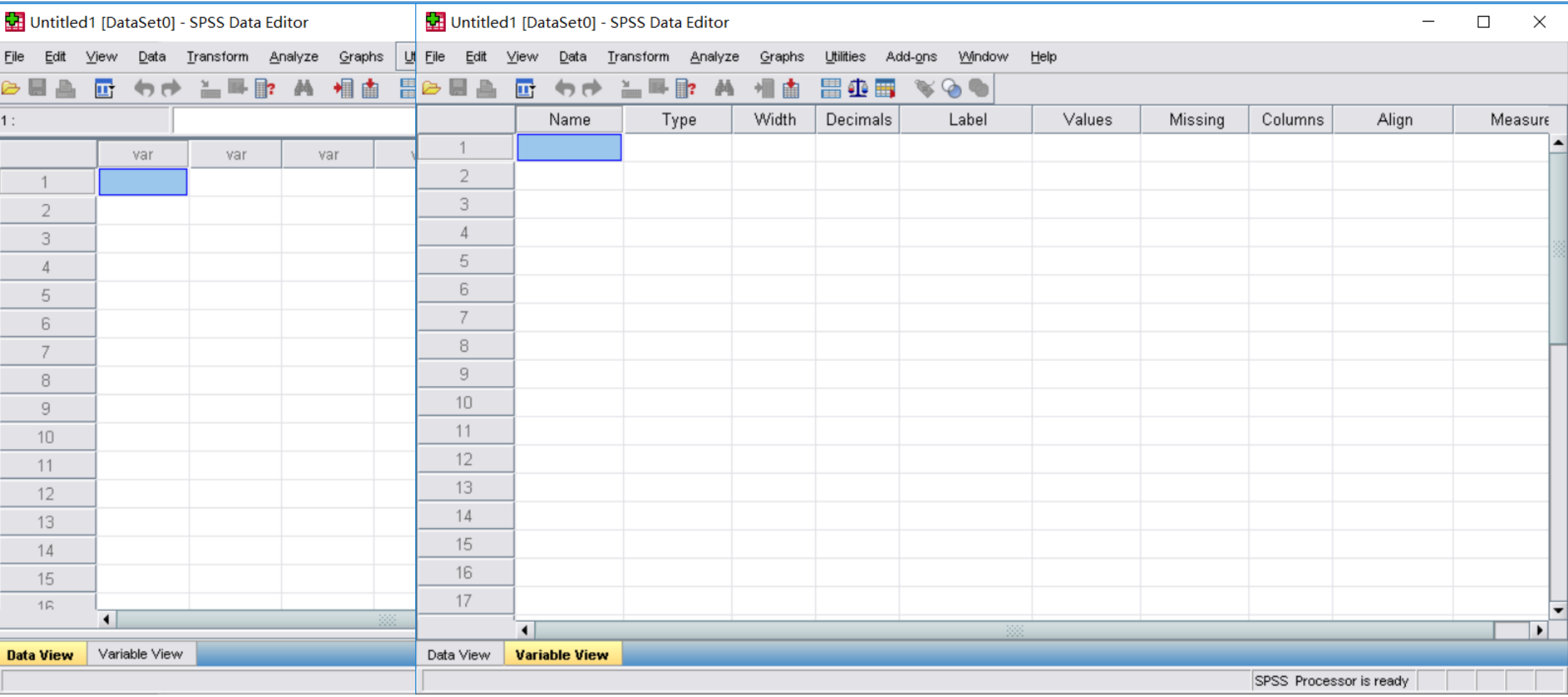

# SPSS的界面

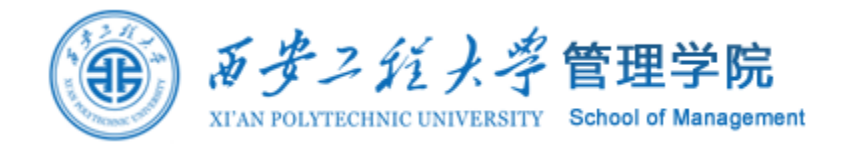

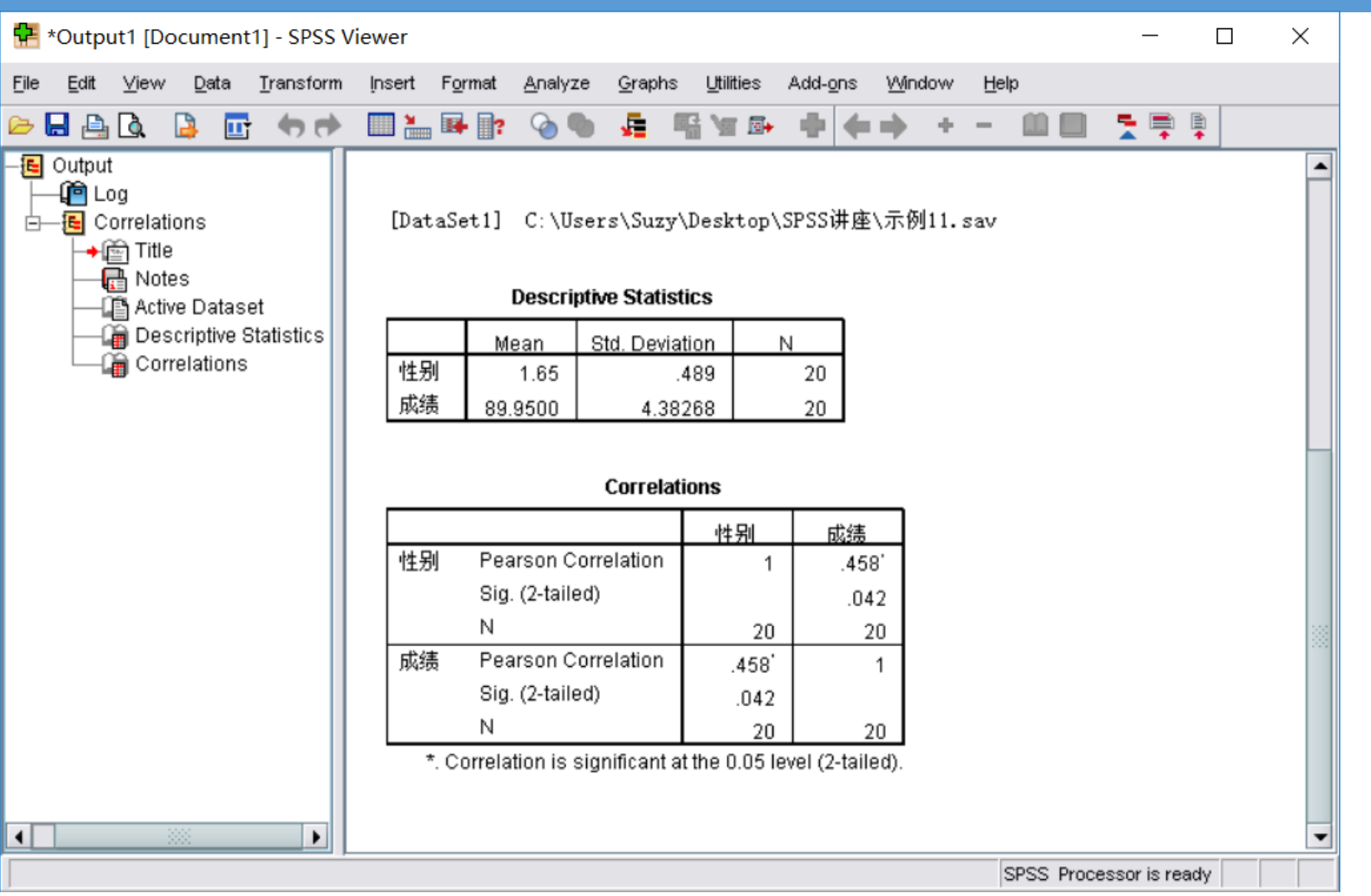

# AMOS

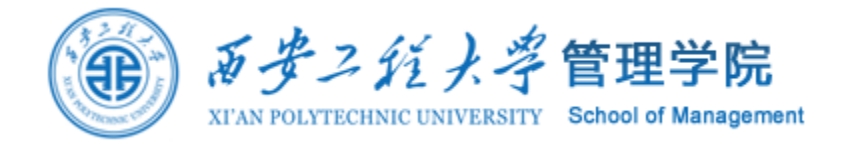

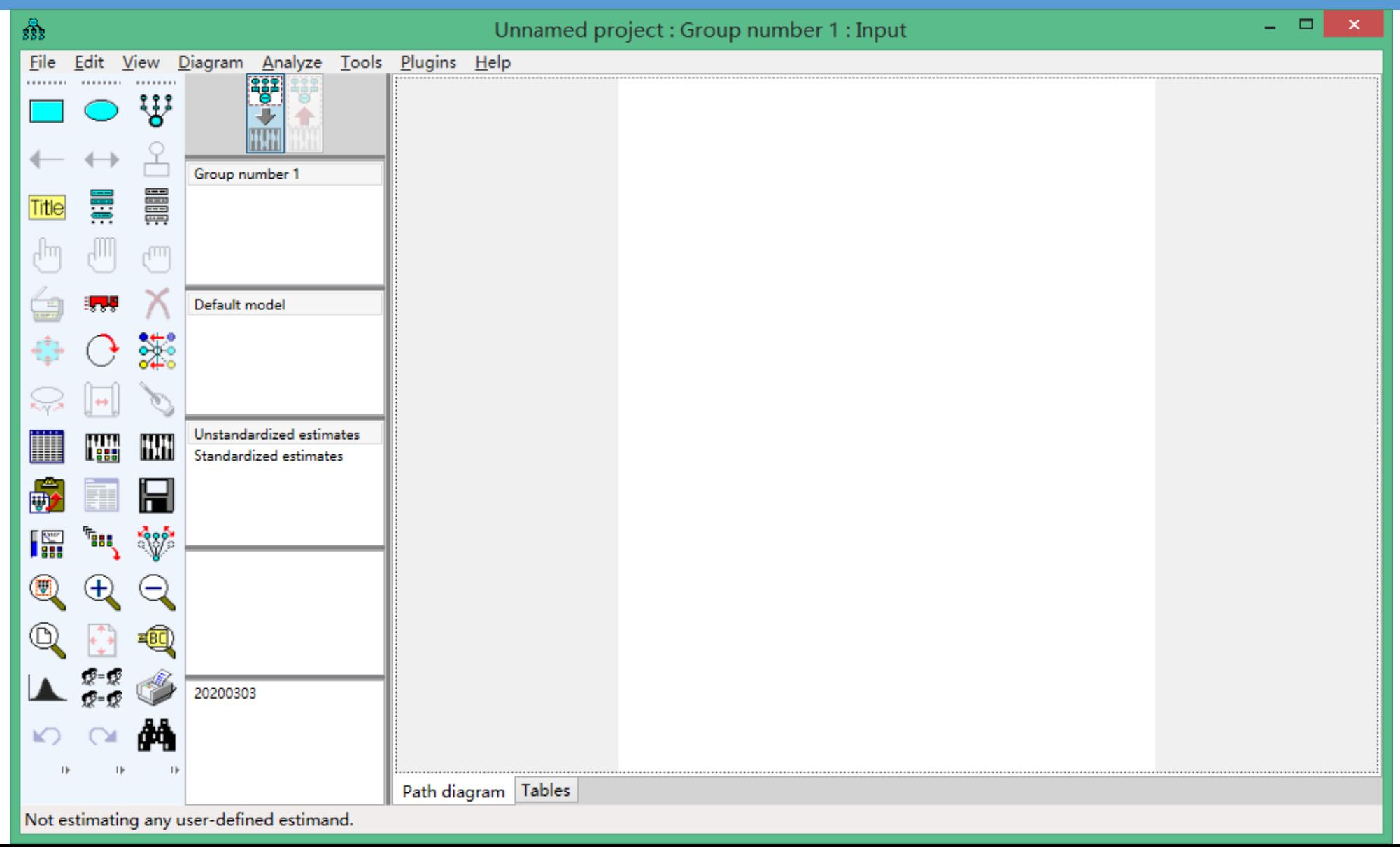

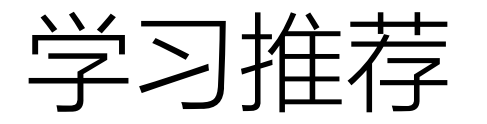

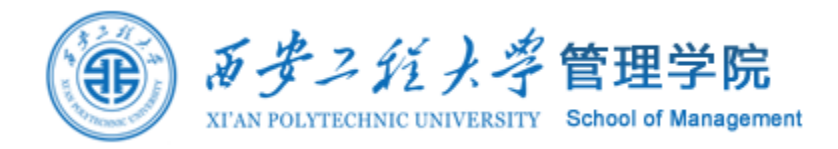

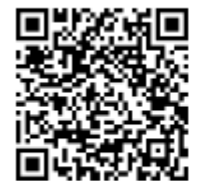

#### SPSS有话说

微信号 SpssSpeaking

共享spss、amos、mplus等统计分析方法与 功能介绍 操作,帮助大家解决统计难、操作难、毕业难 的问题。

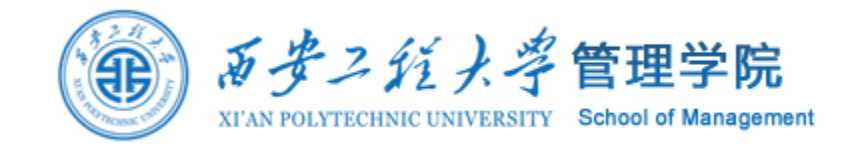

# 3. 数据录入与描述性分析

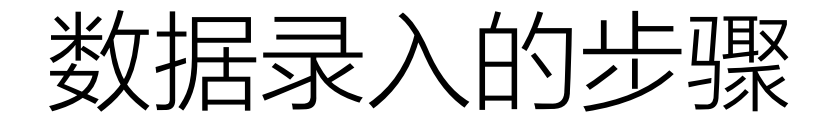

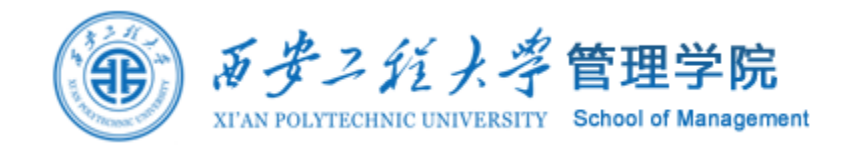

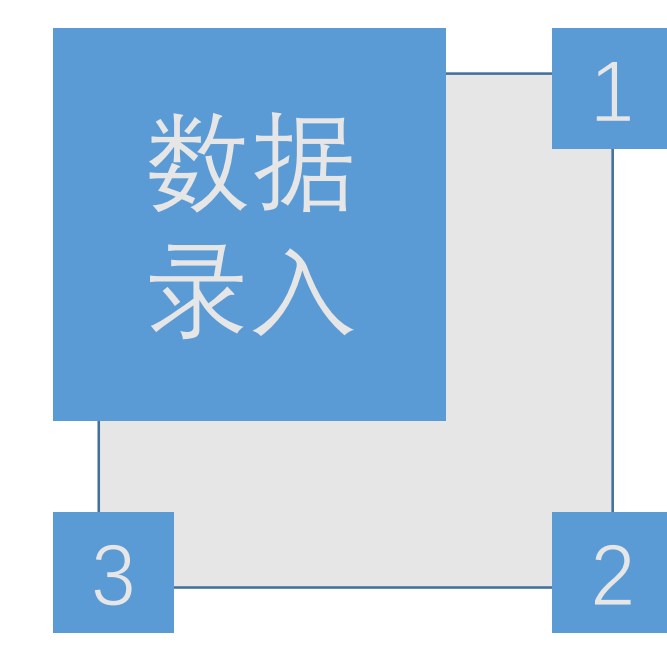

## **定义变量名**

姓名、性别、成绩... 地区、时间、营业额... 身高、体重、智力...

## 变量名、变量标签值、变量的储存类型、缺失值、变量的测量尺度 **指定每个变量的各种属性**

### **录入数据**

变量名不能与SPSS保留字相同。 SPSS的保留字有ALL、END、BY、EQ、GE、GT、LE、 LT、NE、NOT、OR、TO、WITH。

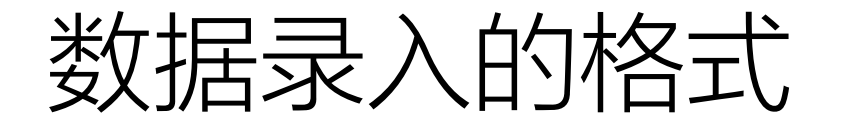

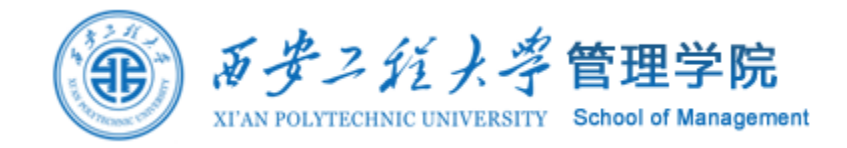

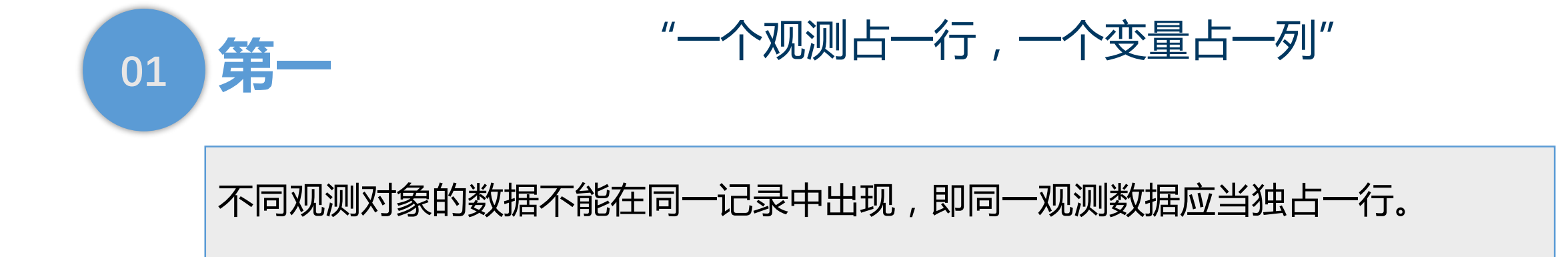

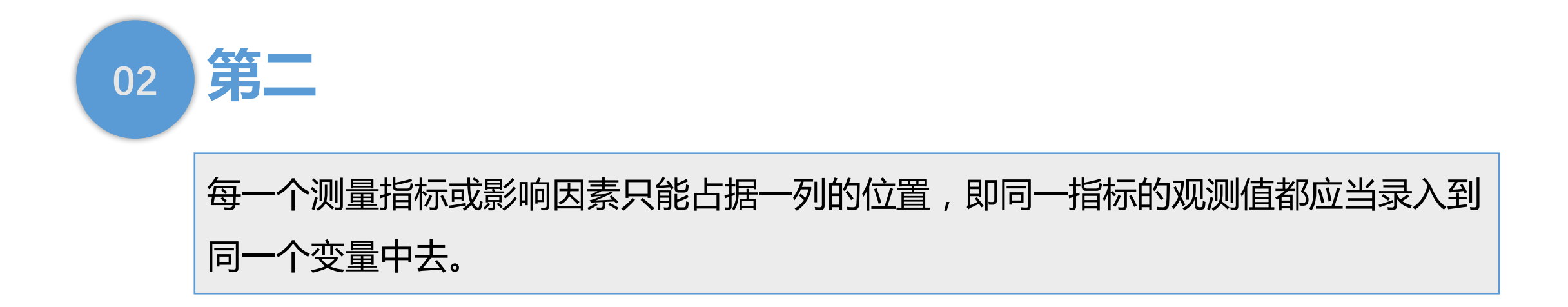

# 数据录入的格式

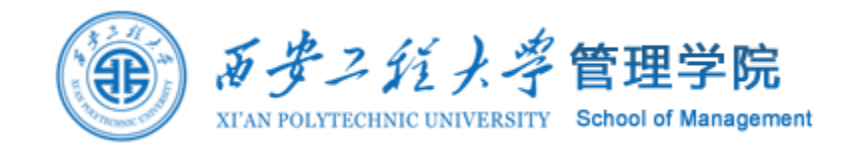

- Name:变量名。变量名必须以字母、汉字及@开头,总长度不超过8个字符,共容纳4个汉 字或8个英文字母,英文字母不区别大小写,最后一个字符不能是句号。
- Type:变量类型。变量类型有8 种,最常用的是Numeric数值型变量。其它常用的类型有: String字符型,Date日期型,Comma逗号型(隔3位数加一个逗号)等。
- Width:变量所占的宽度。
- Decimals:小数点后位数。
- Label:变量标签。关于变量涵义的详细说明。
- Values:变量值标签。关于变量各个取值的涵义说明。
- Missing: 缺失值的处理方式。
- Columns:变量在Date View 中所显示的列宽(默认列宽为8)。
- Align:数据对齐格式(默认为右对齐)。
- Measure:数据的测度方式。名义尺度、定序尺度和等间距尺度三种(默认为等间距尺度)。

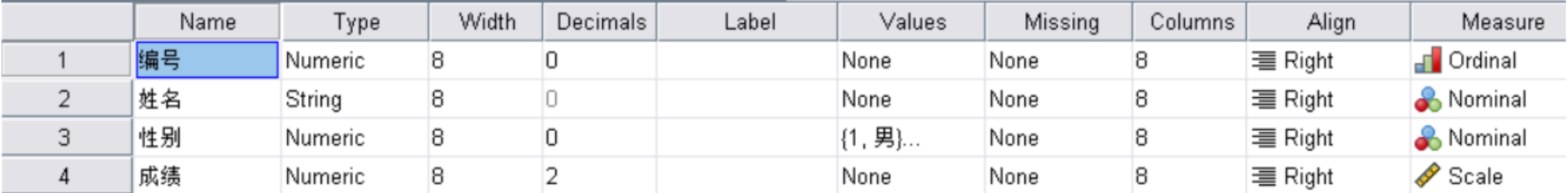

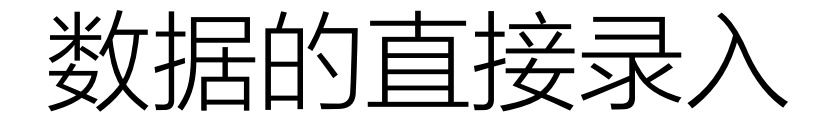

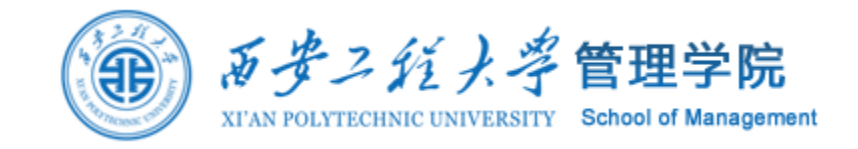

### 示例1,将下面的数据按要求录入到SPSS中

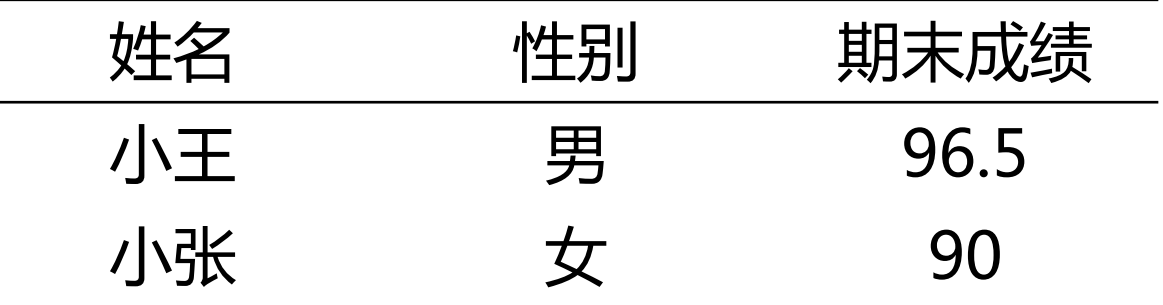

要求:

- ① 姓名:字符型;宽度8;小数点0;列宽8;左对齐;称名变量
- ② 性别:数字型;宽度8;小数点0;1代表男,2代表女;列宽8;左对齐; 称名变量
- 期末成绩:数字型;宽度10;小数点1;列宽8;右对齐;等比变量

# 外部数据获取

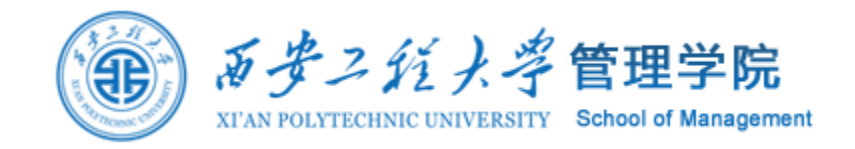

### SPSS中可以直接读入许多常用格式的数据文件,选择菜单File→Open Data 或直接单击快捷键工具栏上的<> 快捷按钮, 系统就会弹出Open File 对话框, 单击"文件类型"列表框,在里面能够看到可以直接打开的数据文件格式。

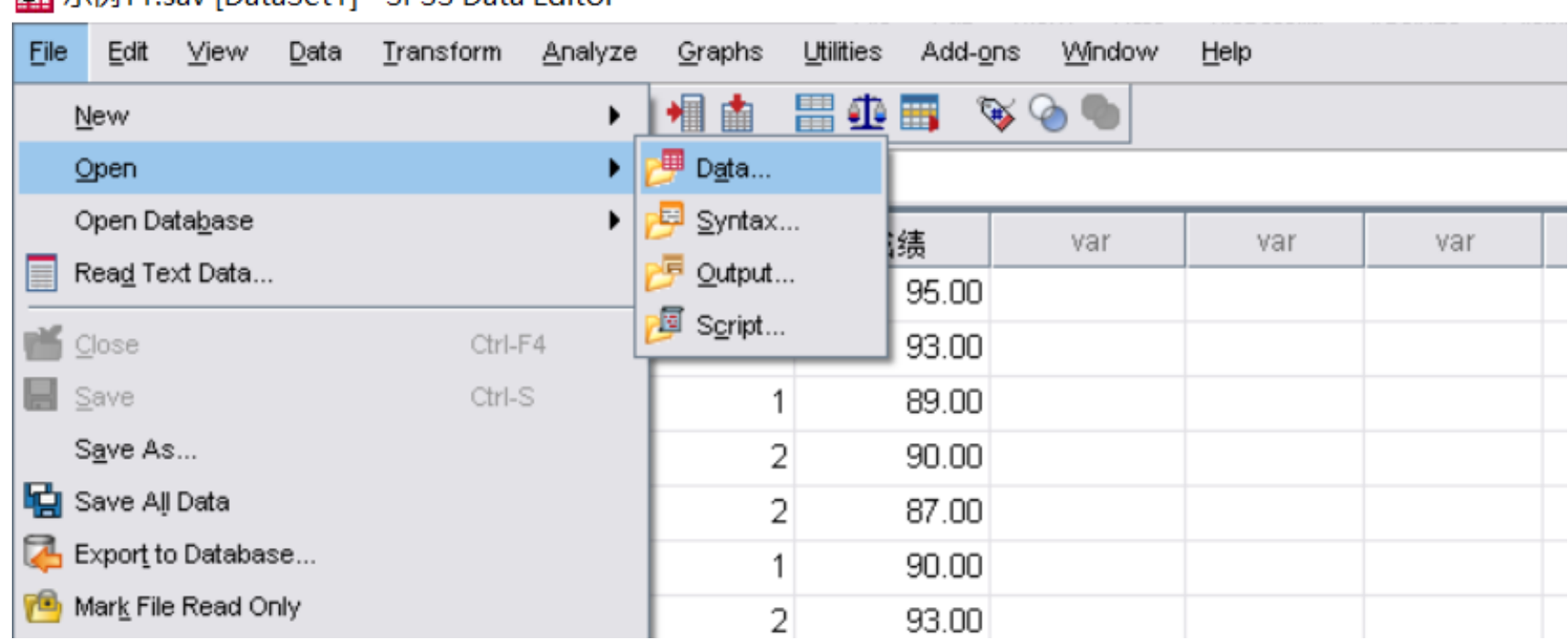

■ 示例11 say [DataSet1] - SPSS Data Editor

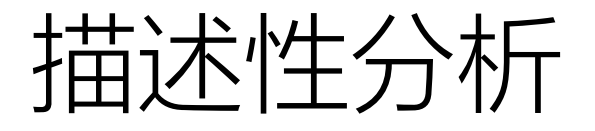

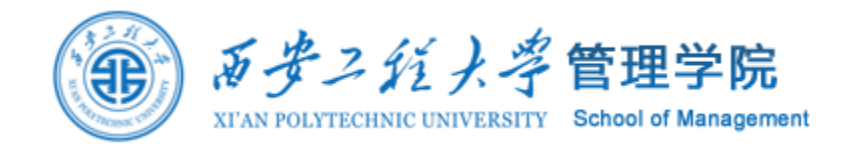

#### Frequencies:频数分布 调用此过程可进行频数分布表的分析。频数分布表是描述性统计中最常用的方法之一,此外还可对数据的 分布趋势进行初步分析。

### Descriptives:一般性描述

调用此过程可对变量进行描述性统计分析,计算并列出一系列相应的统计指标,且可将原始数据转换成标 准Z分值并存入数据库,所谓Z分值是指某原始数值比其均值高或低多少个标准差单位,高的为正值,低的 为负值,相等的为零。

### Explore:探索性分析

调用此过程可对变量进行更为深入详尽的描述性统计分析,故称之为探索性统计。它在一般描述性统计指标 的基础上,增加有关数据其它特征的文字与图形描述,显得更加细致与全面,有助于用户思考对数据进行进 一步分析的方案。

### Crosstabs:交叉列表

调用此过程可进行计数资料和某些等级资料的交叉表分析,在分析中,可对二维至多维交叉表资料进行统 计描述和x2检验, 并计算相应的百分数。

# 描述性分析

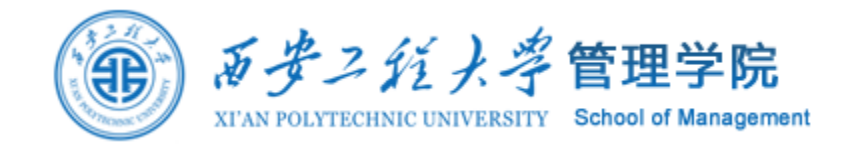

#### <mark>计</mark> 示例2.sav [DataSet1] - SPSS Data Editor

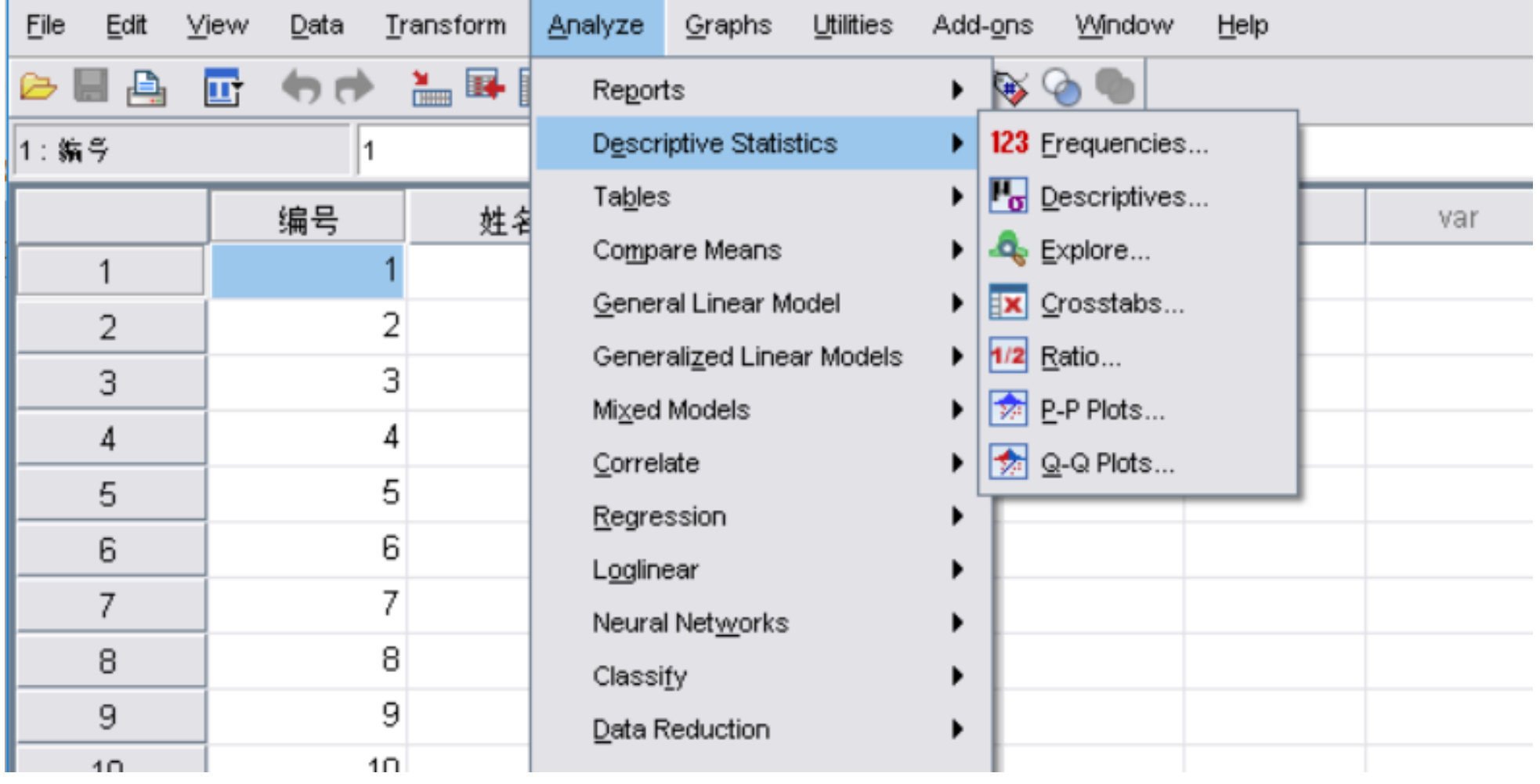
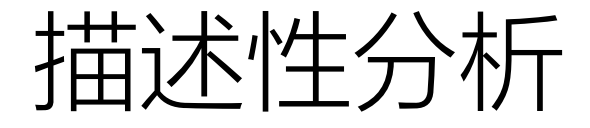

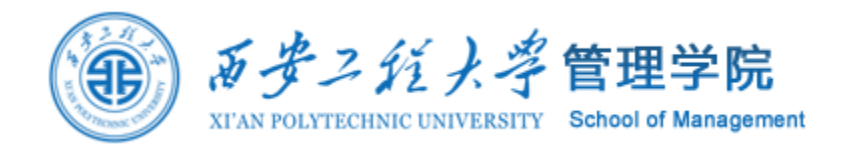

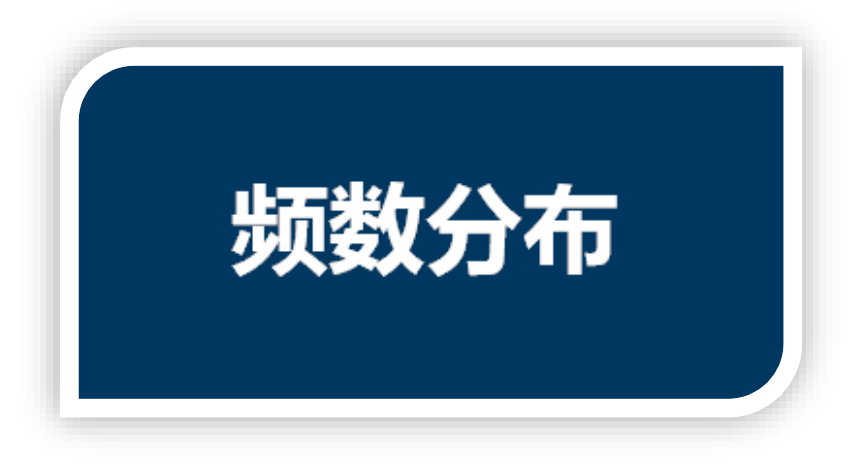

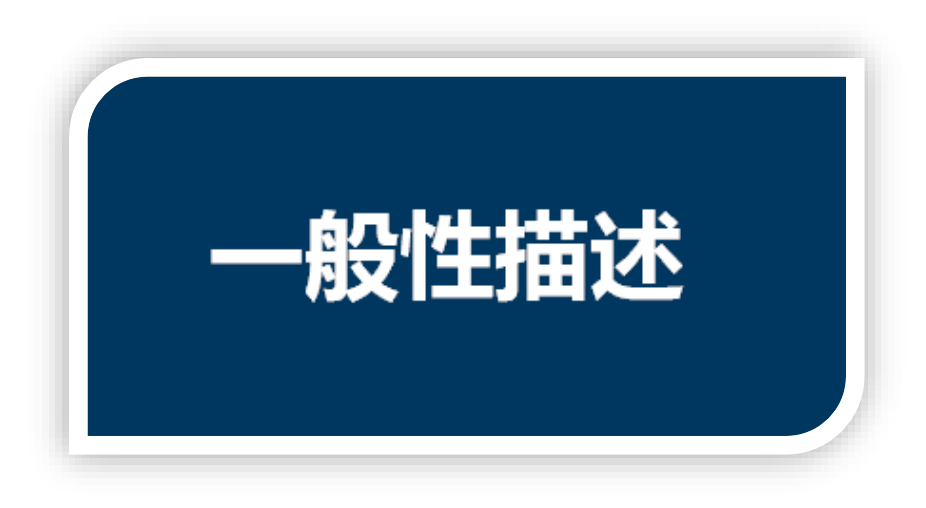

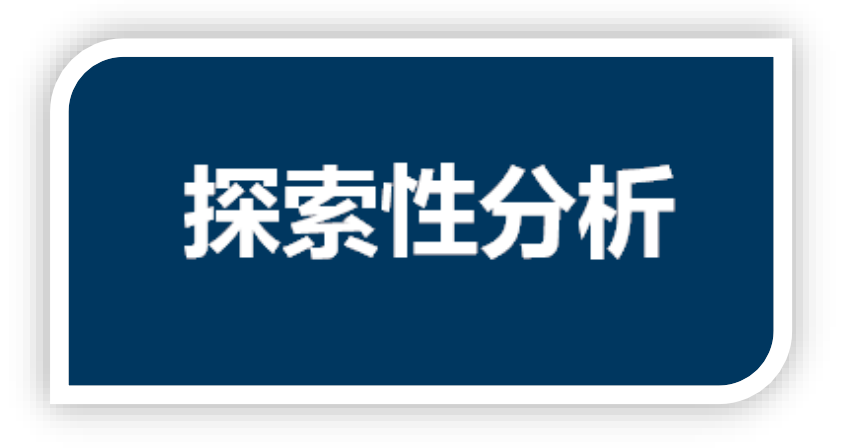

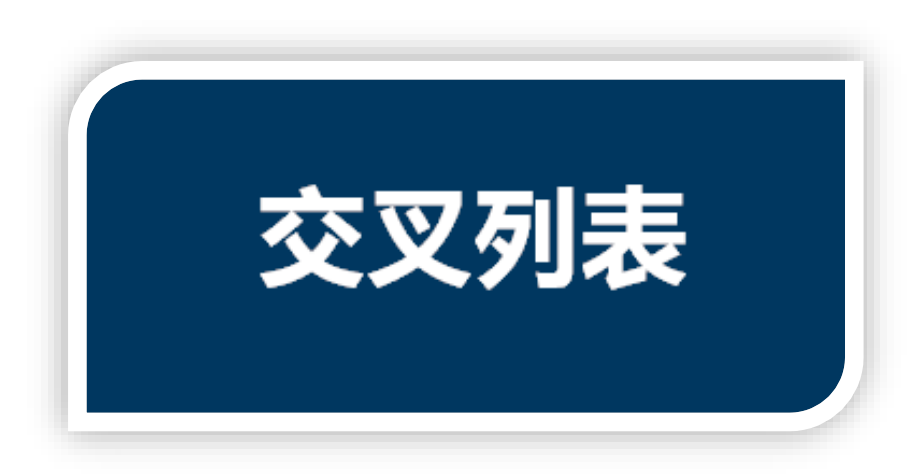

### 频数分布表(Frequencies)

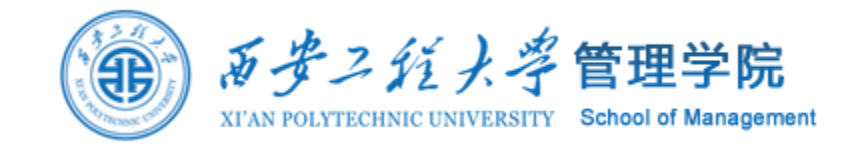

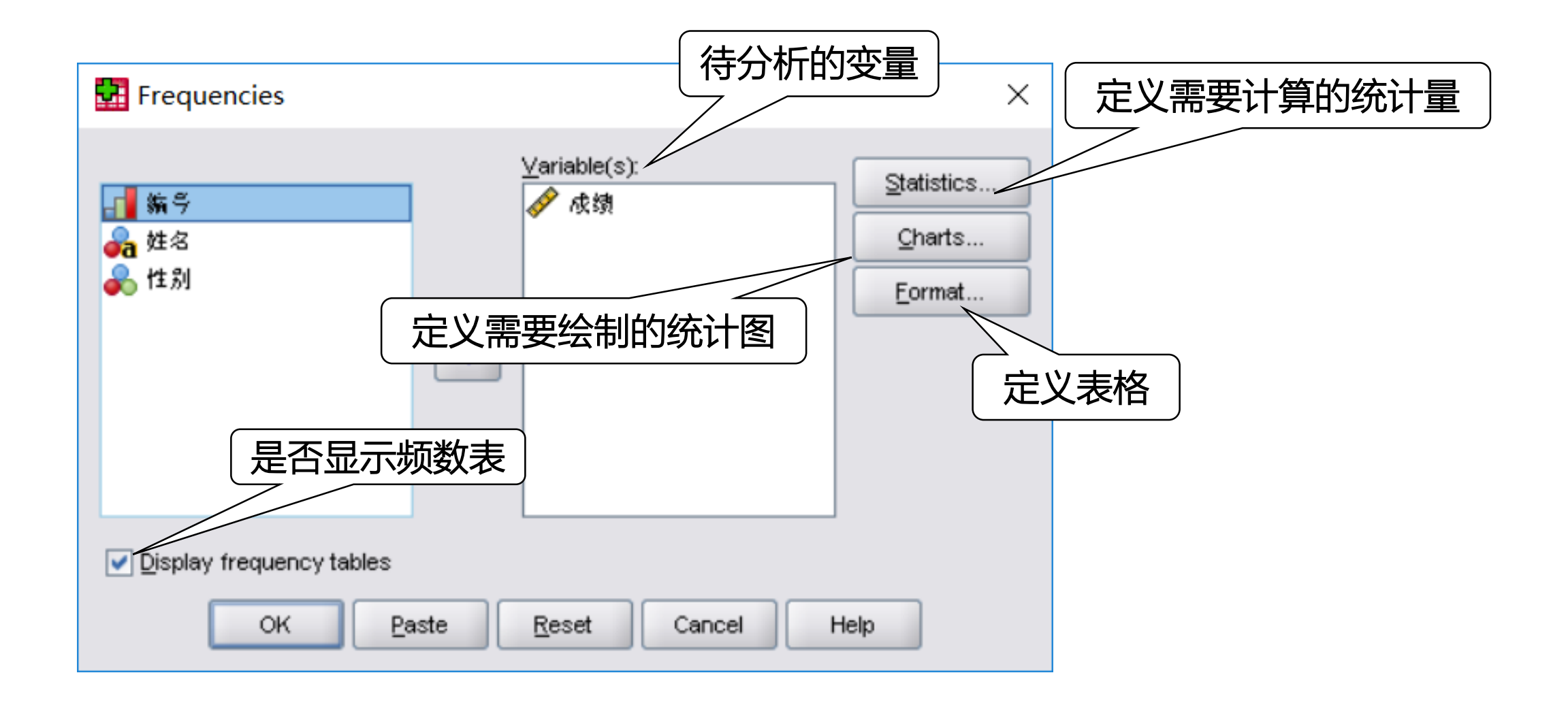

## Frequencies:定义统计量

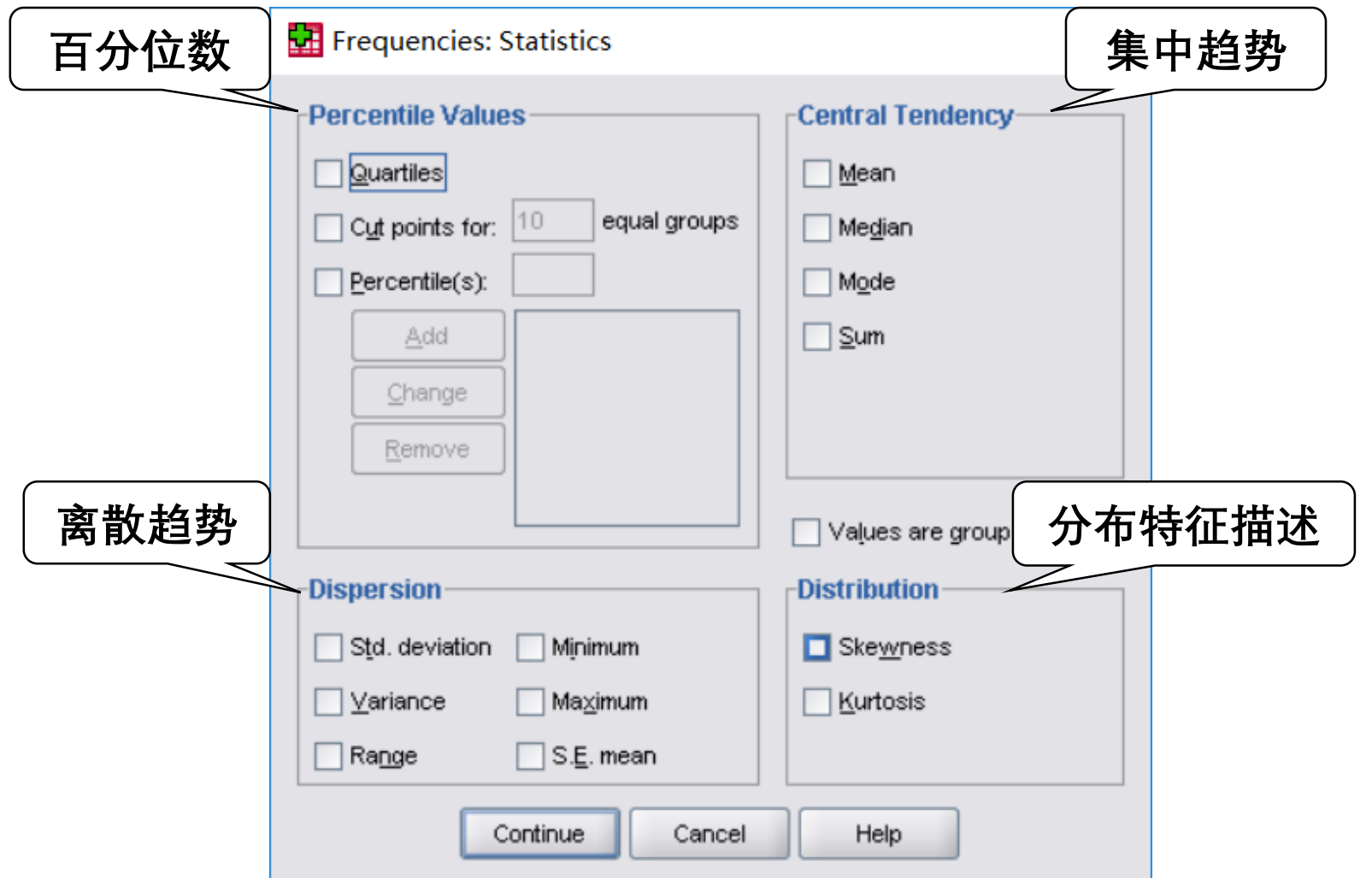

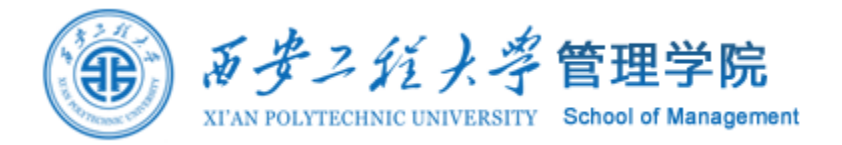

### Frequencies:定义统计图

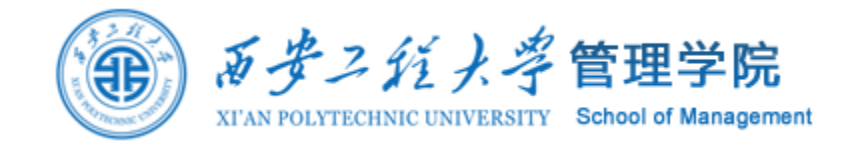

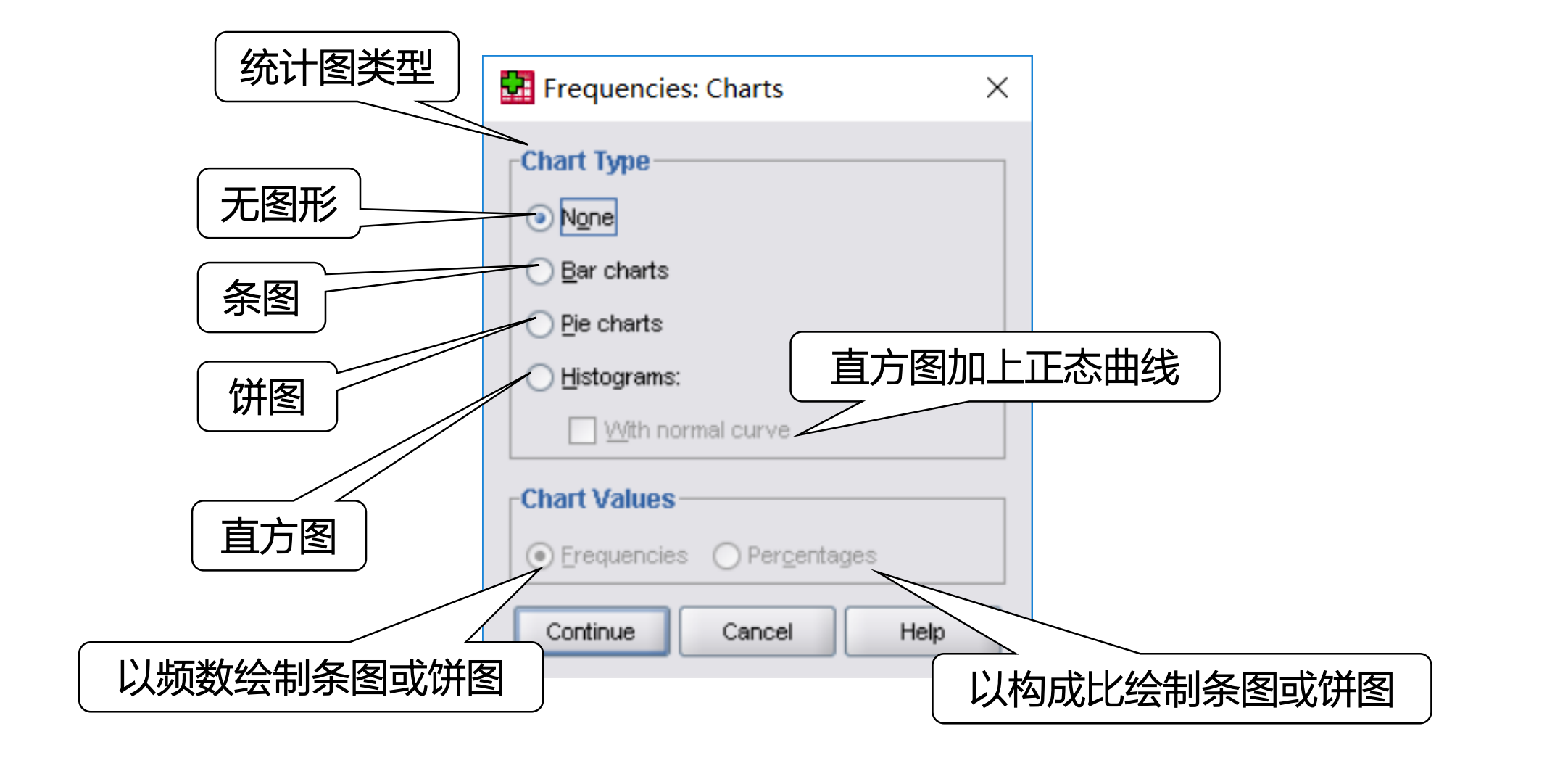

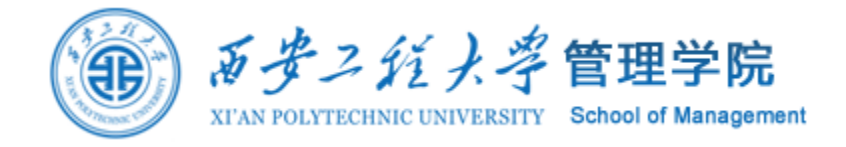

## Frequencies:定义表格

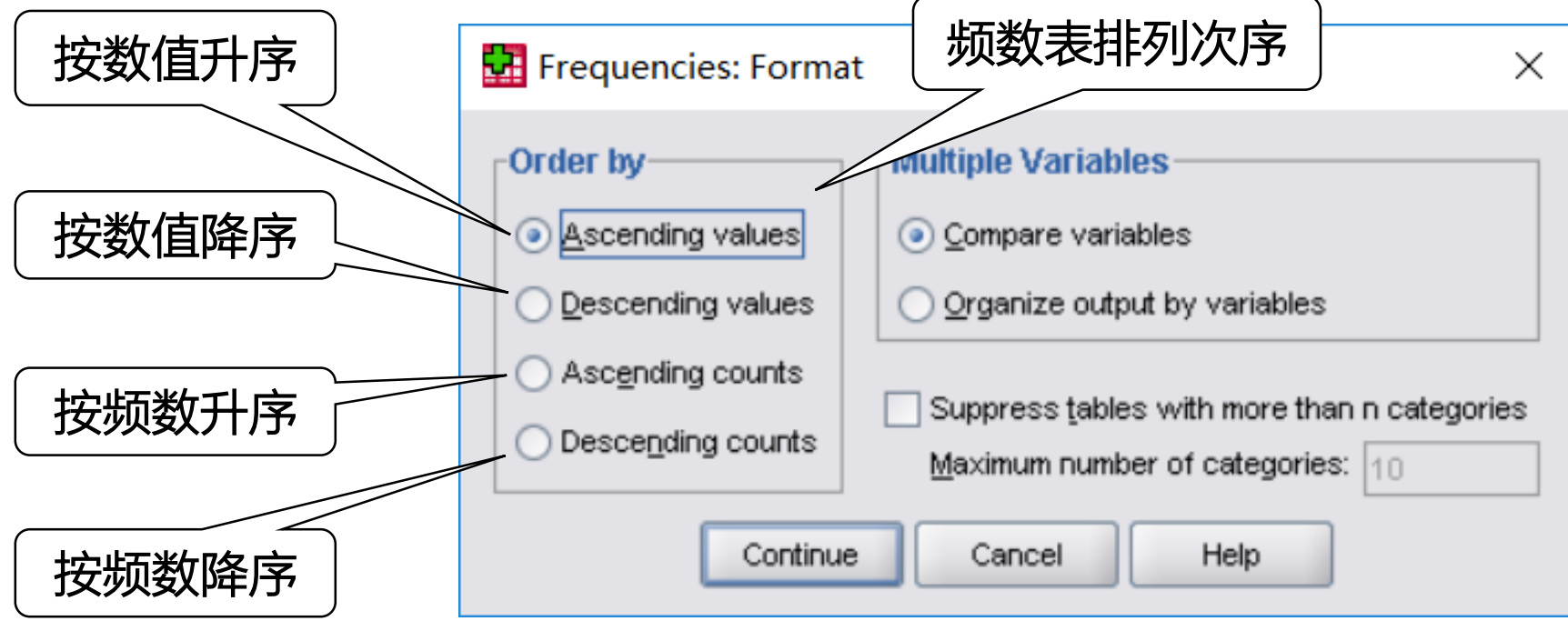

## Frequencies: 结果解释

#### **Statistics**

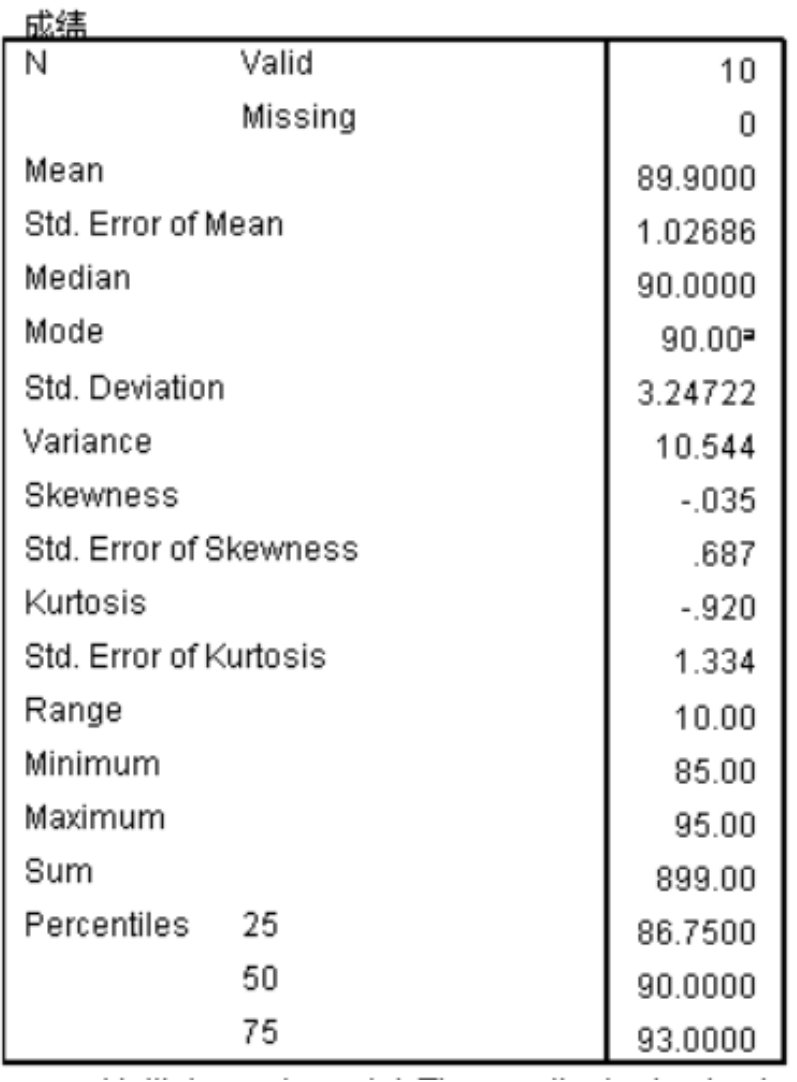

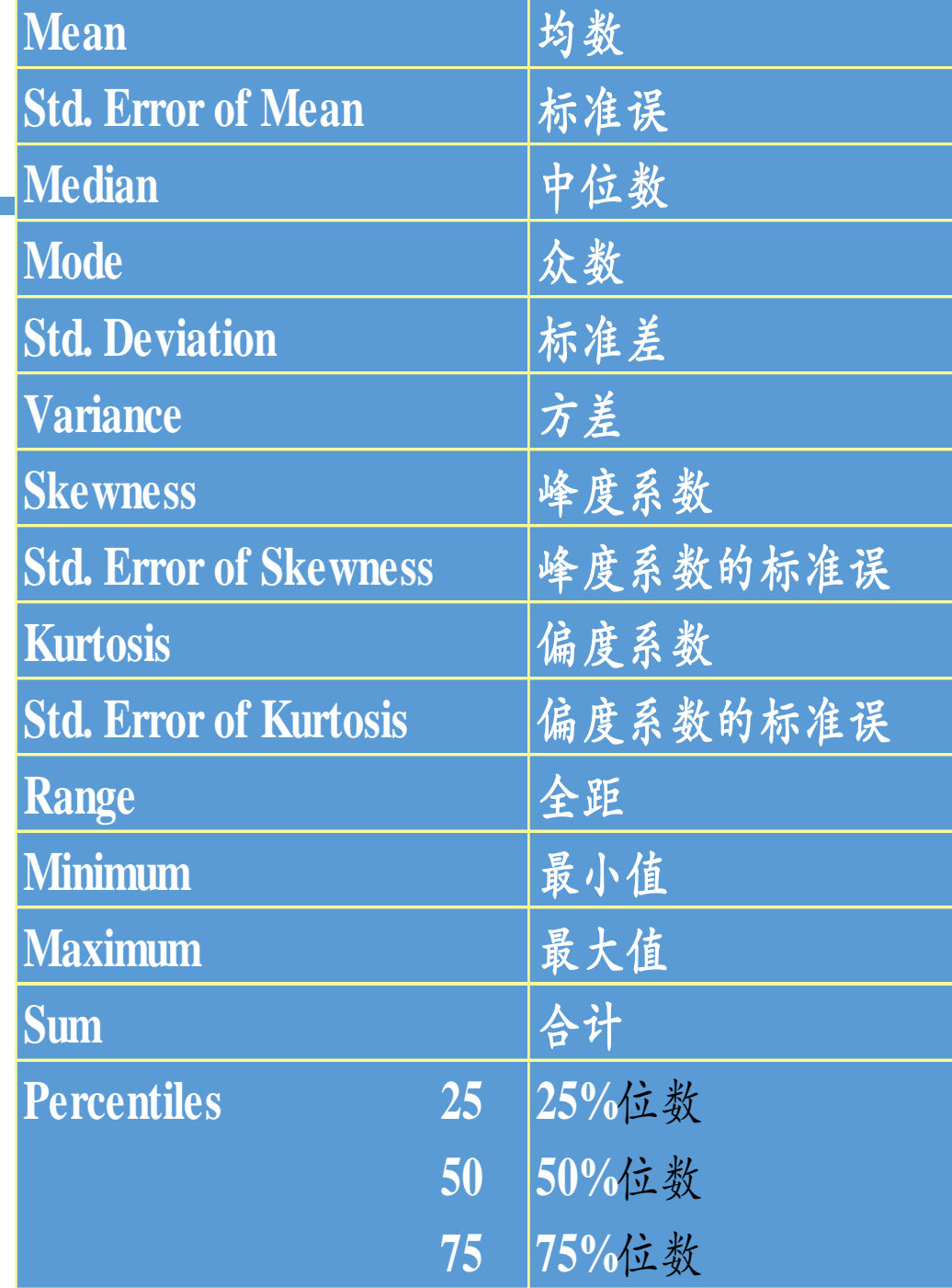

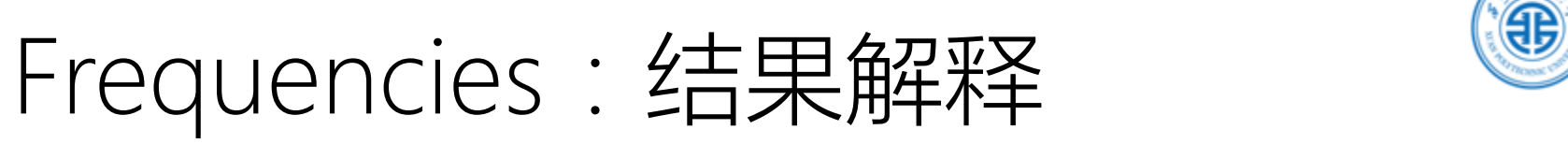

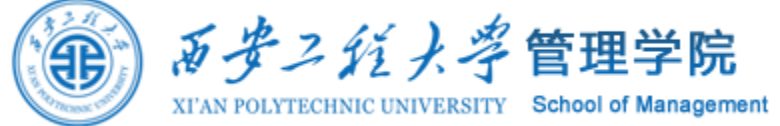

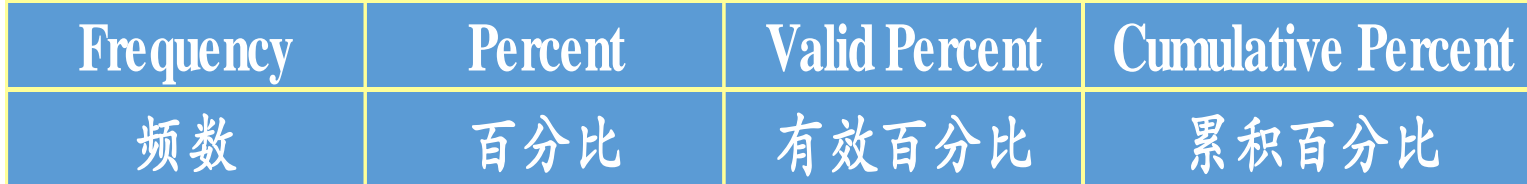

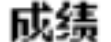

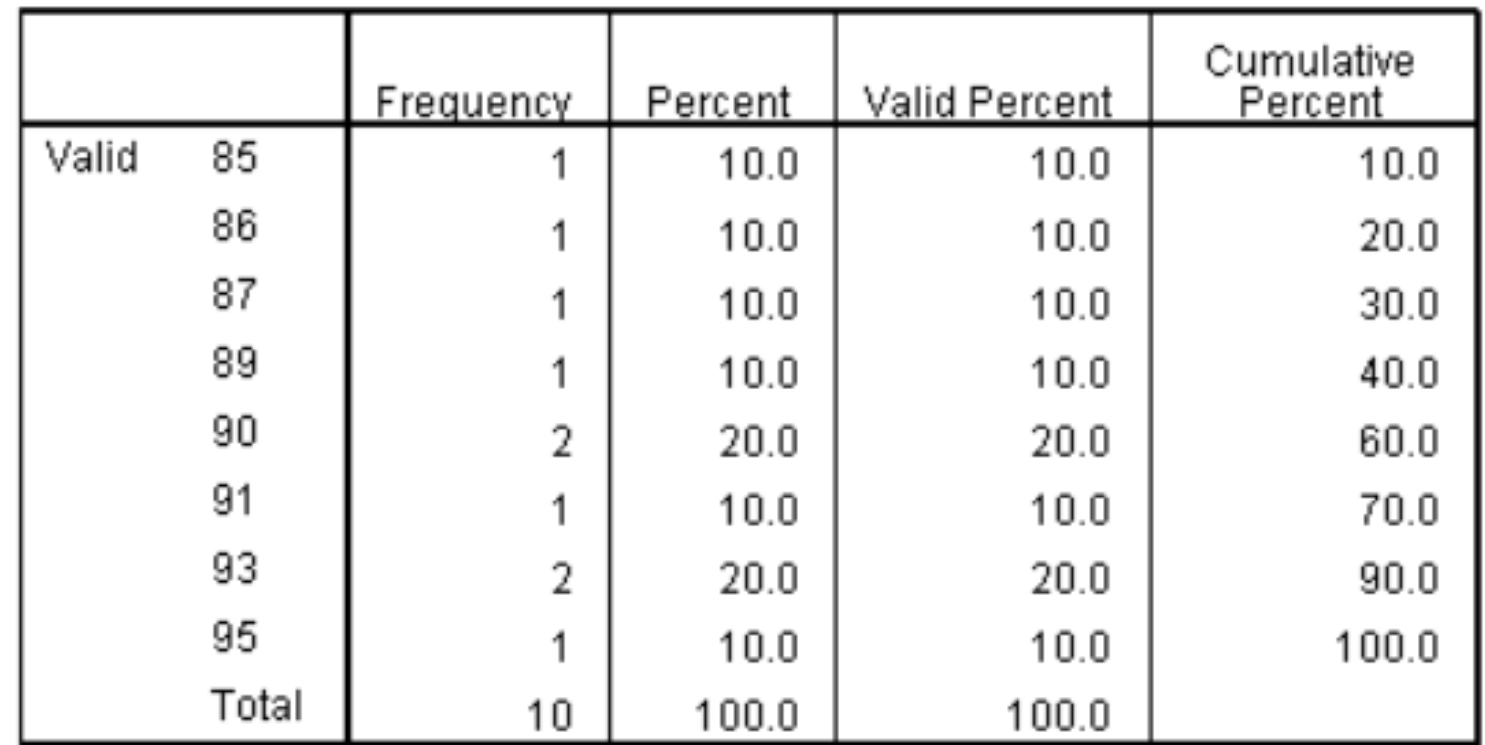

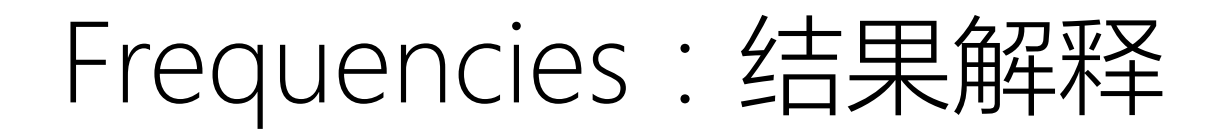

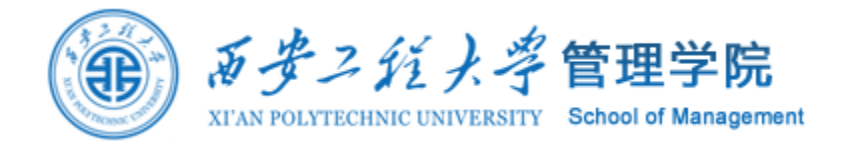

Histogram

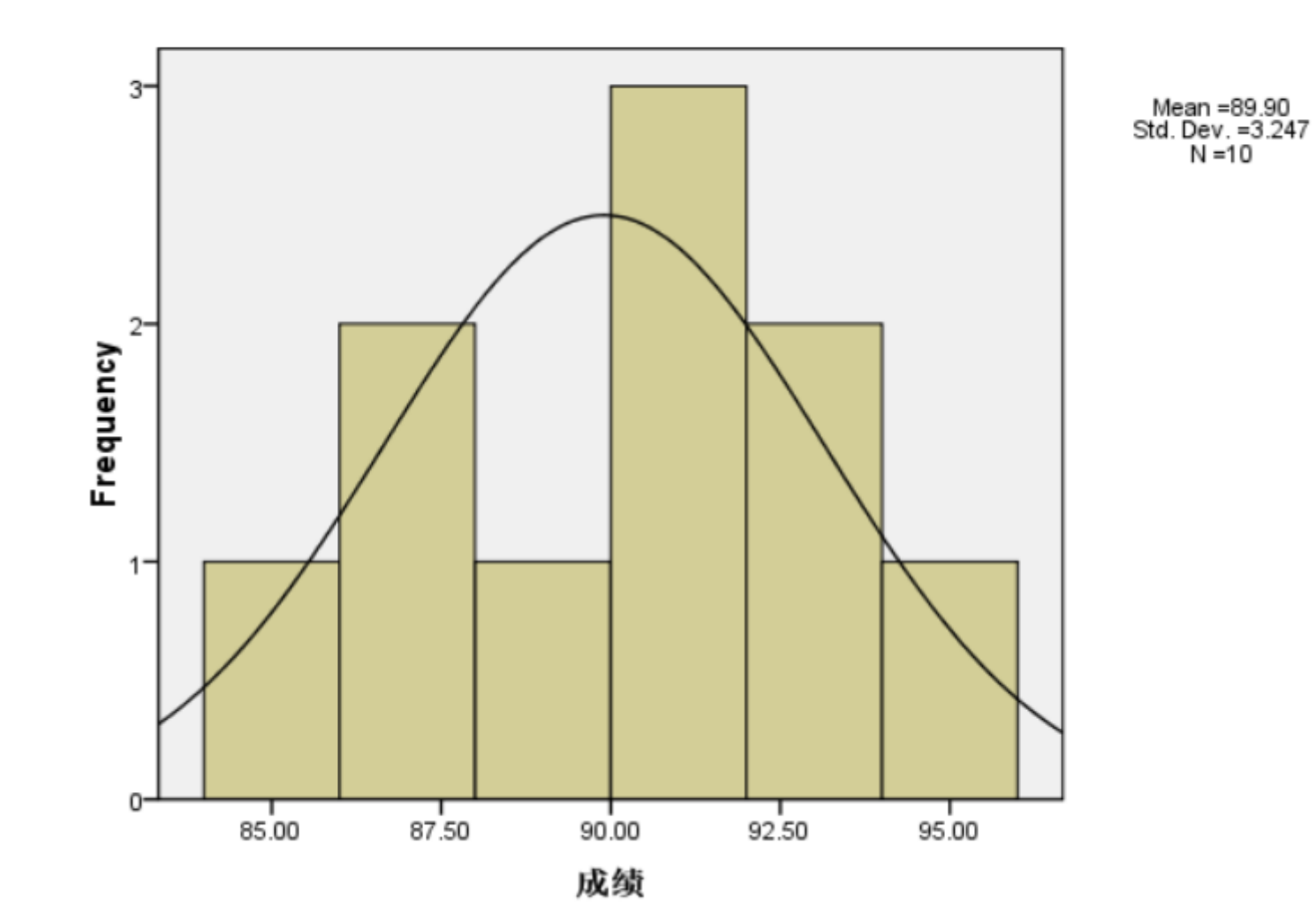

## 一般性描述(Descriptives)

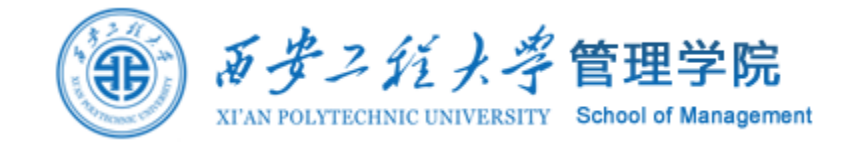

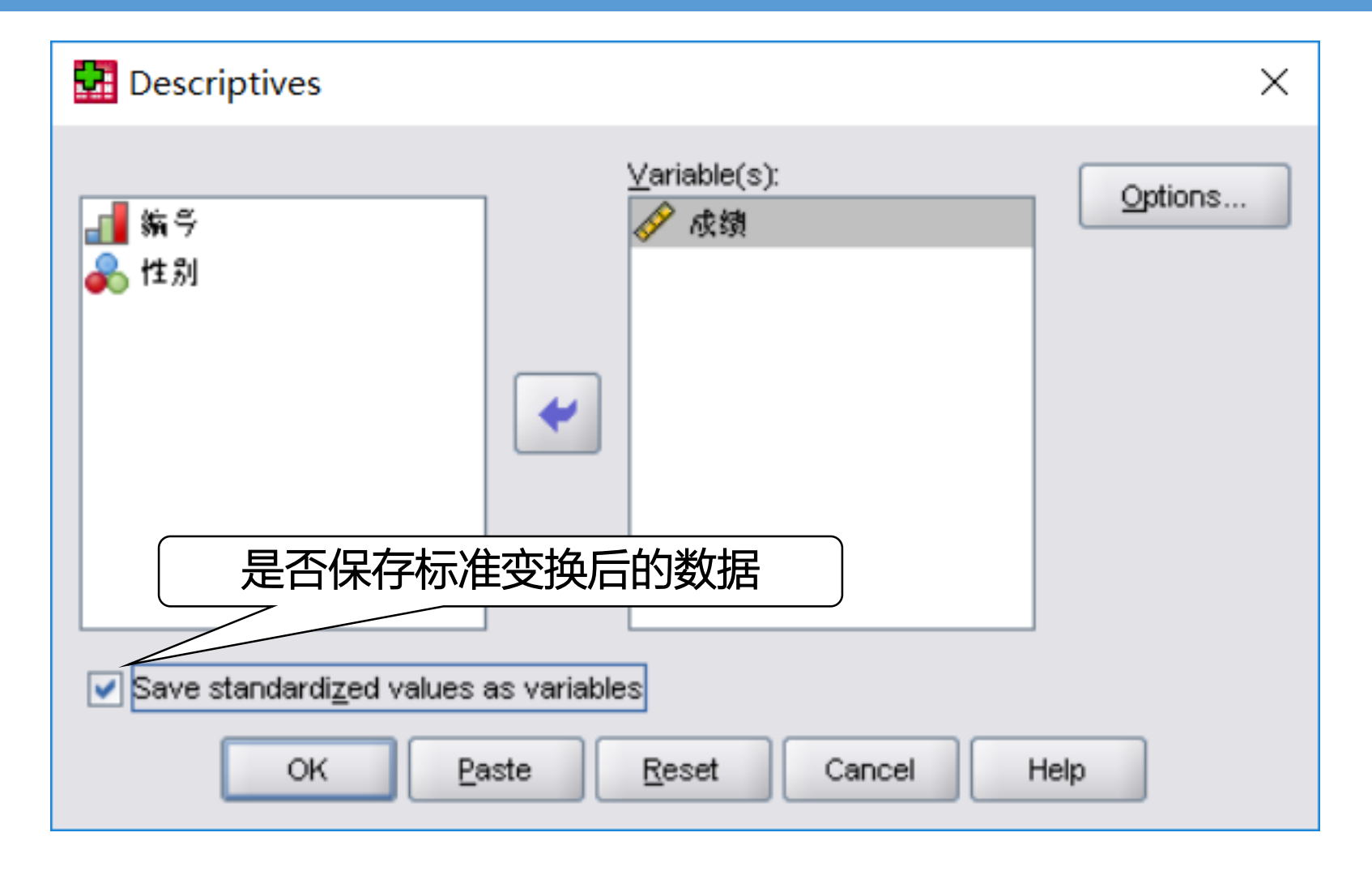

## Descriptives: 定义统计量

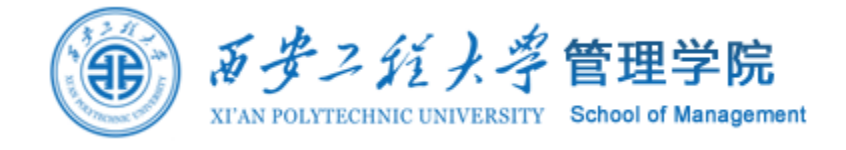

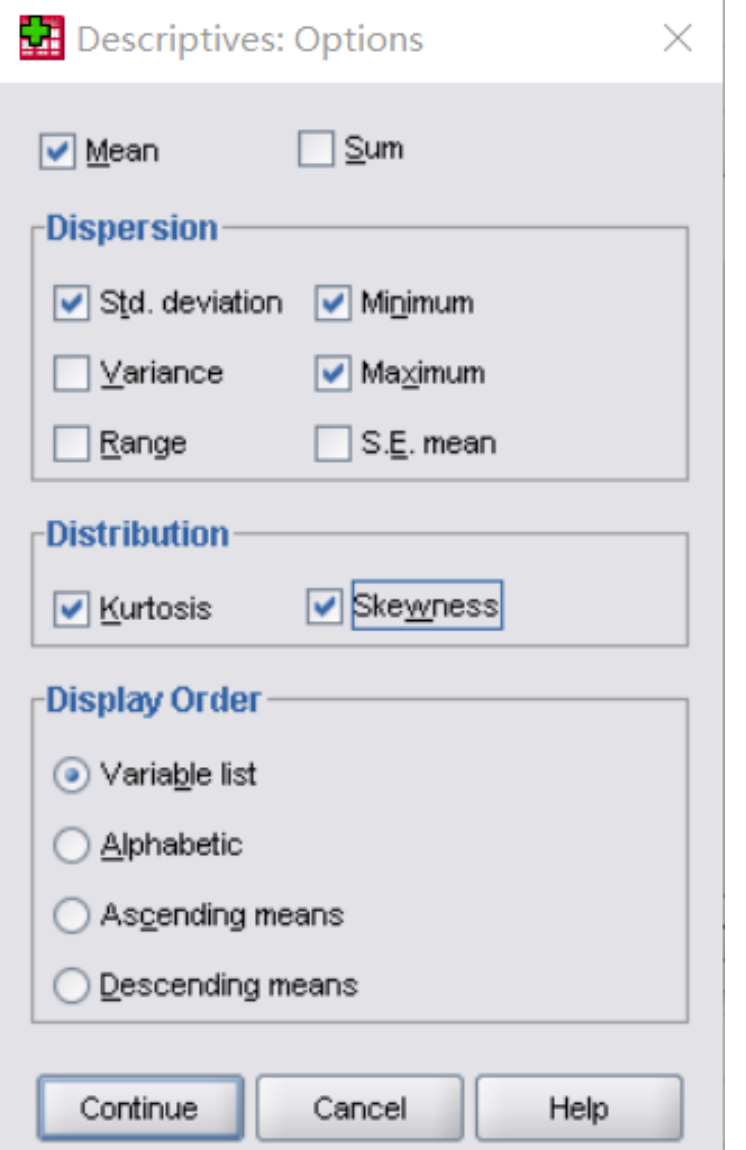

## Descriptives: 结果解释

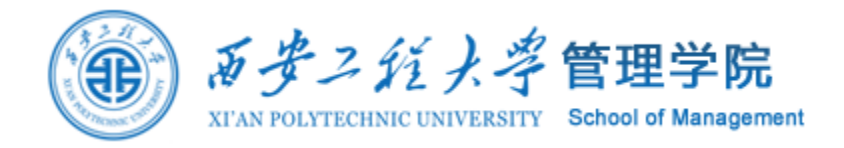

#### **Descriptive Statistics**

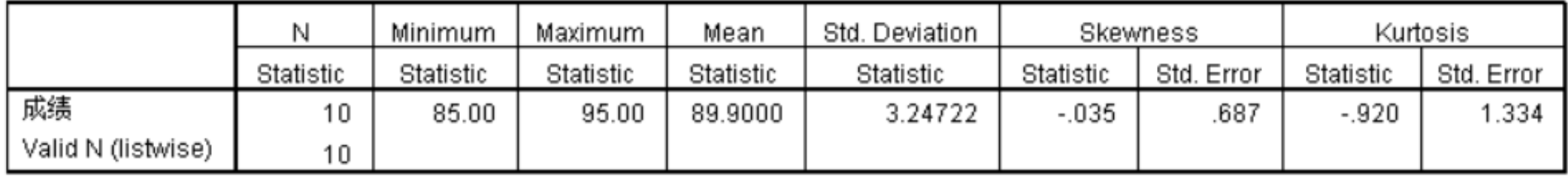

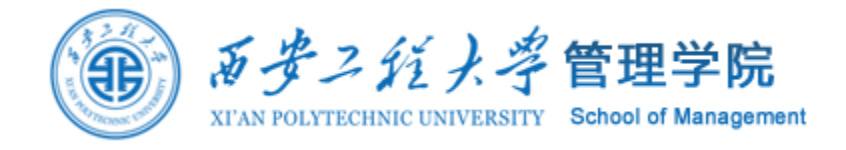

## Descriptives: 结果解释

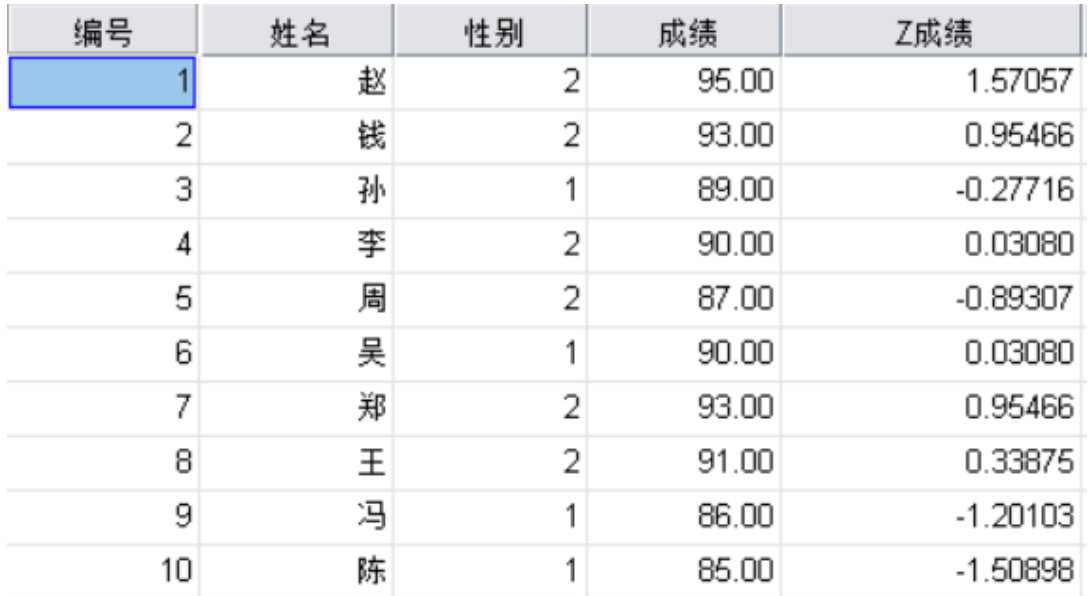

系统以z成绩为变量名将原始数据 转换成标准z分值,存放在原数据 库中。新变量具有均值为0、标准 差为1的特征,亦即变量的标准化 过程。

#### **Descriptive Statistics**

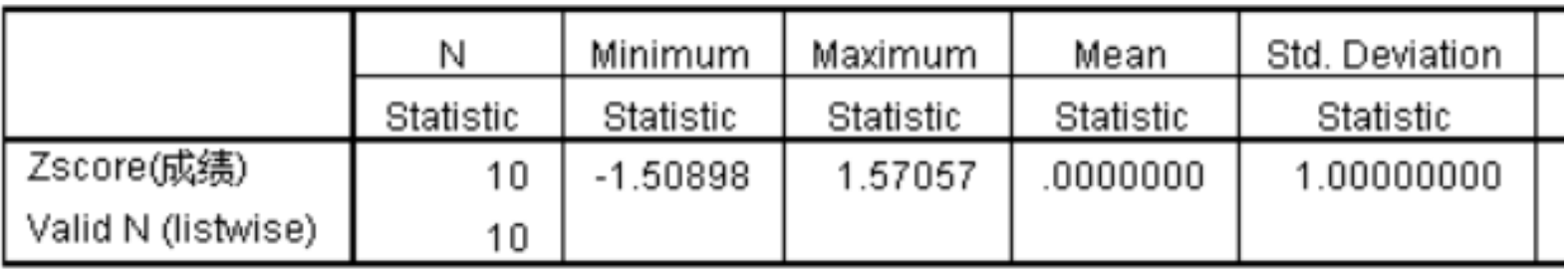

## 探索性分析(Explore)

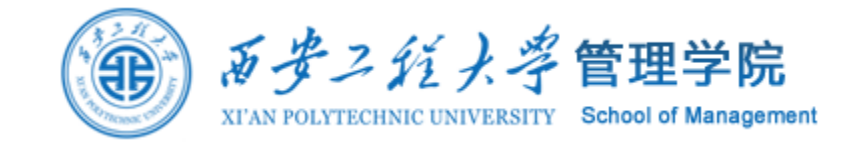

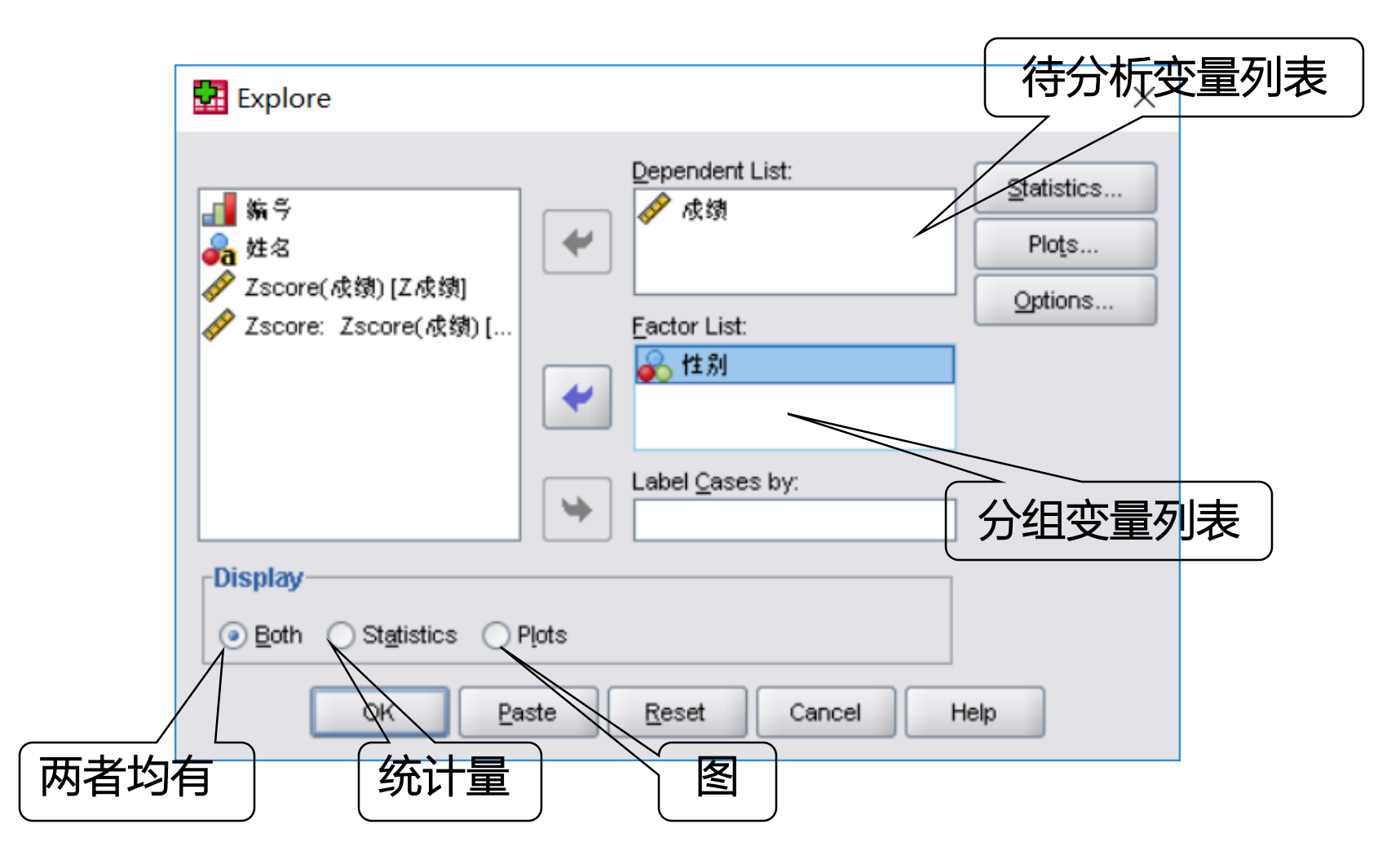

### Explore:定义统计量

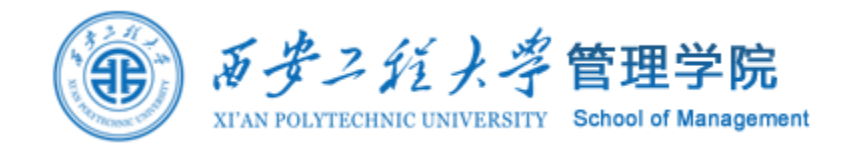

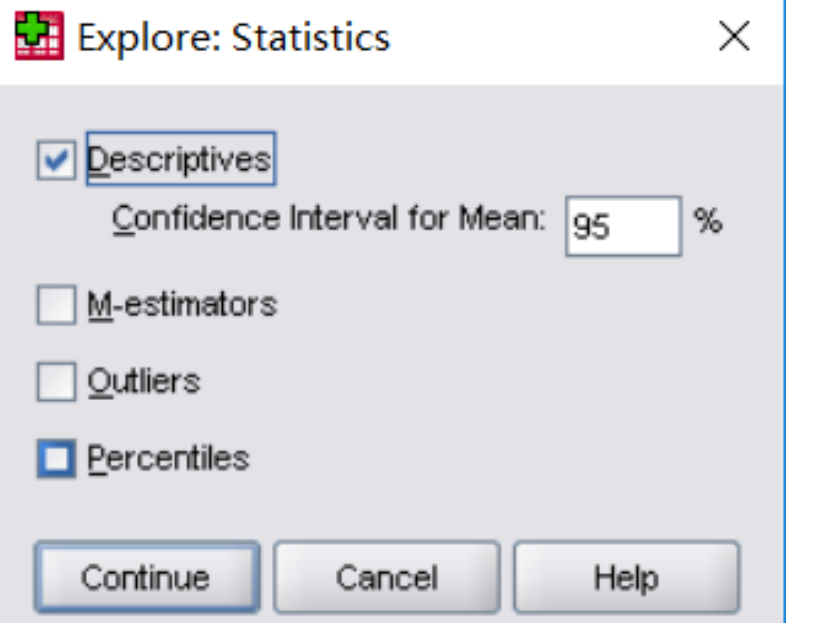

M-estimators:作中心趋势的粗略最大似然 确定,输出四个不同权重的最大似然确定数。 Outliers:输出五个最大值与五个最小值。 Percentiles:输出第5%、10%、25%、50%、 75%、90%、95%位数。

Descriptives:输出均数、均数的95%可信区间、去掉5%极端值的均数、中位数、 方差、标准差、最小值、最大值、全距、四分位数间距、偏度系数、峰度系数。

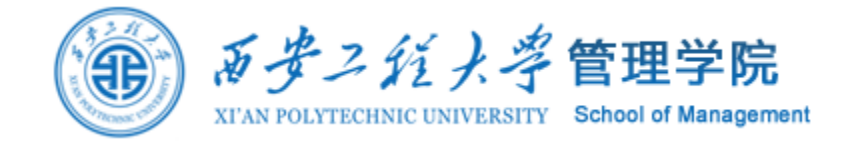

## Explore:定义统计图

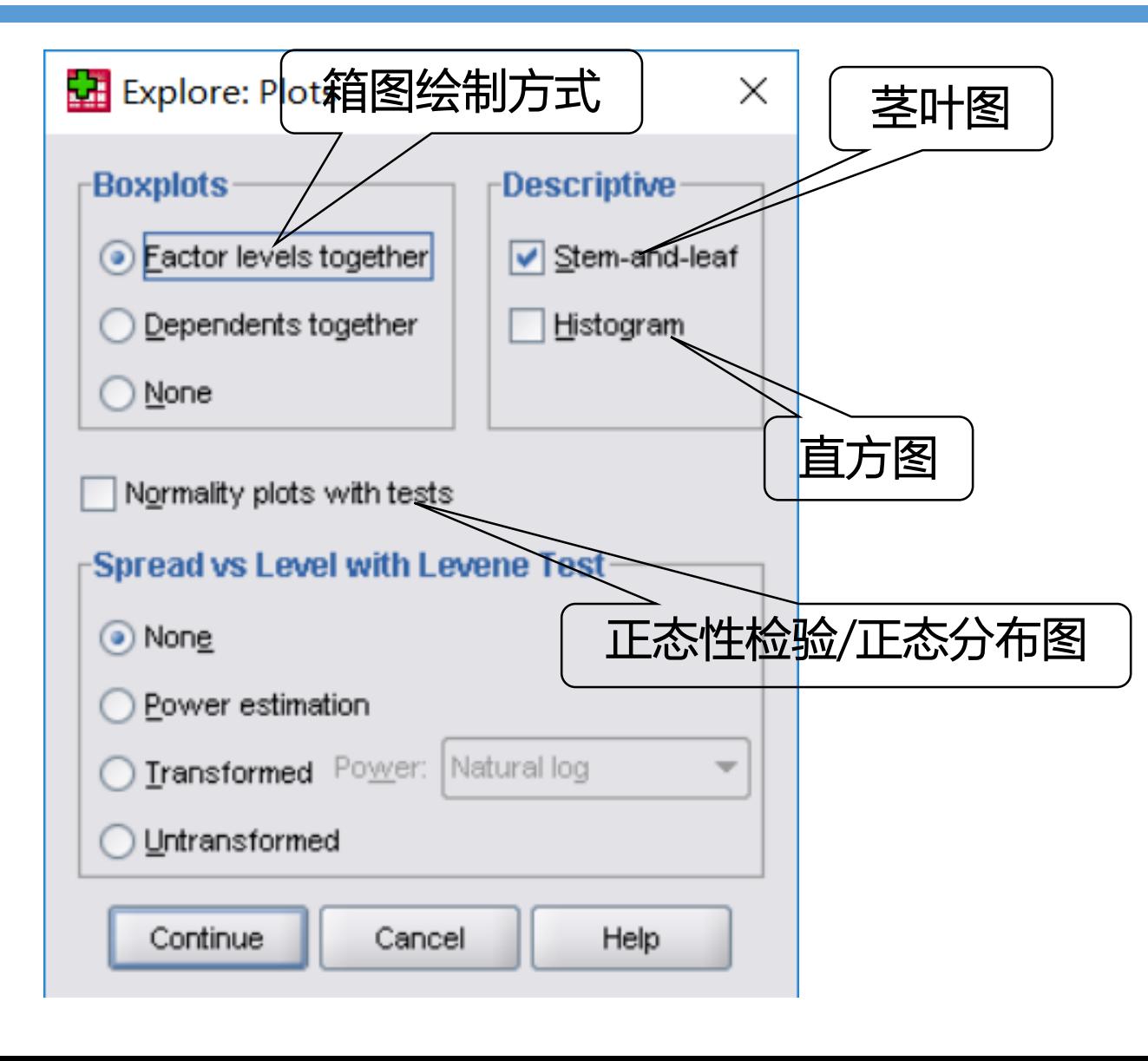

## Explore: 缺失值的处理

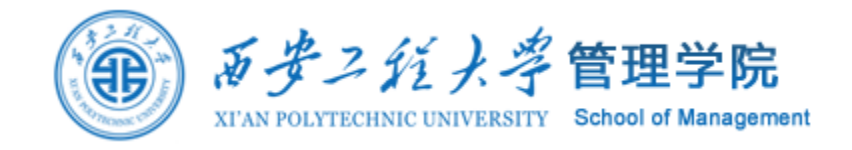

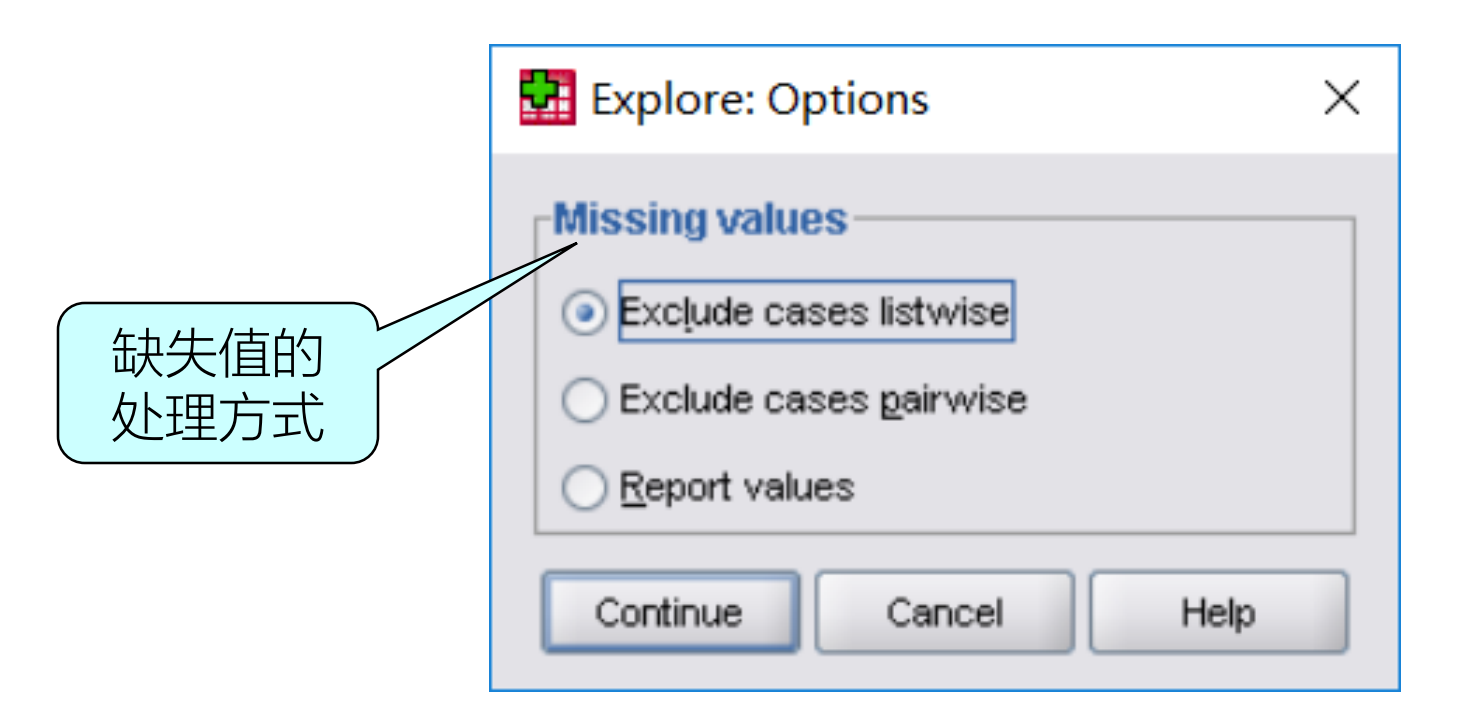

Exclude case listwise:不分析有任一缺失值的记录 Exclude case pairwise:不分析计算某统计量时有缺失值的记录 Report values:报告缺失值

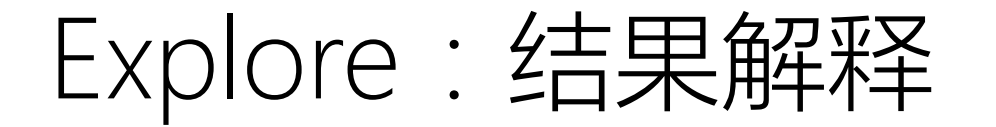

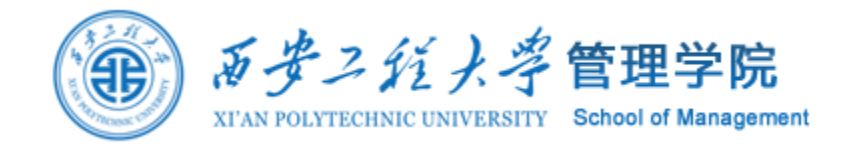

#### **Case Processing Summary**

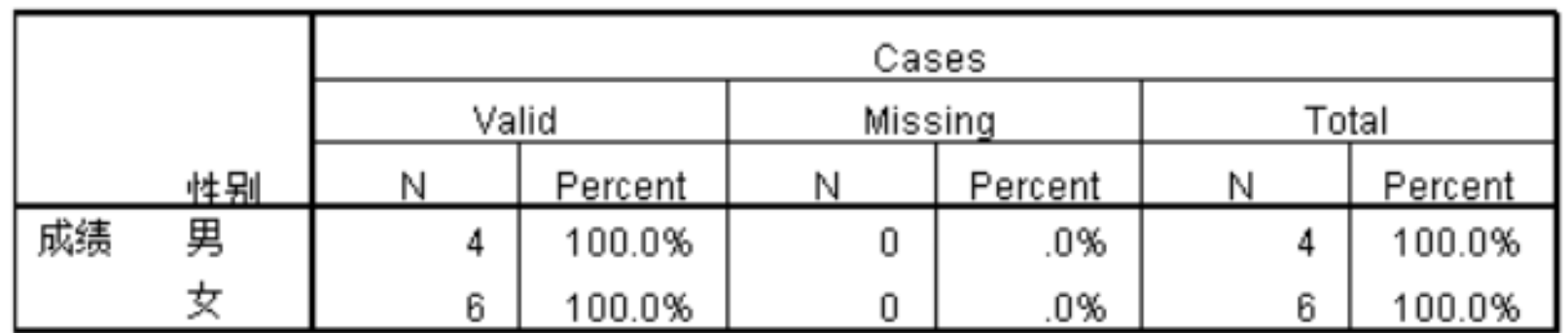

原始数据的基本情况:男性有效数据4,缺失0,合计4; 女性有效数据6,缺失0,合计6。

## Explore:结果解释

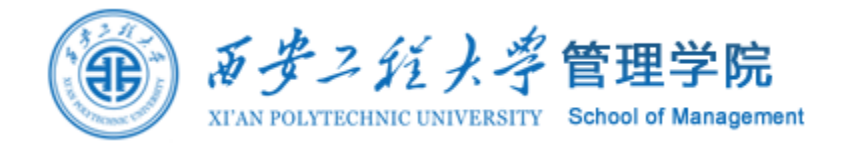

#### **Descriptives**

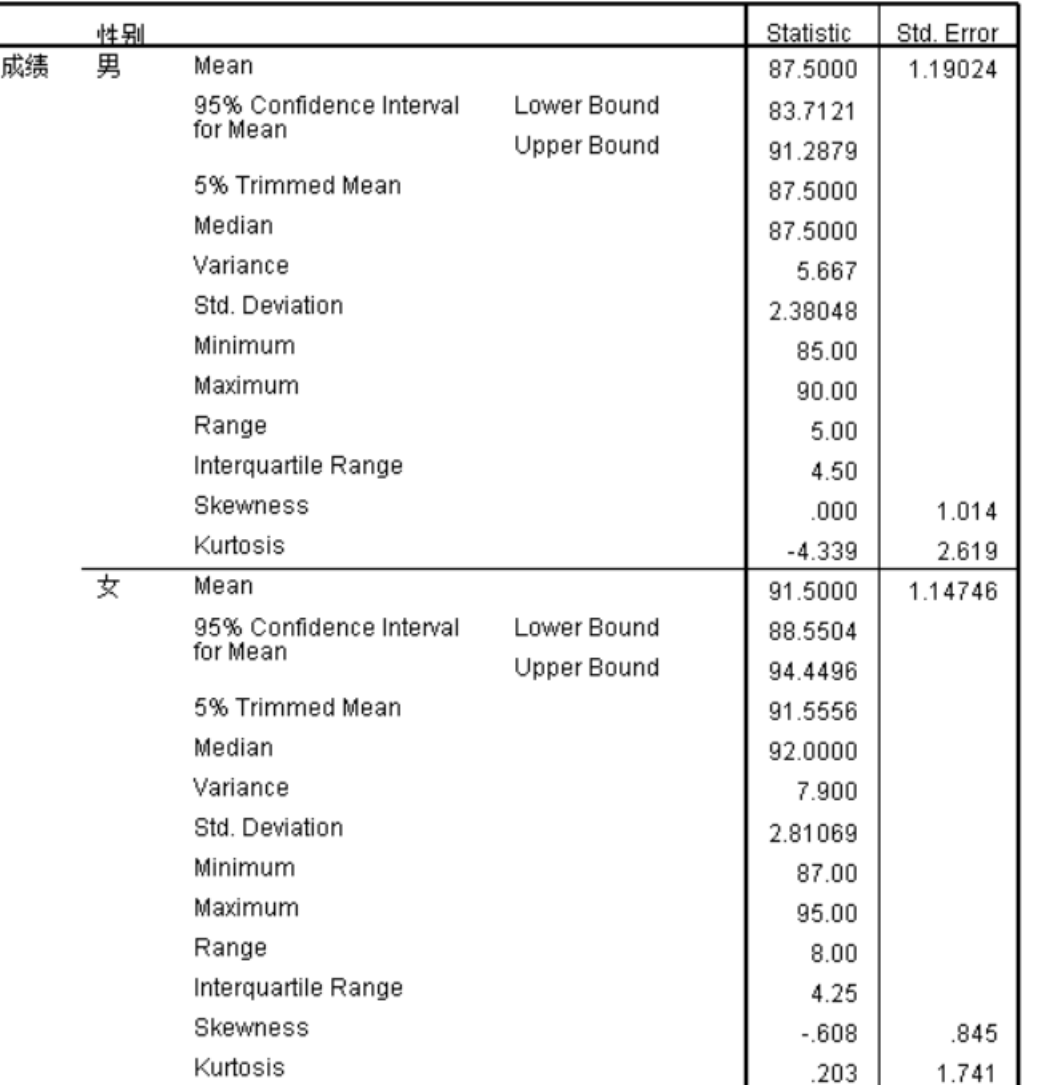

## Explore:结果解释

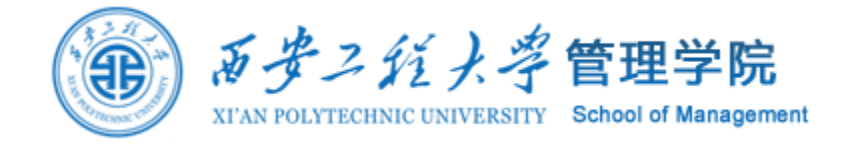

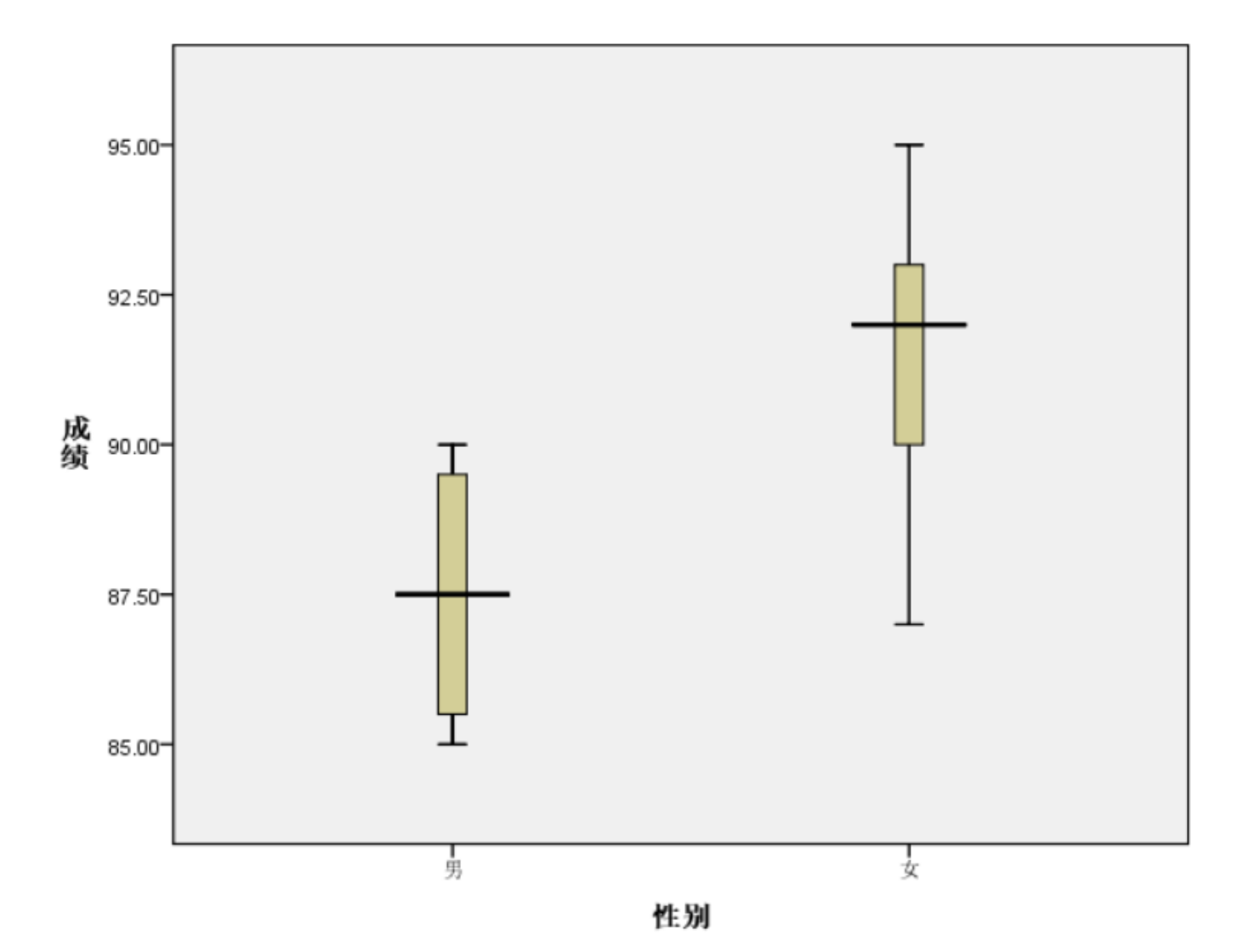

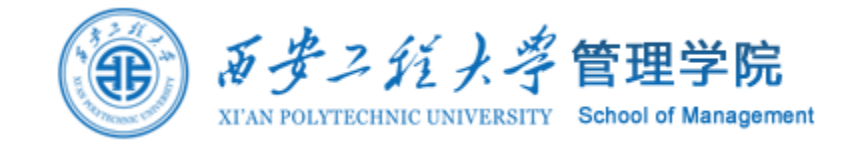

## 交叉列表(Crosstabs)

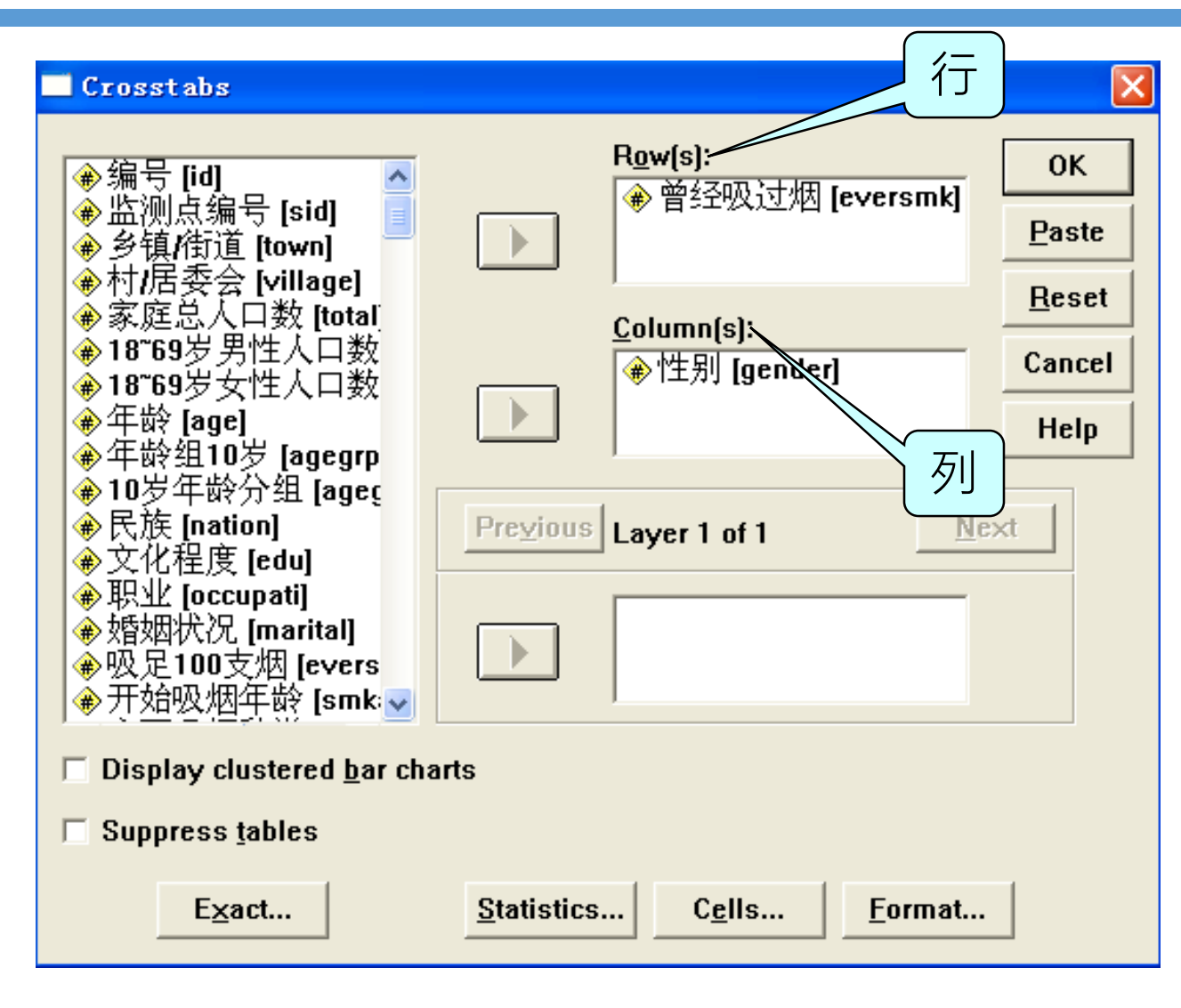

### Crosstabs:定义统计量

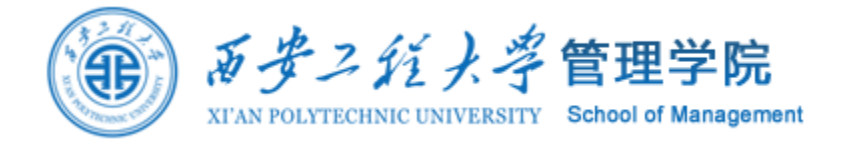

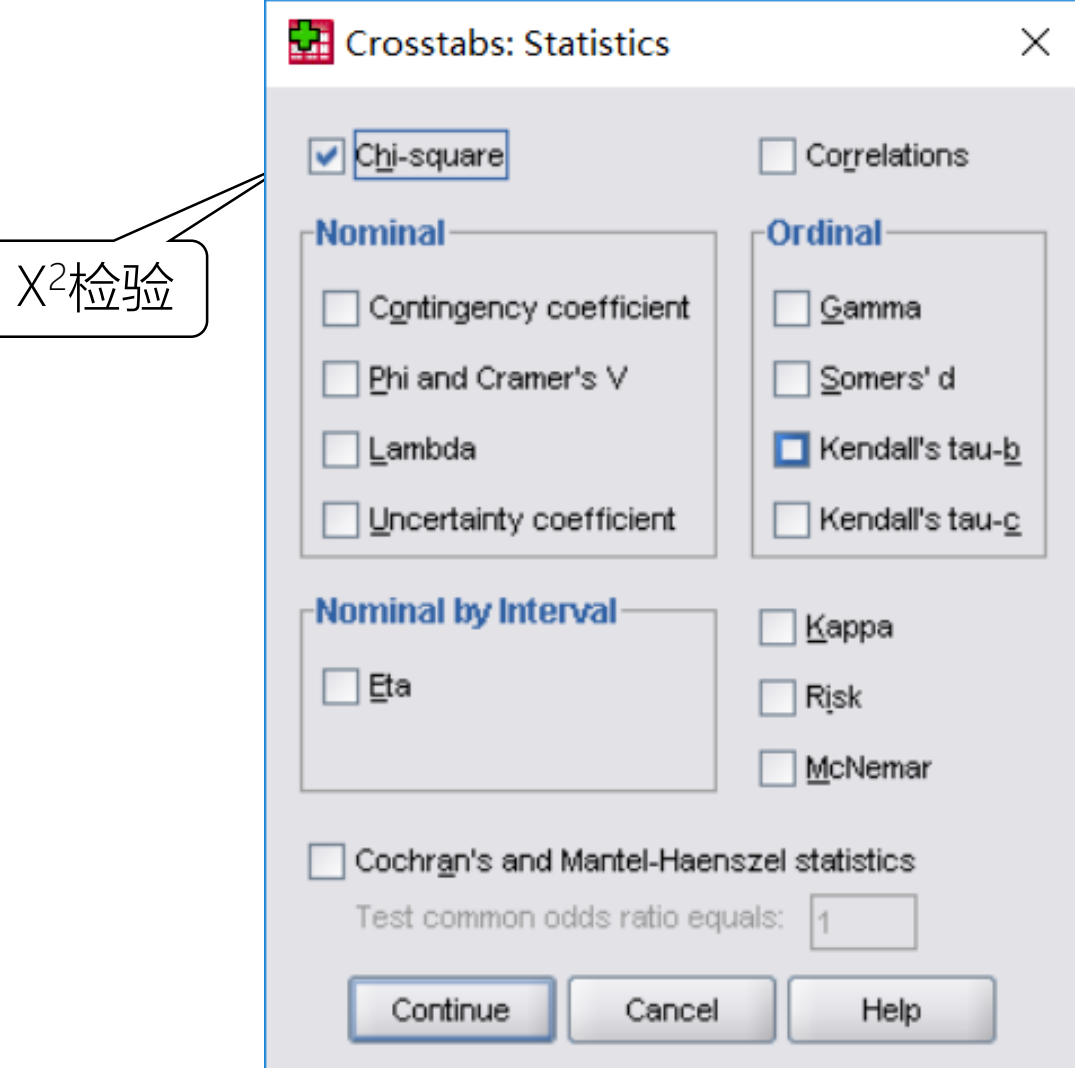

Crosstabs:定义交叉表内容

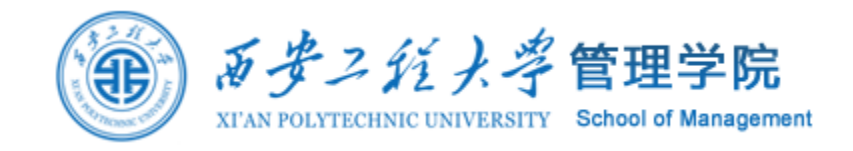

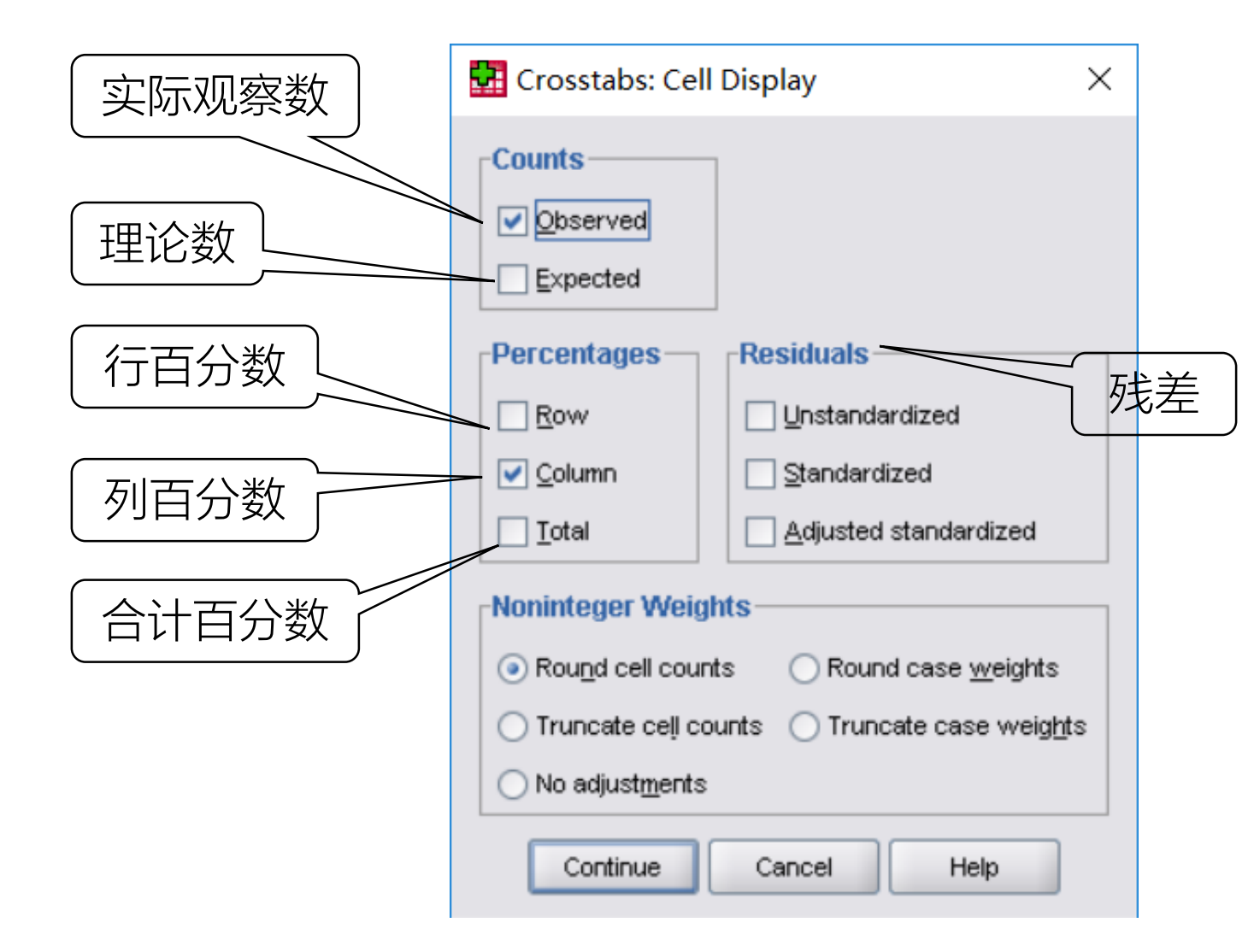

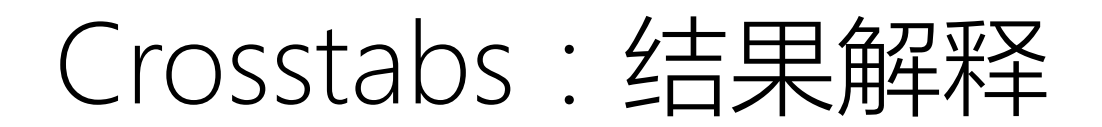

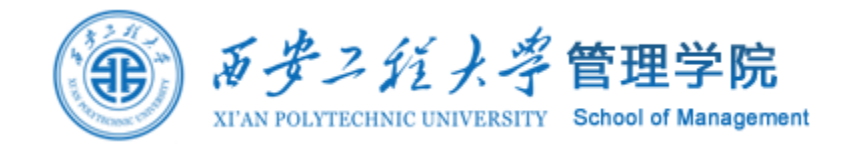

### **Case Processing Summary**

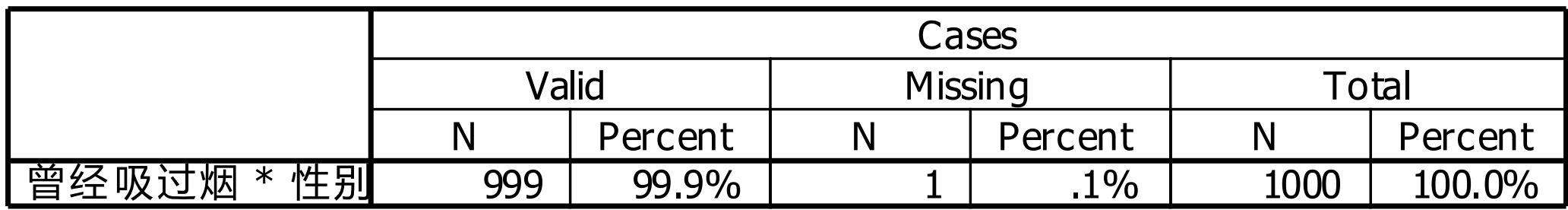

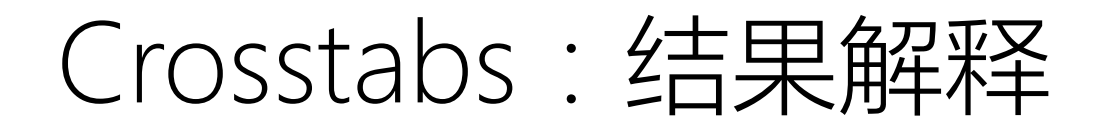

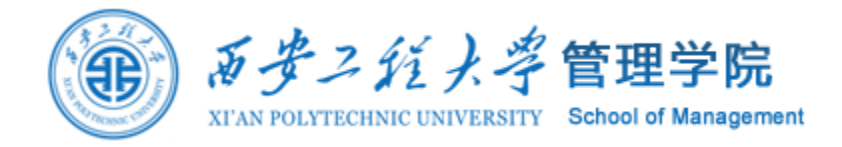

### **曾 经 吸 过 烟 \* 性 别 Crosstabulation**

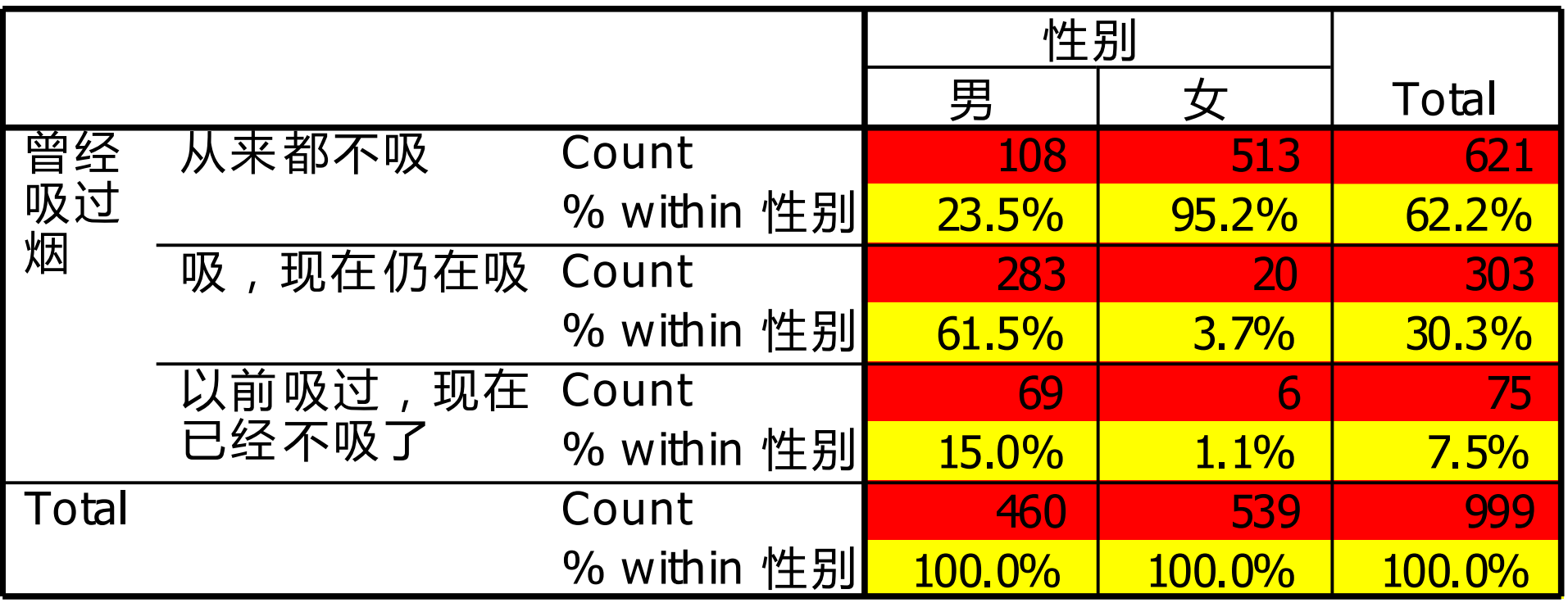

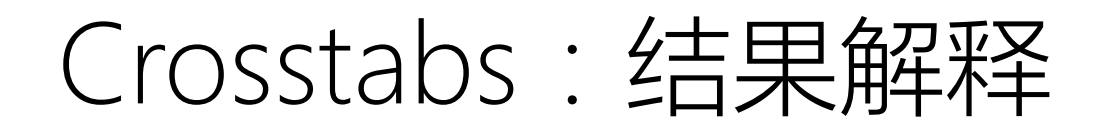

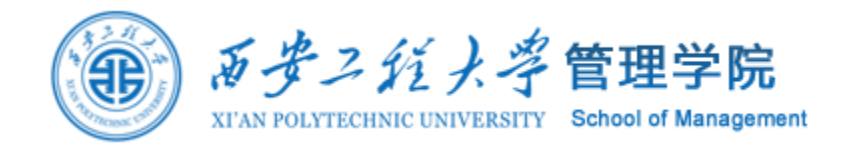

### **Chi-Square Tests**

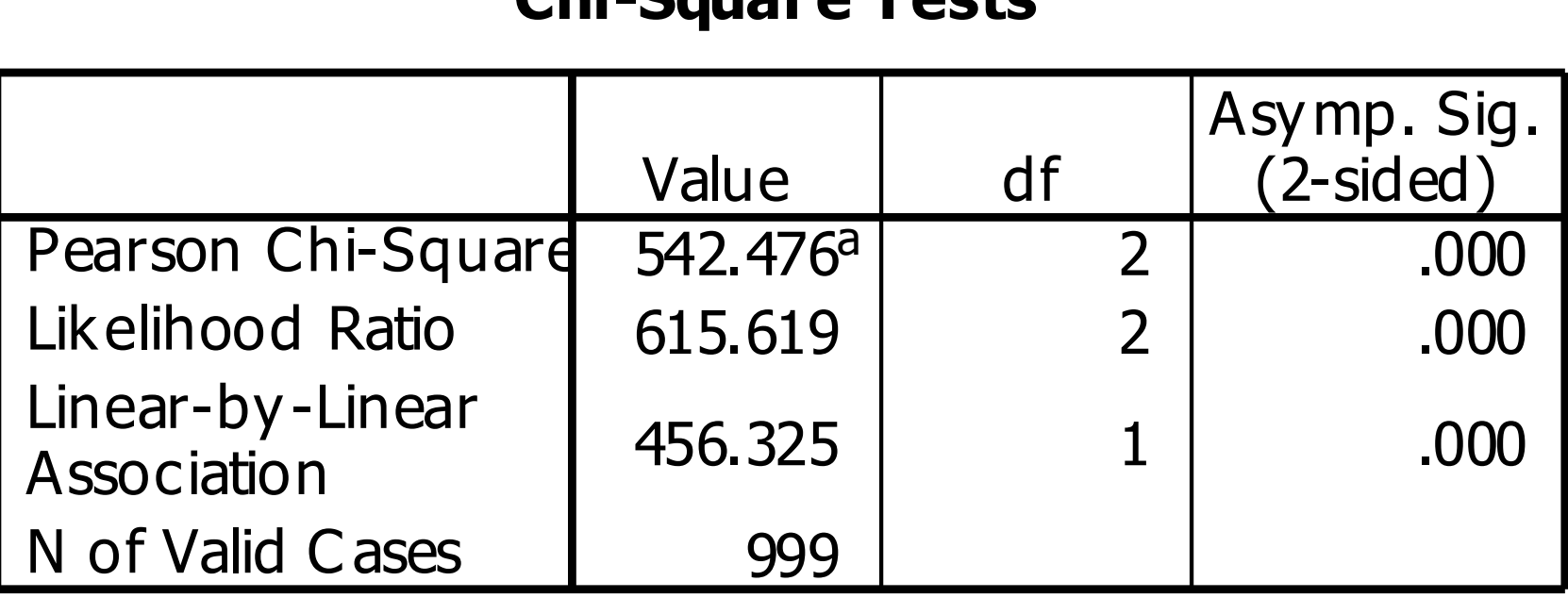

a. 0 cells (.0%) have expected count less than 5. The minimum expected count is 34.53.

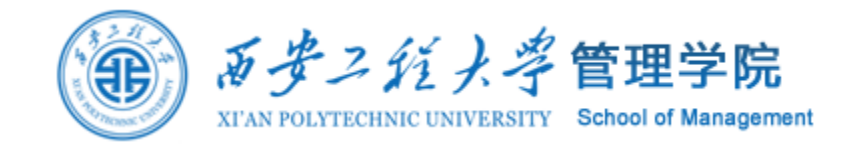

# 4. 方差分析

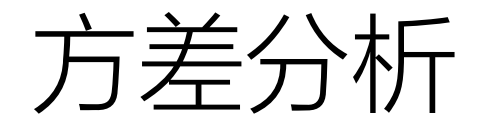

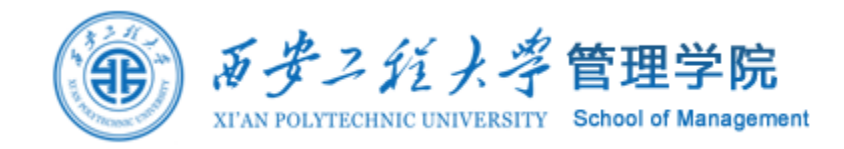

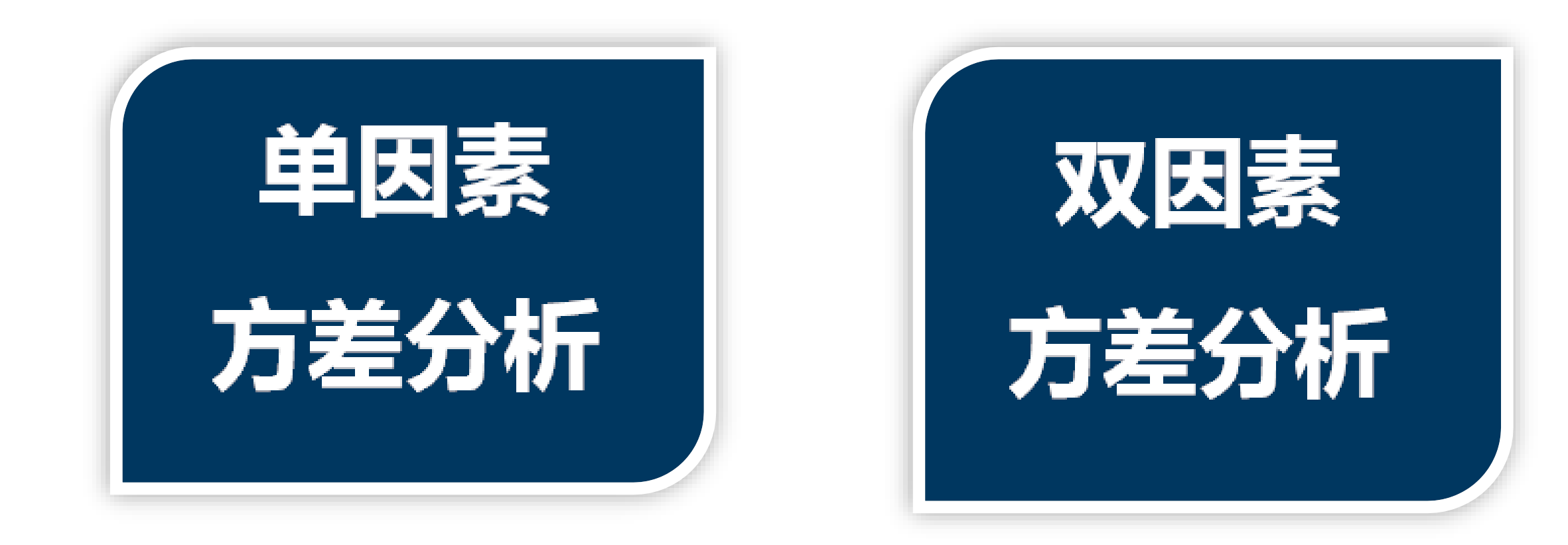

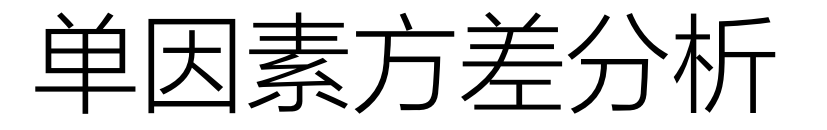

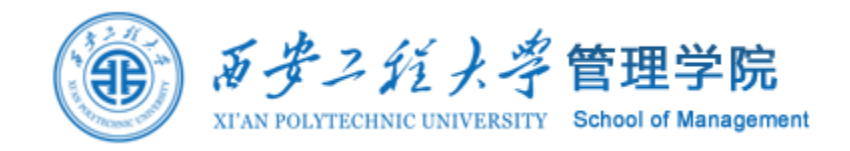

单因变量的单因素方差分析主要解决多于两个总体样本或变量间均值的比较问 题。是一种对多个(大于两个)总体样本的均值是否存在显著差异的检验方法。 其目的也是对不同的总体的数据的均值之间的差异是否显著进行检验。

单因素方差分析的应用条件:在不同的水平(因素变量取不同值)下,各总体 应当服从方差相等的正态分布。

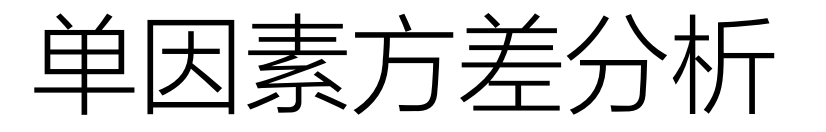

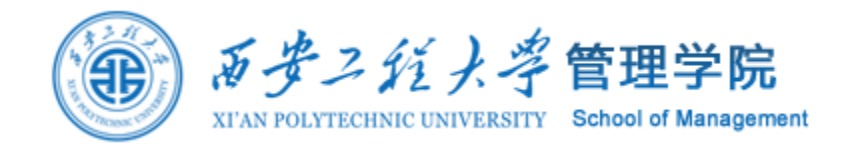

### 示例3,某企业需要一种零件,现有三个不同的地区的企业生产的同种零件可供 选择,为了比较这三个零件的强度是否相同,每个地区的企业抽出6件产品进行 强度测试,其值如表所示。假设每个企业零件的强度值服从正态分布,试检验 这三个地区企业的零件强度是否存在显著差异。

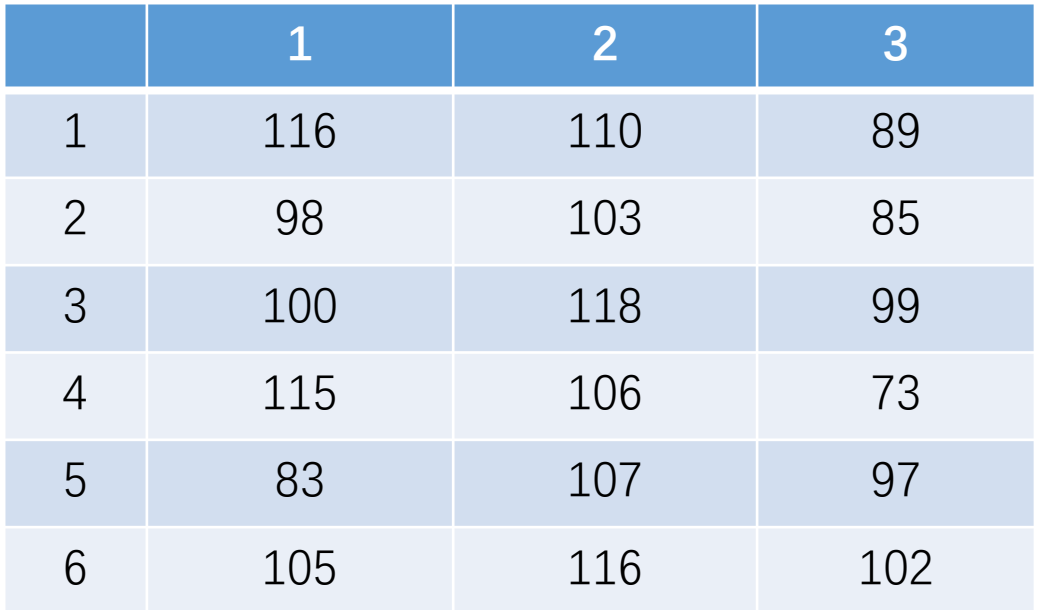

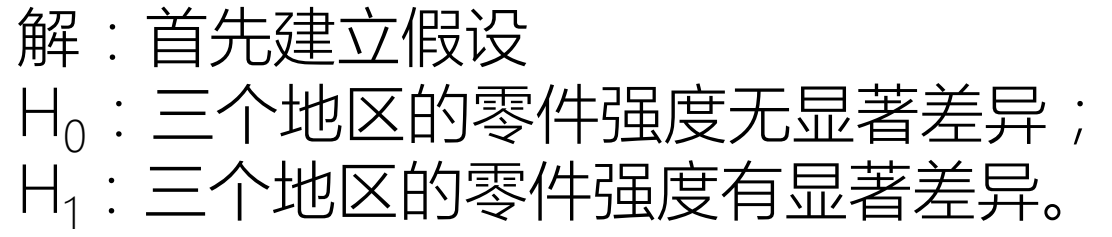

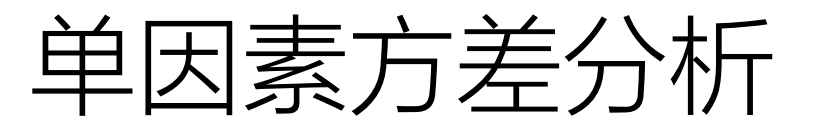

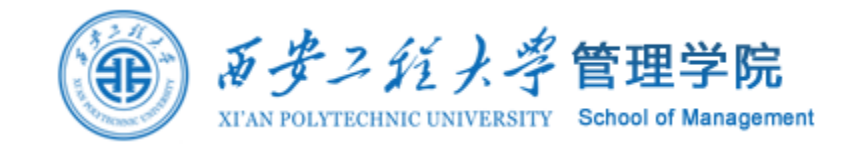

1、单击Analyze → Compare Means → One-Way ANOVA , 打开 One-Way ANOVA对话框。

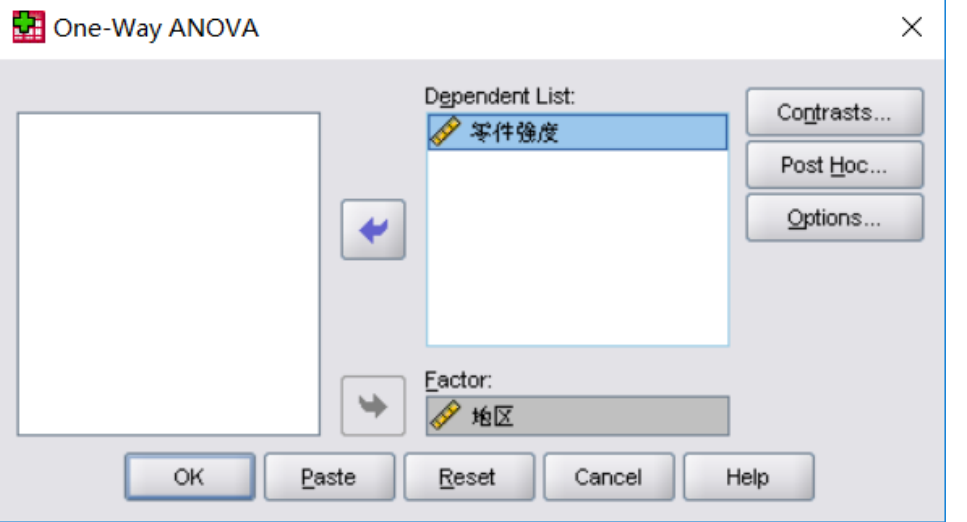

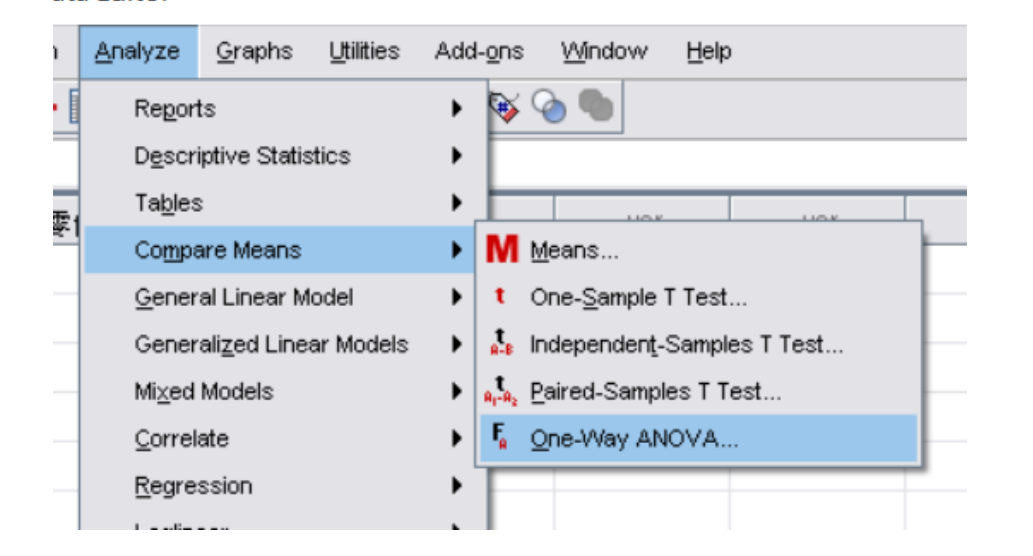

2、从左框中选择因变量"零件强度" 进入Dependent list框内,选择因素 变量'地区"进入Factor框内。点击 OK就可以得到方差分析下表。

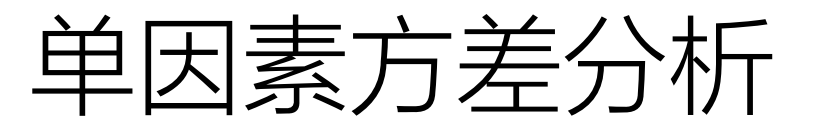

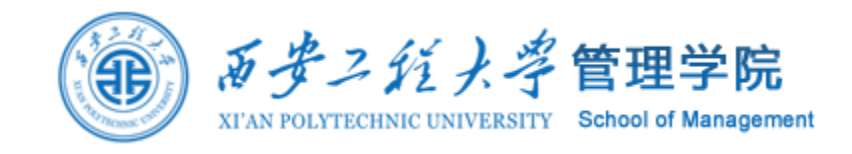

3、单击Option按纽,打开Option对话框如 图所示:在Option选项中选择输出项。主要 有不同水平下样本方差的齐性检验,缺失值 的处理方式及均值的图形。

本例中选择Homogeneity of variance test 进 行不同水平间方差齐性的检验以及 Descriptive 基本统计描述。在Missing Value 栏中选择系统默认项。

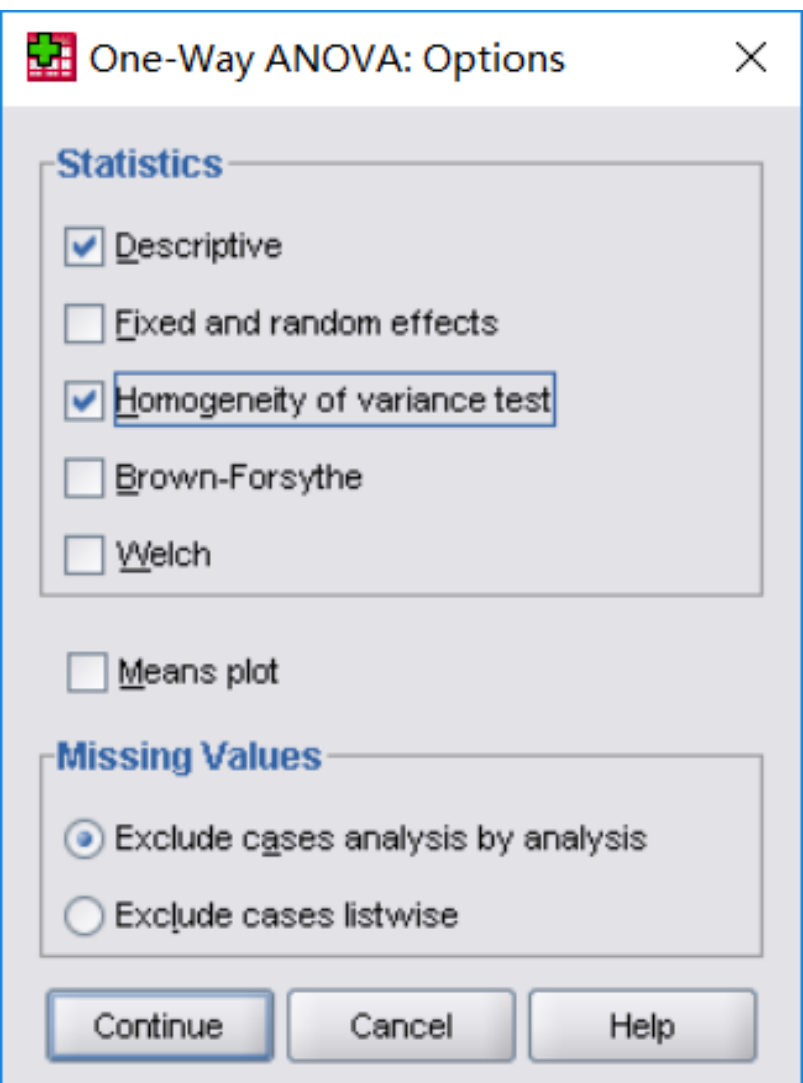

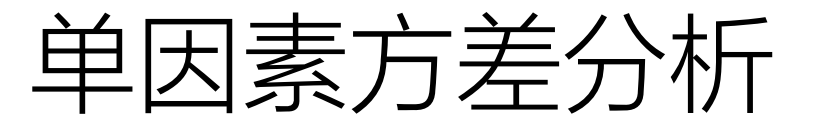

 $\label{eq:1} \mathcal{L}(\mathbf{r}) = \mathcal{L}(\mathbf{r}) = \mathcal{L}(\mathbf{r}) = \mathcal{L}(\mathbf{r})$ 

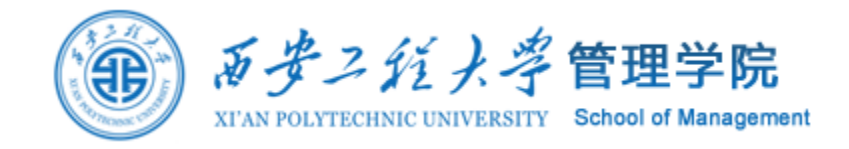

### 完成所有选择后返回主对话框,然后单击OK,就可以得到三个地区零件强度分 析表 。

**Descriptives** 

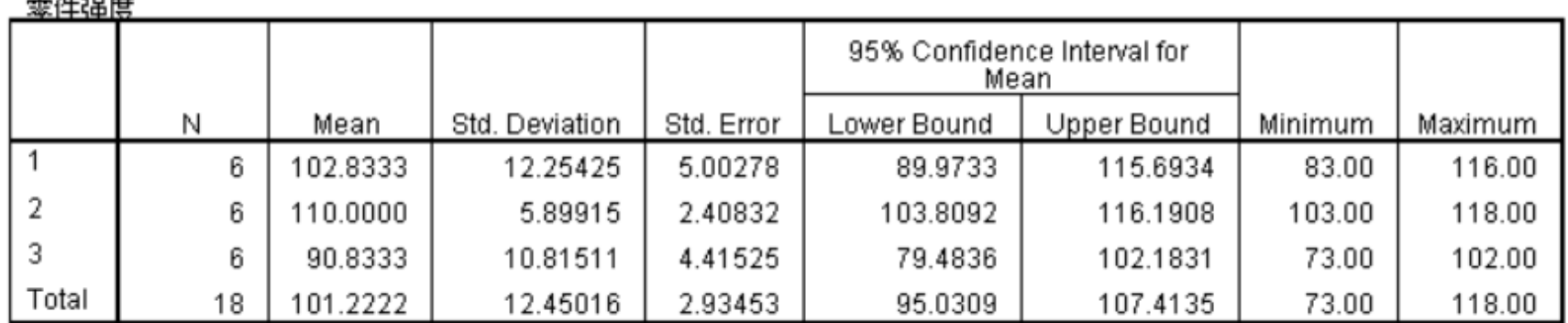

#### **Test of Homogeneity of Variances**

示/生理座

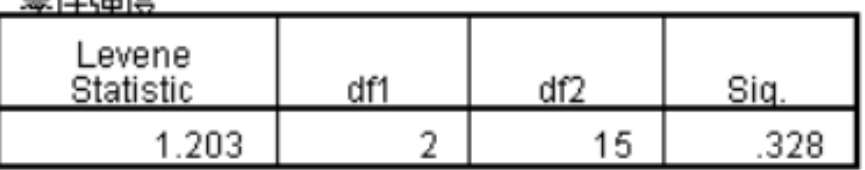

方差齐性检验, Sig值大于0.05, 符合方差齐性假设

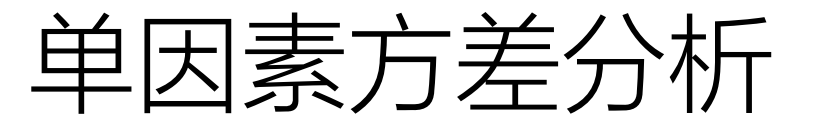

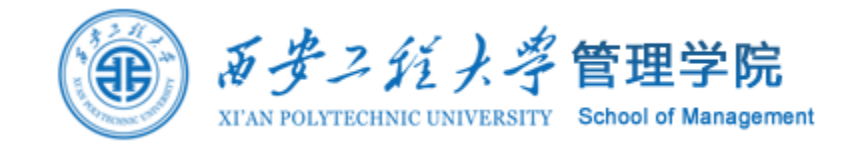

### 由于F统计量值的P值明显小于显著性水平0.05,故拒绝假设H0,认为这三个地 区的零件强度有显著差异。

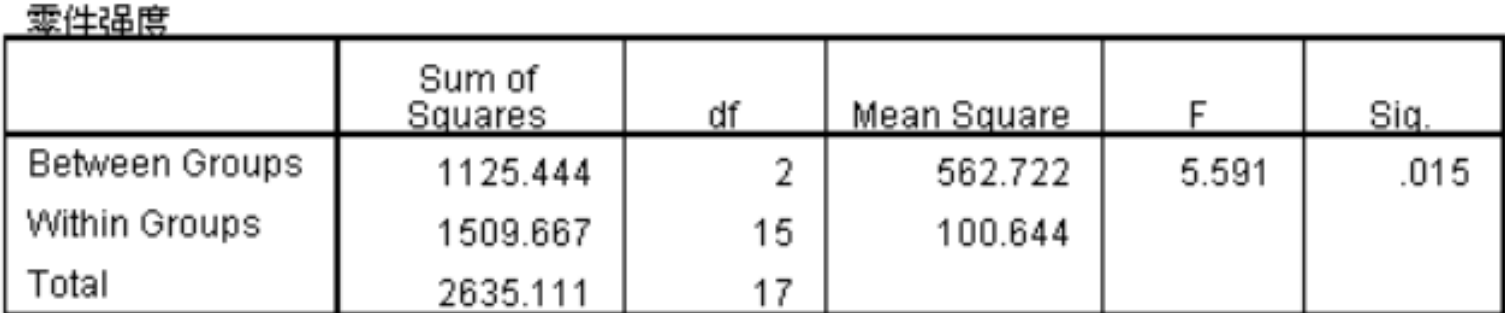

**ANOVA** 

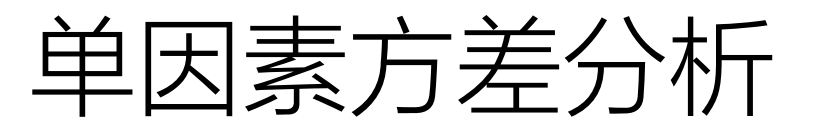

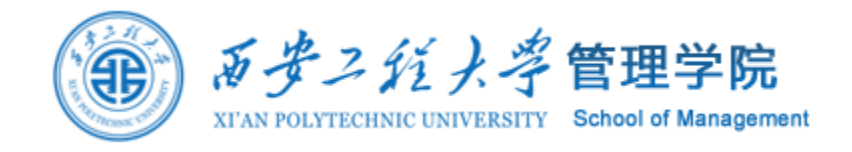

4、如果需要将水平间两两比较,可以 单击Post Hoc 按纽, 打开多重比较对 话框。

在该对话框中列出了许多多重比较检验, 涉及到许多的数理统计方法,在实际中 只选用其中常用的方法即可。

对话框下部的Significance level表示显 著性水平,默认值是0.05,也可以根据 需要重新输入其它值。

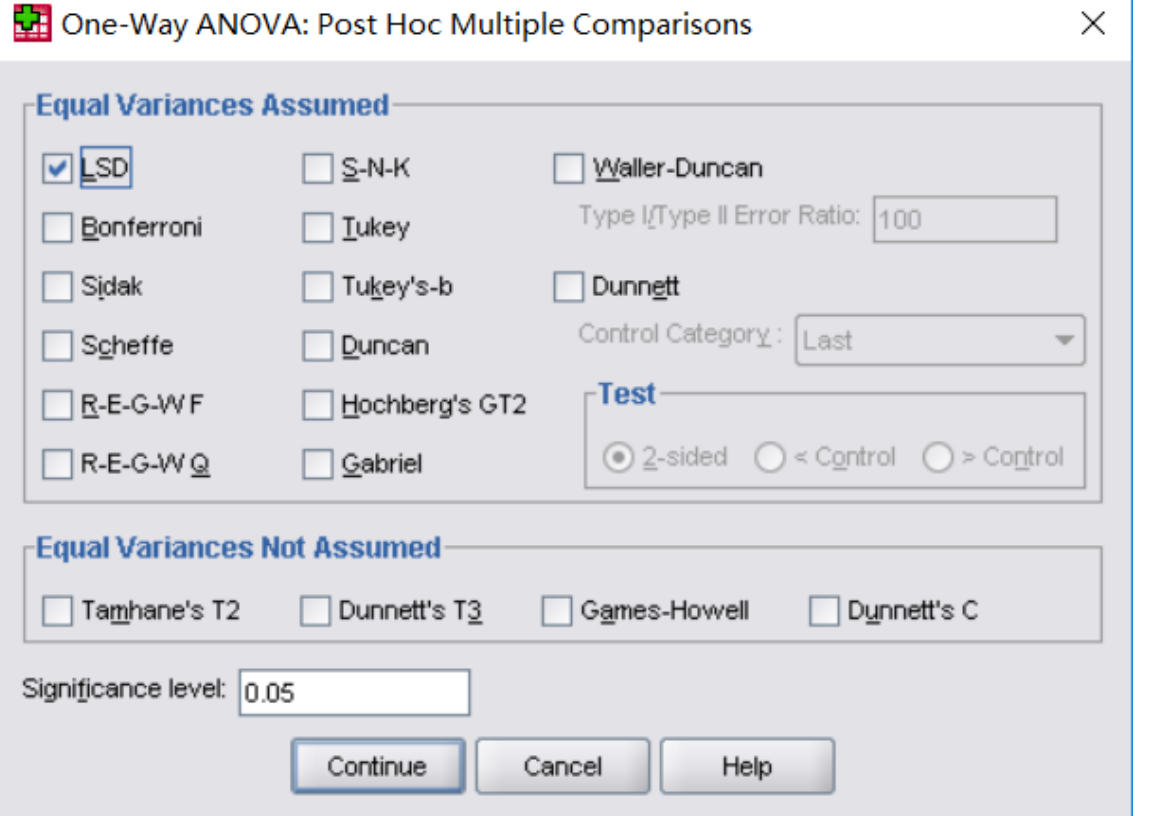

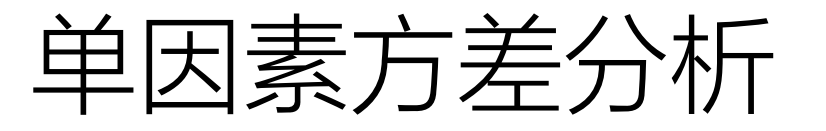

委件保度

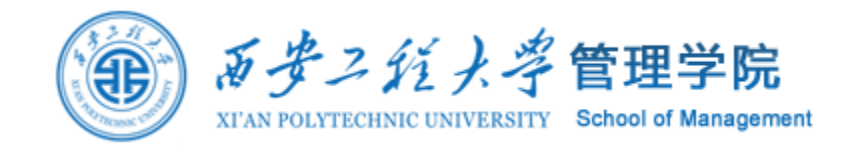

如果满足在水平间方差相等的条件,常用LSD(least-significant difference最小显著性差异法), 表示用 t 检验完成各组均值间的配对比较。 当方差不等的情况下,可以选择Tamhane's T2, 用t检验进行各组均值间的配对比较。

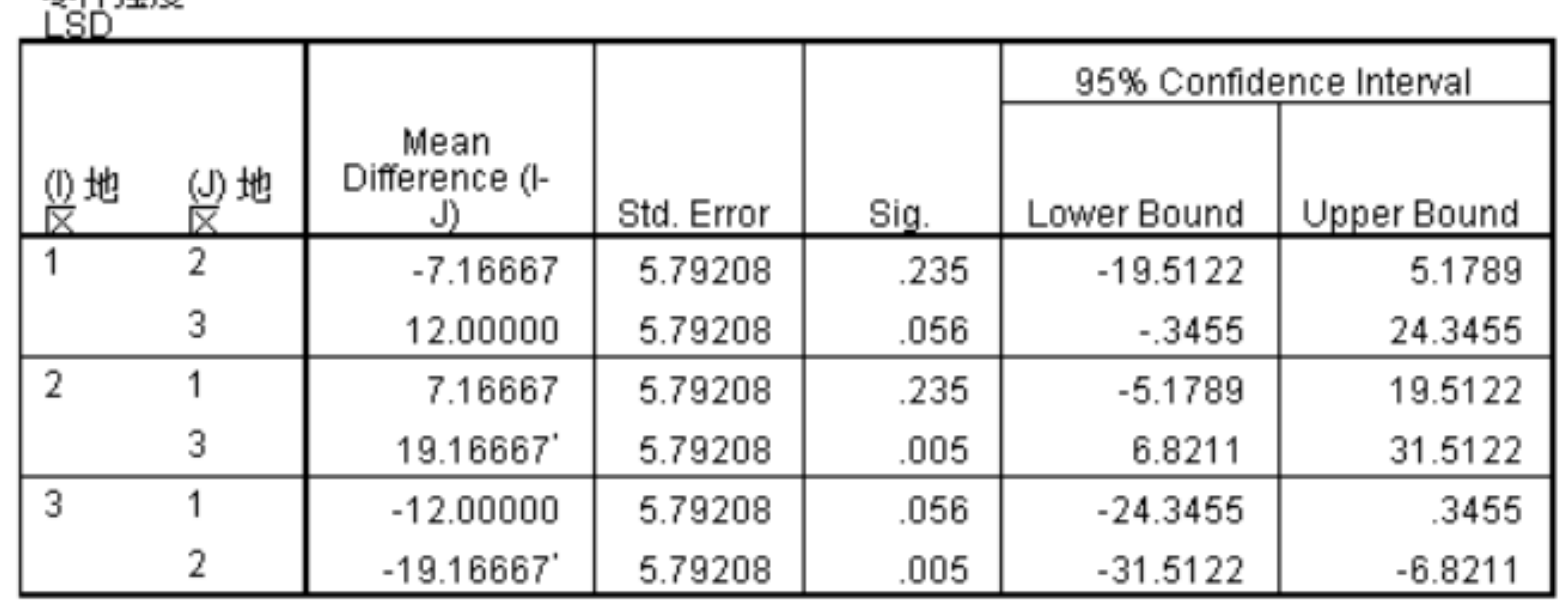

**Multiple Comparisons** 

\*. The mean difference is significant at the 0.05 level.

从表可以看出,地区2与地区3之间的差异是非常显著的,  $p < 0.05$ 。

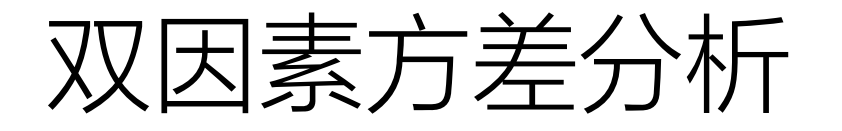

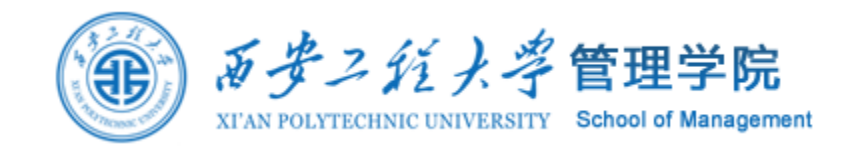

- 单因变量的双因素方差分析是对观察的现象(因变量)受两个因素或变量的影 响进行分析,检验不同水平组合之间对因变量的影响是否显著。
- 双因素方差分析应用条件:因变量和协变量必须是数值型变量,且因变量来自 或近似来自正态总体。因素变量是分类变量,变量可以是数值型或字符型的。 各水平下的总体假设服从正态分布,而且假设各水平下的方差是相等的。
- 双因素方差分析过程可以分析出每一个因素的作用; 各因素之间的交互作用; 检验各总体间方差是否相等;还能够对因素的各水平间均值差异进行比较等。
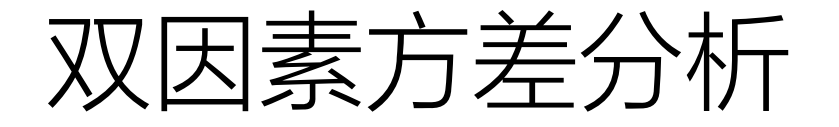

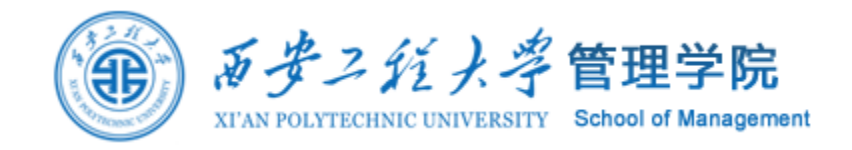

### 示例4:右表是某商品S在不同地区和不同时期的销售量表。已知数据服从正态 分布,则要检验地区因素及时间因素对销售量的影响是否显著。

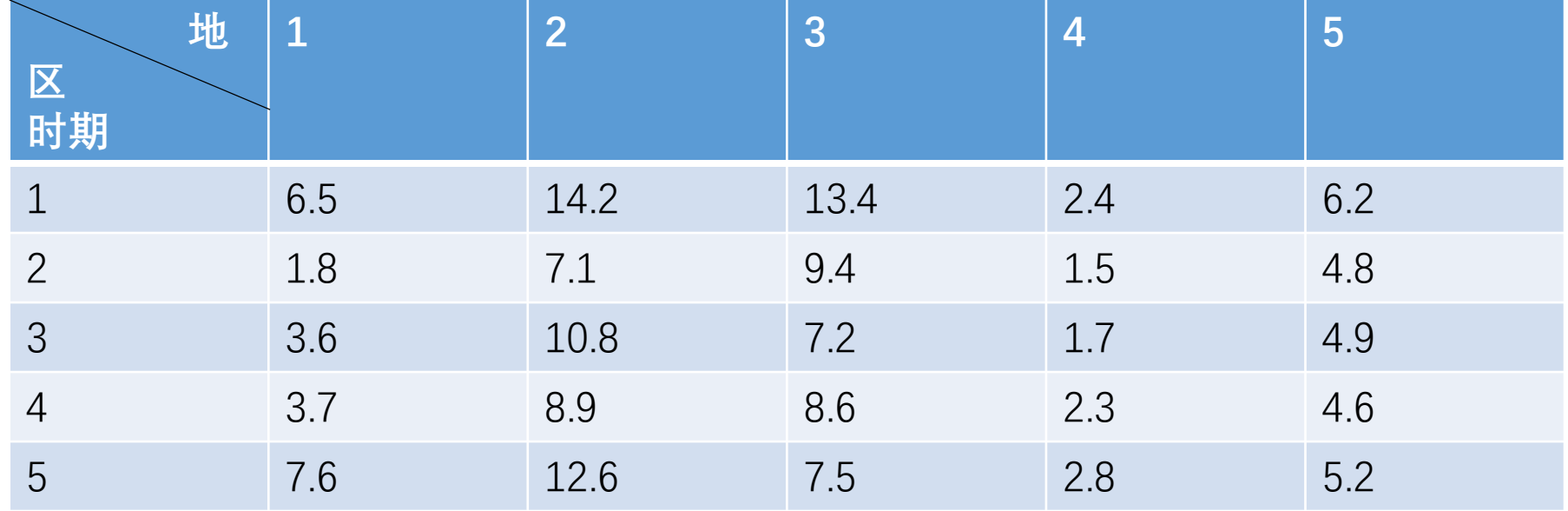

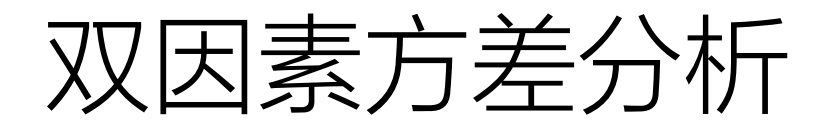

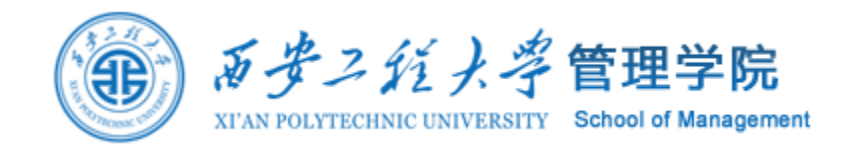

由于销售量受地区和时间两个因素的影 响,这是一个双因素方差分析的问题。 1、单击Analyze  $\rightarrow$  General linear Model  $\rightarrow$ Univariate,打开Univariate主对话框。 2、选择要分析的变量"销售量"进入Dependent Variable 框中,选择因素变量"地区"和"时期"进入 Fixed Factor框中。

3、单击Model按纽选择分析模型,得到Model对 话框。如图所示:在Specify框中,指定模型类型。

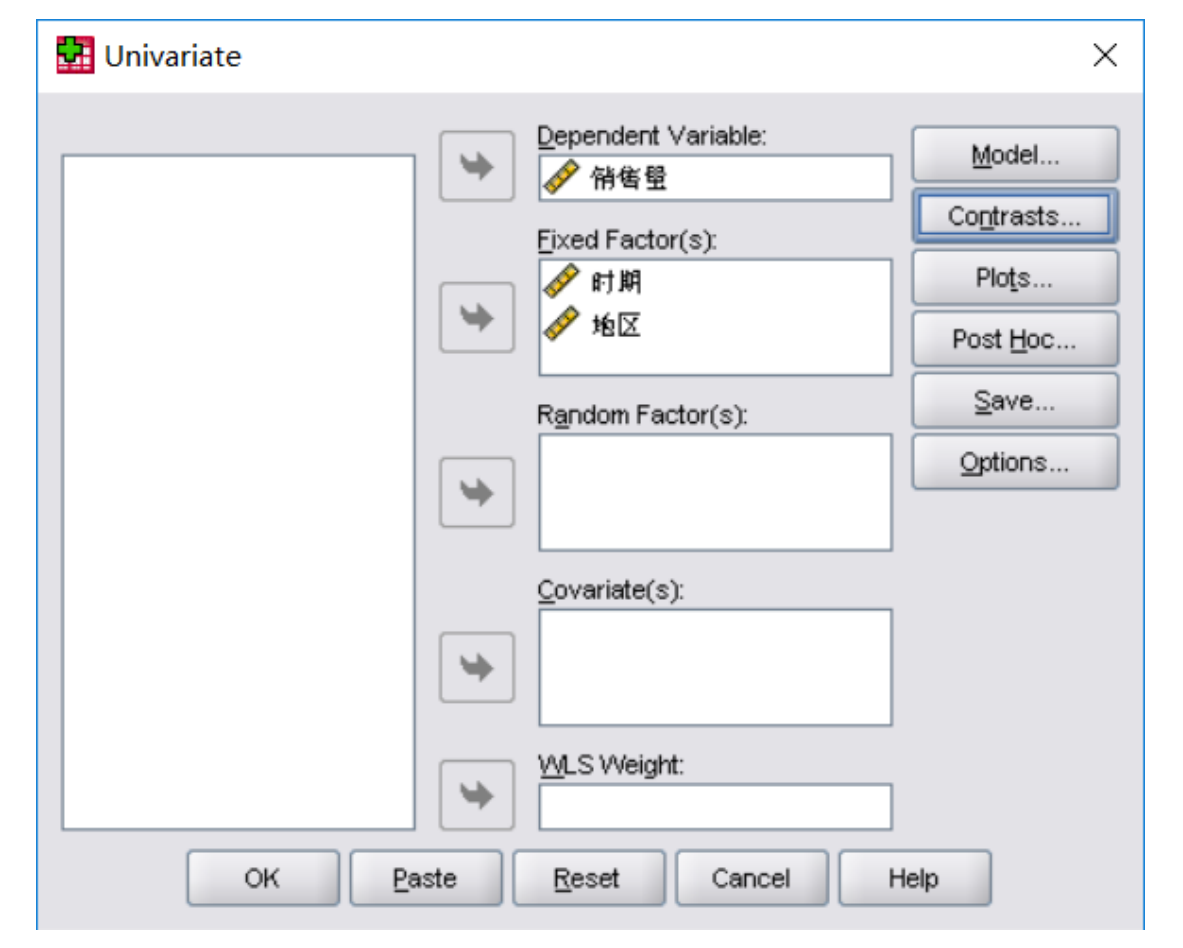

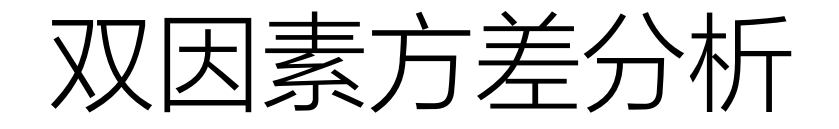

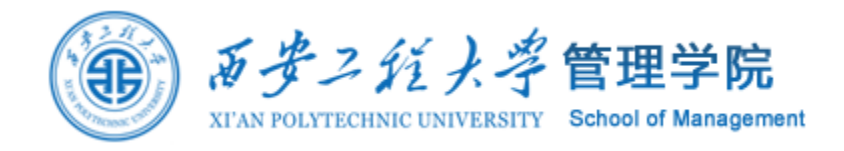

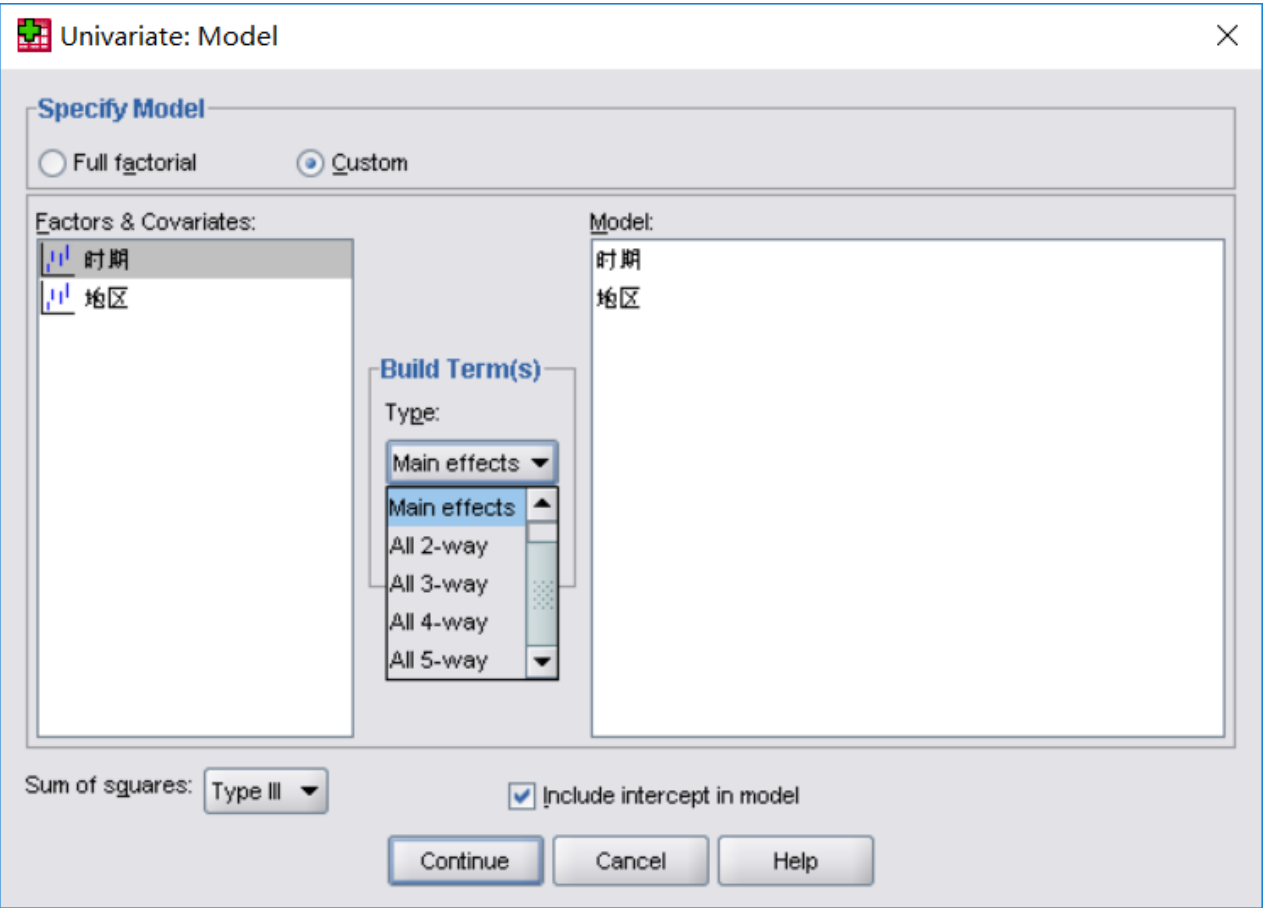

- Custom选项为自定义模型,本例选择 此项并激活下面的各项操作。
	- 先从左边框中选择因素变量进入Model 框中,然后选择效应类型。一般不考虑 交互作用时,选择主效应Main,考虑 交互作用时,选择交互作用Interaction。 可以通过单击Build Term下面的小菜单 完成,本例中选择主效应。

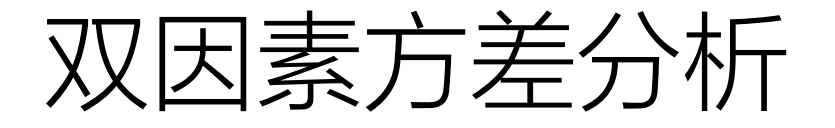

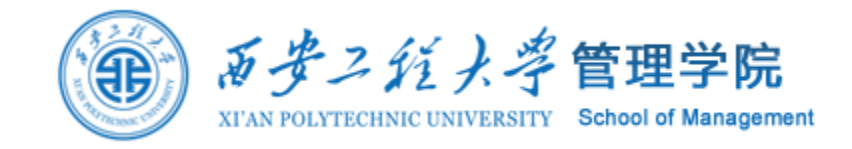

#### 4、从表中数据可以看出,F值对应概率P值都小于显著性水平0.05,这说明地区和时期对销售量 的影响都是显著的。

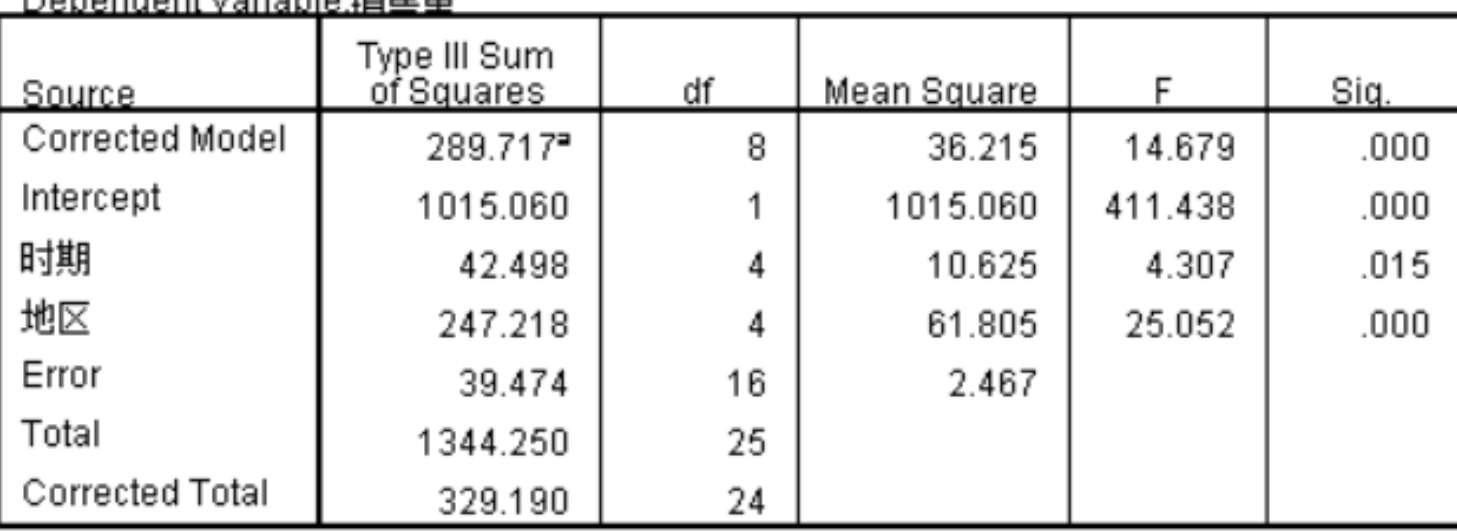

**Tests of Between-Subjects Effects** 

Donondont \ (origin) o 選集母

a. R Squared = .880 (Adjusted R Squared = .820)

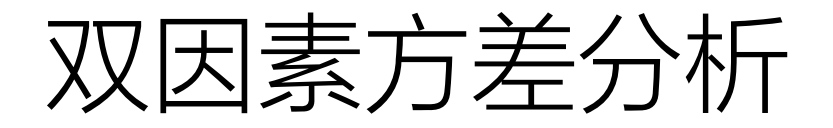

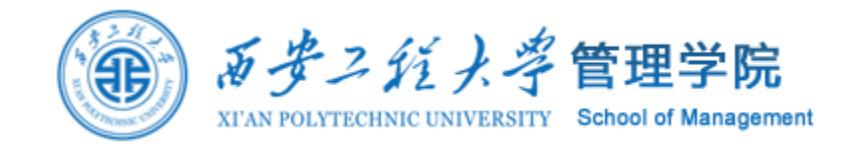

5、如果需要进行图形展示,可单击Plots按纽,打 开图形对话框如图所示。 (1)在Factor框中选择因素变量进入横坐标

Horizontal Axis框内,然后单击add按纽,可以得 到该因素不同水平的因变量均值的分布。 (2)如果要了解两个因素变量的交互作用,将一 个因素变量送入横坐标后,将另一个因素变量送 入Separate Lines分线框中,然后单击add按纽。 就可以输出反映两个因素变量的交互图。本例中 选择"地区"为横坐标。

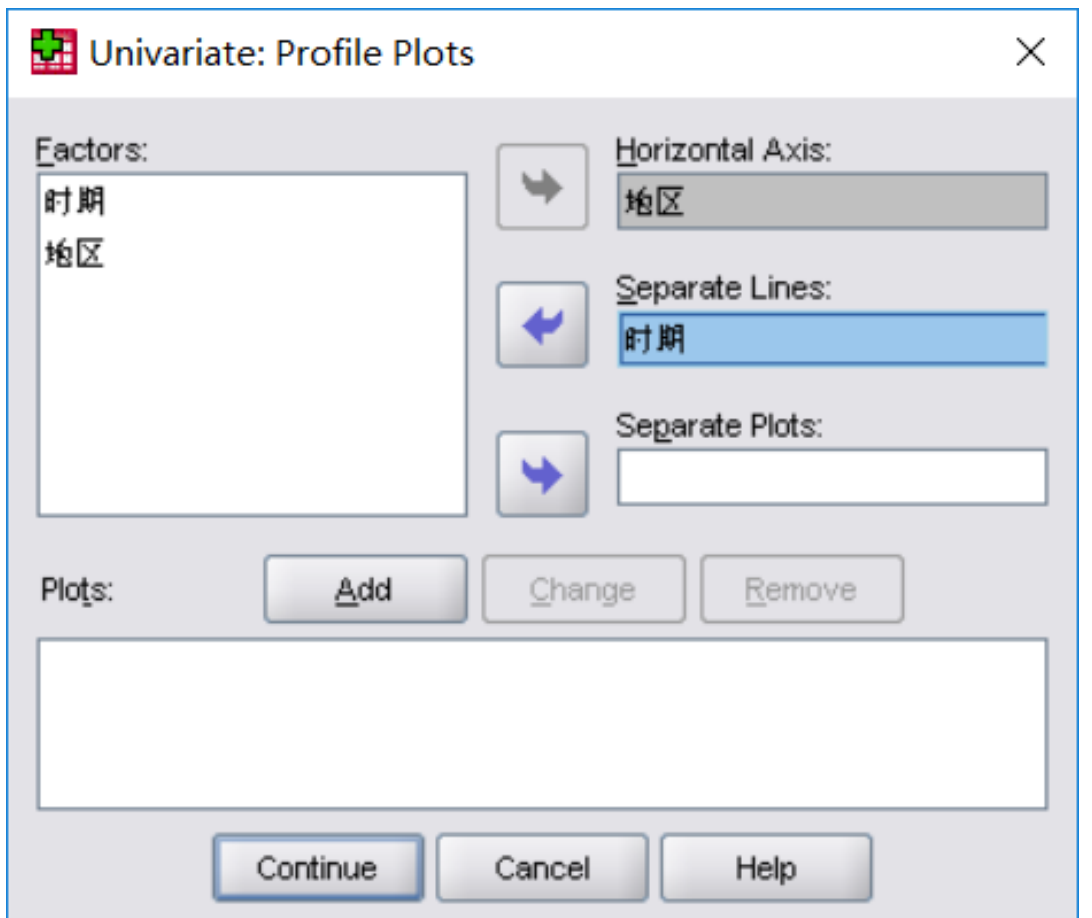

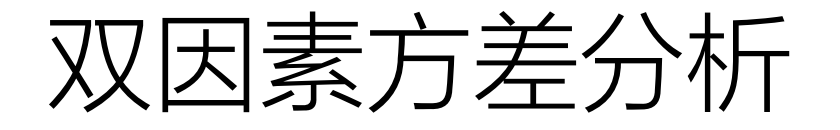

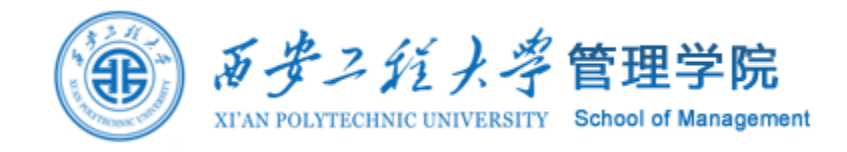

6、如需要将因素A各水平间均值进行两两比 较,单击Post Hoc按纽,打开Post Hoc Multiple多重比较对话框如图所示。从 Factor框中选择因素变量进入Post Hoc Test for框中,然后选择多重比较方法。本例中各 组方差相等,选择LSD方法。

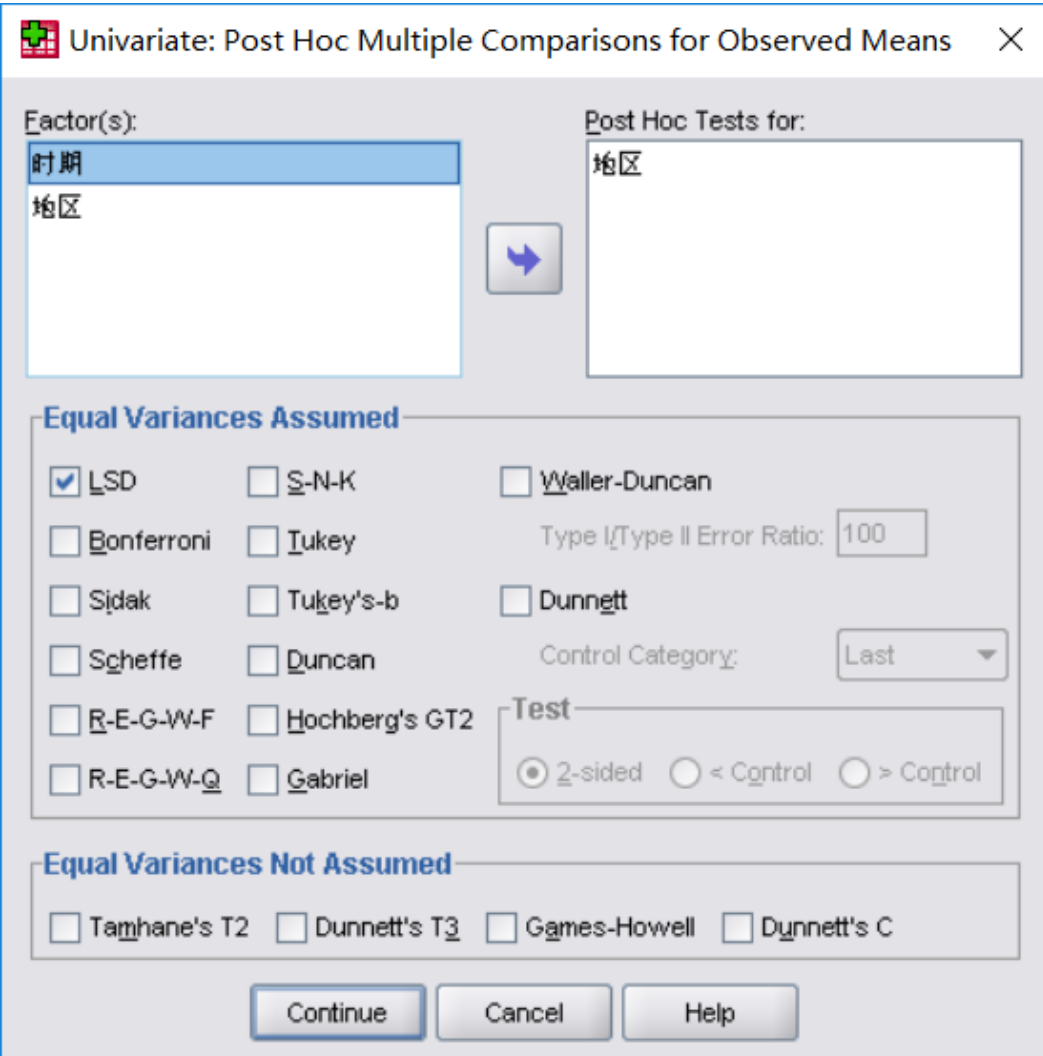

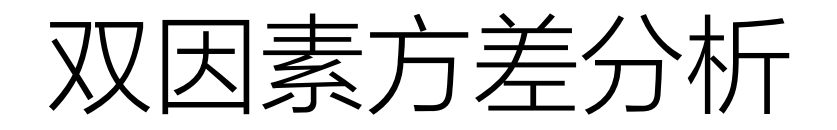

7、单击Options按纽,打开Univariate: Options对话框,从中选择需要输出的显 著性水平,默认值为0.05。 在进行所有的 选择后,单击OK,就可以得到输出结果。 由多重比较LSD表中得到不同地区销售量 的比较表。

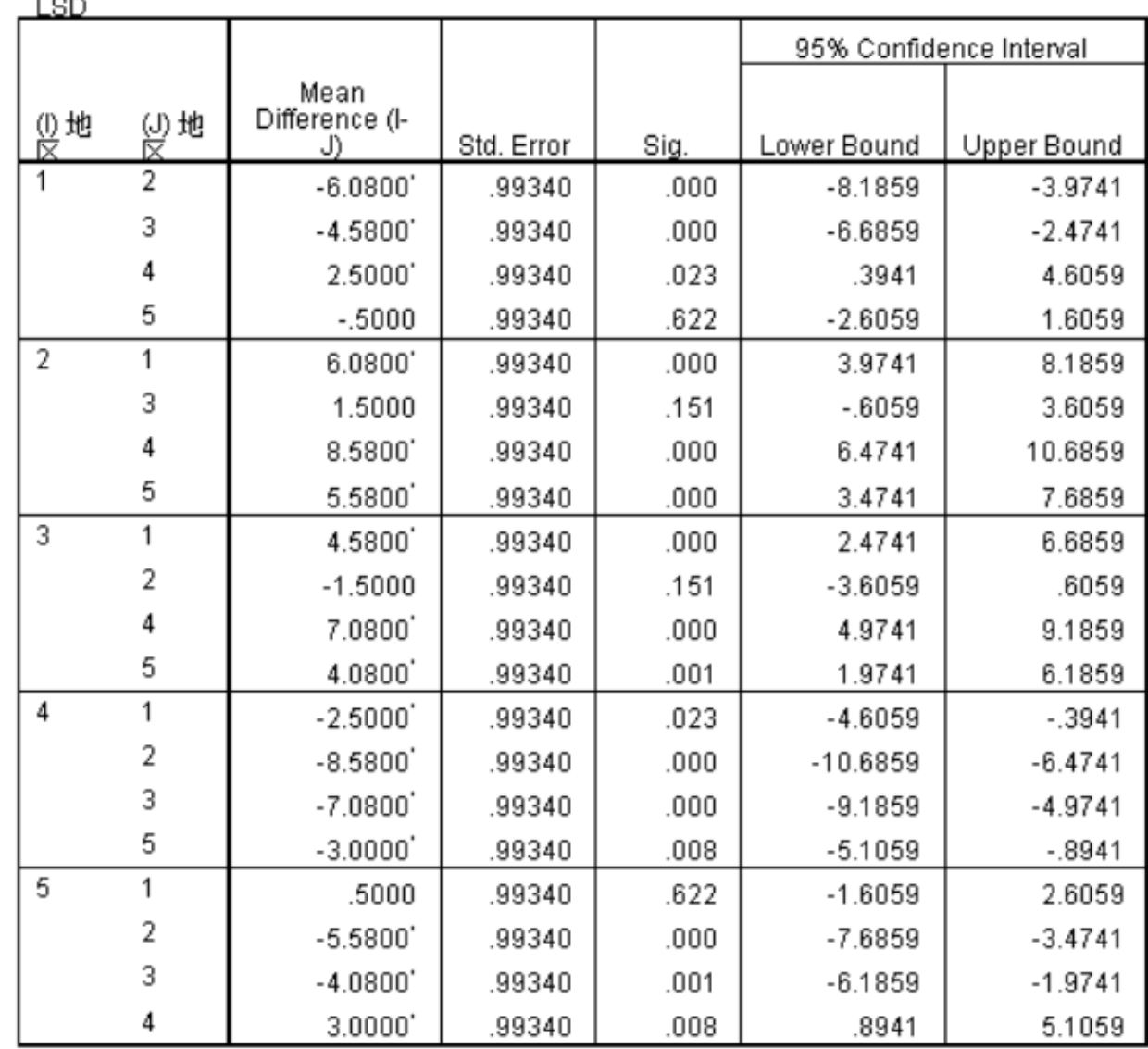

Based on observed means.

销售里

The error term is Mean Square(Error) =  $2.467$ .

\*. The mean difference is significant at the .05 level.

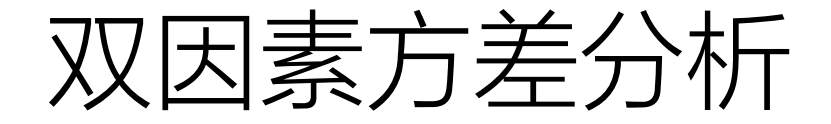

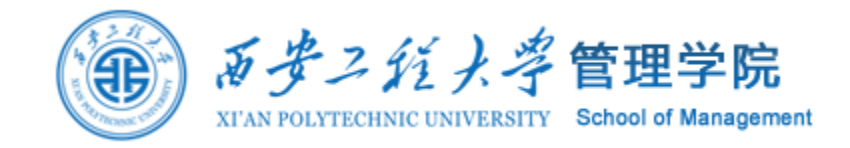

#### 两个因素变量地区和时期的折线之间无交叉,因此两个因素之间基本上没有交互作用。

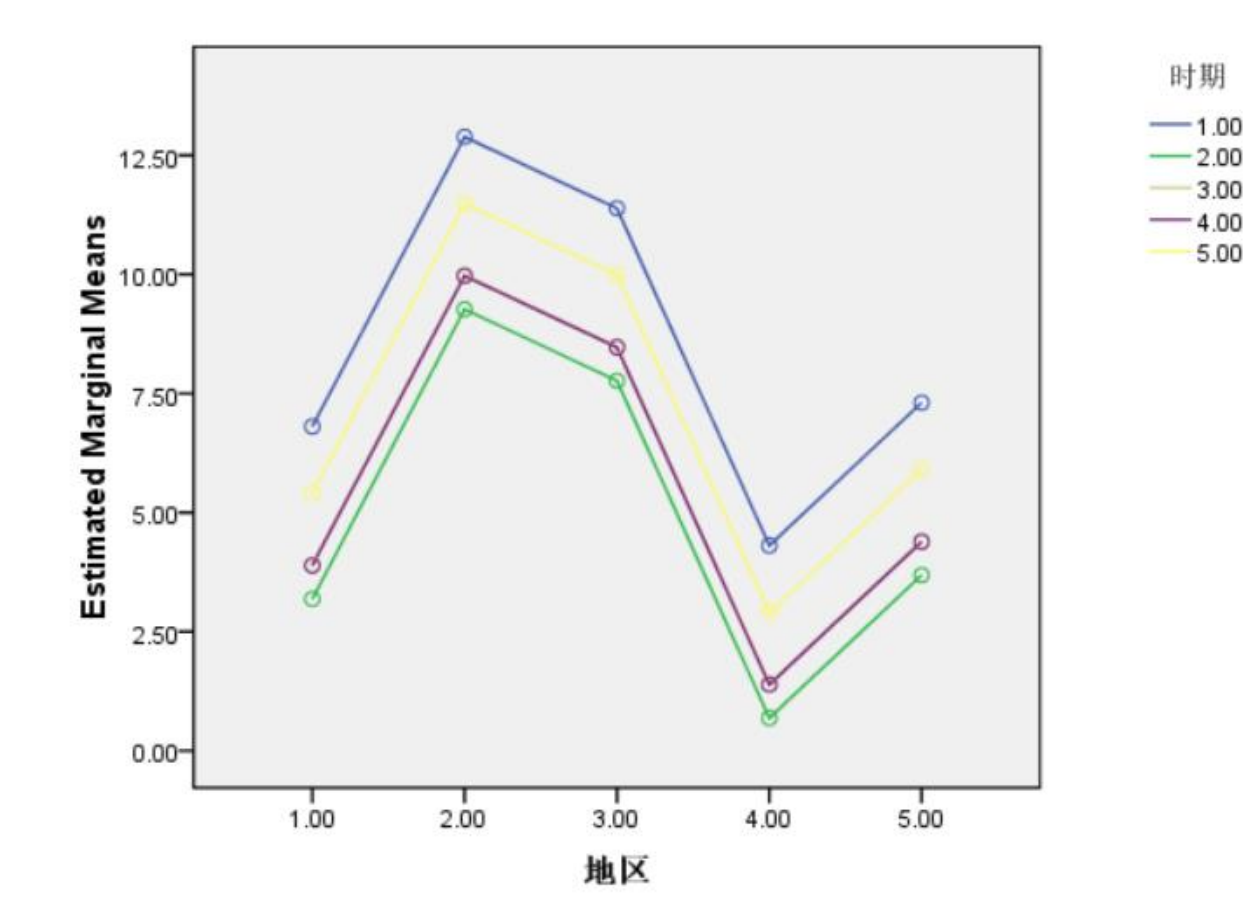

Estimated Marginal Means of 销售量

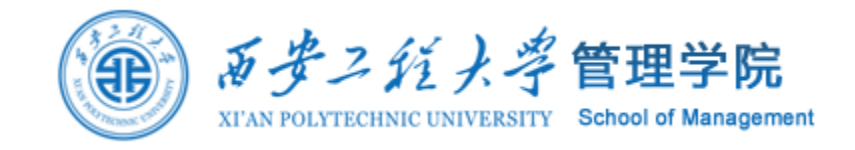

# 5. 信度与效度分析

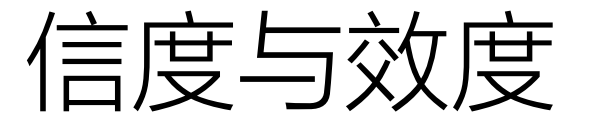

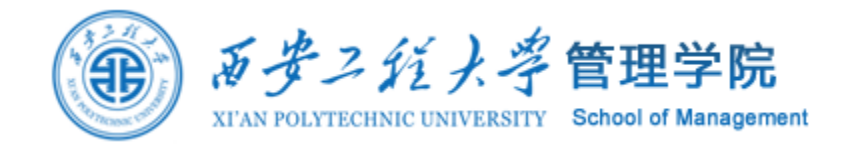

#### 问卷调查中引用他人的测量工具(量表或问卷)或者根据研究目的和理论编制或修 订符合自己需要的工具。 为了保证问卷具有较高的可靠性和有效性,在正式分析或形成正式问卷之前, 会 对测量结果进行信效度检验。

信度(Reliability)用于测量样 本有没有真实作答量表类题项。 Reliability关注测量的稳定性、 一致性(consistency)。

效度(validity)是测量工具确 能测出其所要测量特质的程度。 Validity侧重测量的"准确性" (accurate assessment)。

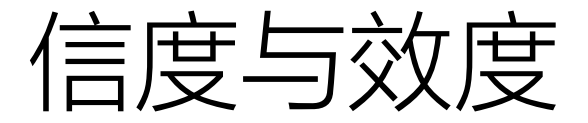

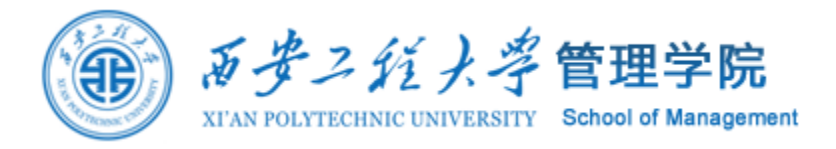

#### 买了个新的体重称来跟踪自己体重变化, 第一次161斤,重新又站上去了一次171斤 又上去一看又变成161 斤

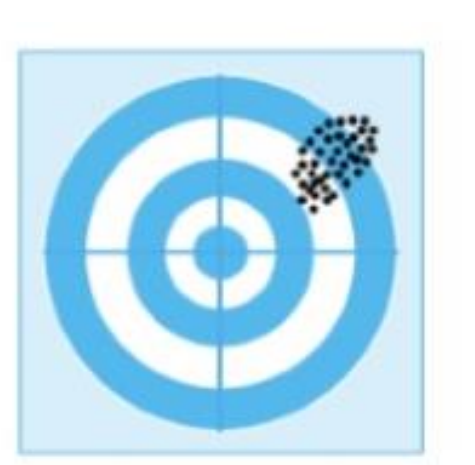

Reliable but not valid

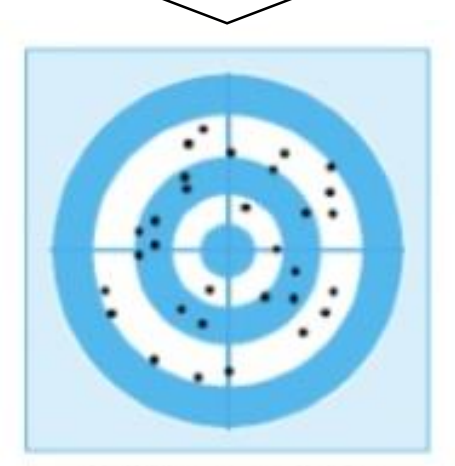

Valid but not reliable

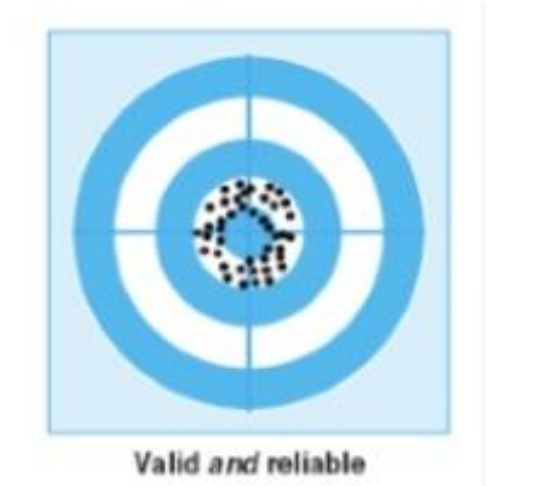

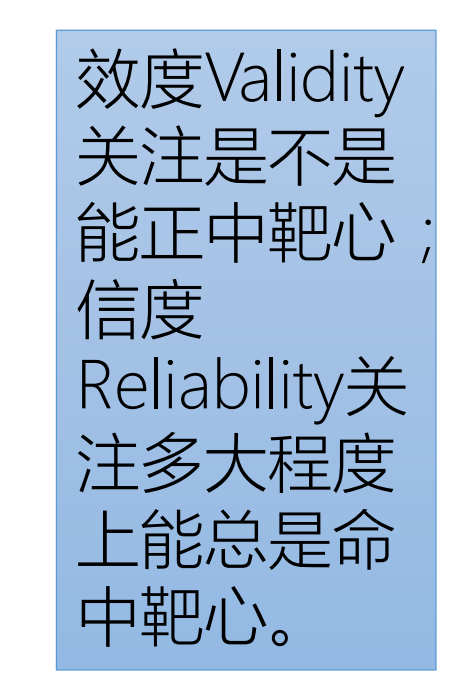

你所检验的是不是你想要检验的? 你瞄准的靶子是不是你该射击的靶子? 你行驶的方向是不是你要去的地方?

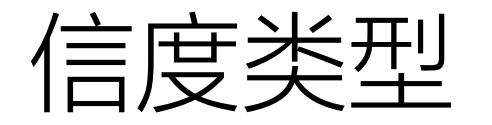

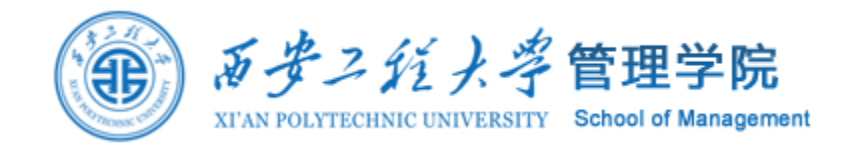

●重测信度:用同样的测量工具,对同一组被调查者间隔一定时间重复测试,两次 测试结果的相关程度。

●复本信度:让同一组被调査者一次填答两份问卷复本,计算两个复本的相关系 数。复本信度法要求两个复本除表述方式不同外,在内容、格式、难度和对应题 项的提问方向等方面要完全一致,而在实际调查中,很难使调査问卷达到这种要 求,因此采用这种方法者较少。

●分半信度:指在测验后将测验项目分成相等的两组(两半),计算两项项目 分之间的相关。分半信度相关越高表示信度高,或内部一致性程度高。它是常 用信度检验方法之一,反映了测验项目内部一致性程度,即表示测验测量相同 内容或特质的程度。

●评分者信度:多个评分者给同一批人的答卷评分的一致性程度。 ●内部一致性信度:用于评价问卷的内部一致性。Cronbach α系数取值在0到1 之间, 系数越高,信度越高,问卷的内部一致性越好。

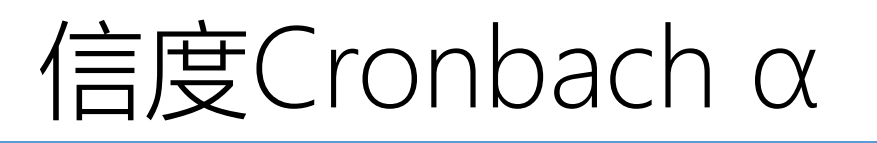

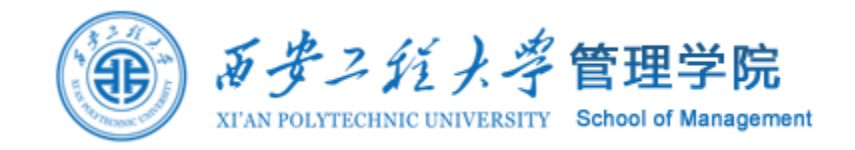

最常用的是信度指标是内部一致性信度,其数值也称克隆巴赫信度系数 (Cronbach α 系数值)

- 如果α 在0.8以上,则该测验或量表的信度非常好;
- 如果α在0.7以上都是可以接受;
- 如果α在0.6以上,则该量表应进行修订,但仍不失其价值;
- 如果α低于0.6,量表就需要重新设计题项。

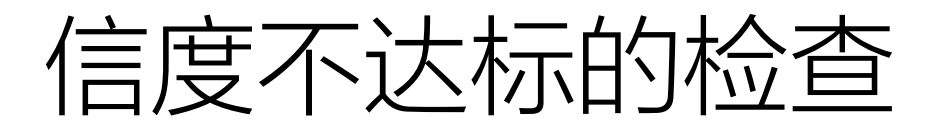

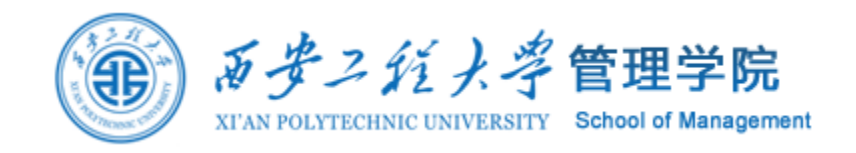

第一:使用'描述分析'检验下是否有奇怪的异常值,如果有则需要使用'数据处 理->异常值'功能处理后再分析;

- 第二:如果信度系数值依然很低(比如低于0.5),此时可考虑把所有量表题合 并在一起进行一次信度分析(题项越多通常信度系数会越高);
- 第三:如果数据中有反向题,需要先使用'数据处理->数据编码'将反向题处理 后再分析;
- 第四:删除不合理的项,留下有意义的项;
- 第五:加大样本量,样本量越大通常情况下信度会越高;
- 第六:问卷设计时一个维度尽量4~7个题较好,题项越多信度会越高,而且如 果不达标还可以删除个别不合理项。

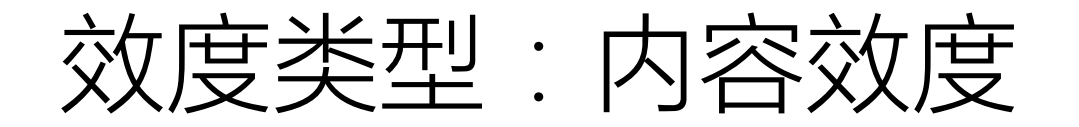

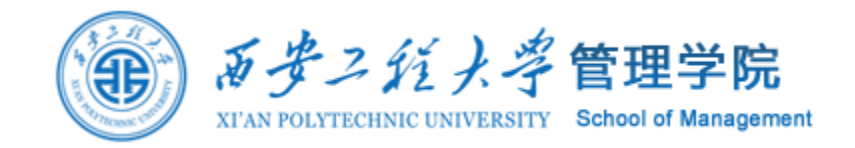

内容效度是指测量项目对整个测量内容范围的代表程度,即考察测验项目的代 表性或对所测量内容取样的适当性,也就是考察测验项目能否切实测量到测验 所要测量的目的或行为。

- 基于理论文献综述、开放式问卷调查、知名相关变量和个别访谈几方面综合 调查的结果,在问卷测试过程中多次请专家进行审查和修订,基本保证了问 卷的有效性和题项能够涵盖拖延各个方面的原因,并具有代表性,基本上反 应了当代大学生拖延原因的真实情况。
- 通过了理论思考、开放式访谈、成立专业的项目编制小组及专家审核等一系 列步骤,保证了量表能够真实的反映青少年情绪调节策略运用的实际情况。
- 量表在编制的过程中,研究者对量表的项目进行过多次审核和修改,因此能 够保证量表具有较好的内容效度。

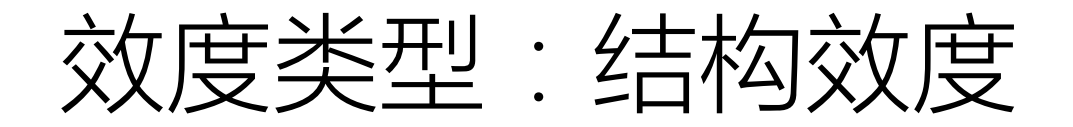

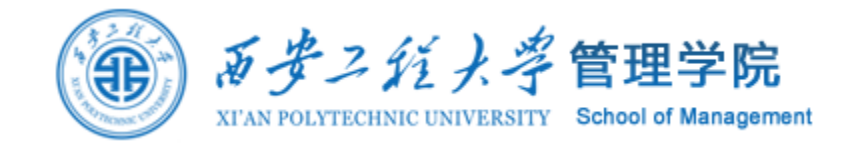

结构效度是指测验实际测量到的与所要测量的理论构想或特质之间的符合程度, 它是评判测量工具质量的重要标准之一。

- 验证性因素分析是考察已有的理论模型和现实调查数据拟合程度的一种验证 是考察量表结构效度的一种十分有效的方法。
- 验证性因素分析是通过检验数据拟合程度来考察结构效度,寻求数据与模型 的最佳拟合,检验因素指标的效度与理论构想之间的关系,因此其得到的结 果更具确定性。

### EFA与CFA

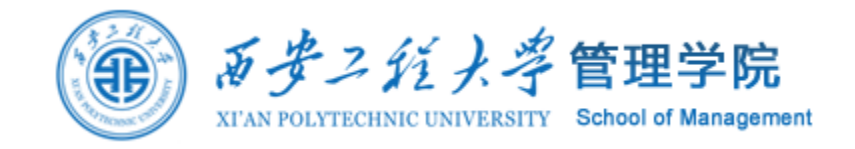

因素分析是基于相关关系对众多数据进行降维(即简化)的数据处理方法,目 的在于挖掘出众多数据后的某种结构。 问卷收集完成后,先进行探索性因素分析,再进行验证性因素分析。 SPSS能进行EFA和CFA,而AMOS软件做的是CFA。

探索性因素分析问卷题项是否能归于 一个因子(聚集在一起表示这些题项 相关,可以被同一个潜在变量解释) 是否落在同一个因子中。

探索性因素分析(Exploratory Factor Analysis) 验证性因素分析(Confirmatory Factor Analysis)

验证性因素分析通过AMOS将潜在变量 与对应题项绘制测量模型。模型拟合质 量好说明测量模型绘制的潜在变量与题 项的关系通过数据验证。

### 探索性因素分析(EFA)

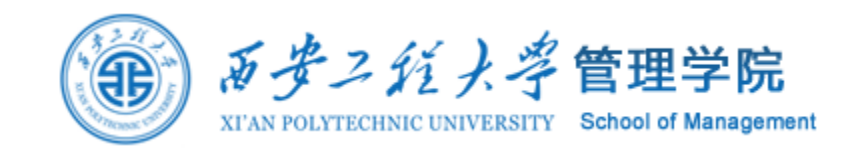

探索性因素分析是假设测量变量 (量表题项)能够最终形成几个 因子(潜在变量)是未知的,希 望通过因素分析,看看量表题项 能够形成几个因子,以及每个因 子对应哪些题项。

验证性因素分析则先根据实际的研究 调查情况,将潜在变量与潜在变量对 于的题项关系固定,然后用数据来拟 合验证这种关系模型是否成立,如果 拟合质量好,说明模型关系得到验证 反之则需要进行题项删除或修改。

探索性因素分析着重在探索模型结构,验证性因素分析着重在验证模型结构。 • 探索性因素分析常用在问卷的设计初期,帮助分析者建立模型框架,而验证 性因子常用在成熟问卷的信效度分析中。

#### SPSS 分析——降维——因子分析——抽取:基于特征值

## 验证性因素分析(CFA)

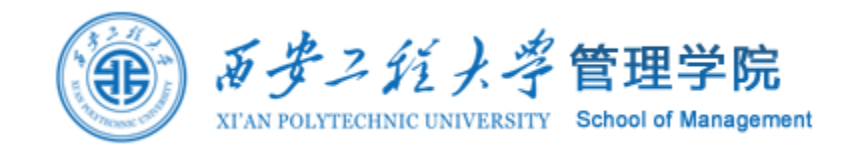

验证性因素分析整体模型适配度是否达到标准可从以下指标来考查:

- 卡方自由度比X2/df越小,表示模型的拟合度越好。一般而言,X2/df<3表示模型整体拟合 度较好;3<X2/df<5表示模型整体可以接受,但需要改进;X2/df>10表明整体模型非常差。
- 渐进均方根误差(RMSEA),该指标受样本数量影响较小。该指标值越小,则模型拟合度 越好。一般认为,RMSEA>0.1表示模型拟合度不佳;0.08-0.1表示模型尚可,具有普通适配; 0.05-0.08表示模型拟合好;RMSEA<0.05表示模型拟合度非常好。
- 拟合良好性指标(GFI)、常规拟合指数(NFI)、比较拟合指标(CFI)、调整拟合良好性 指标(AGFI)越接近1则表示模型的拟合度越好,一般认为值应在0.9以上。

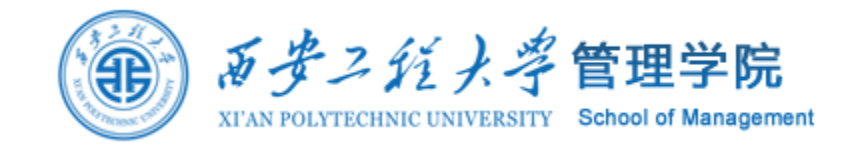

# 6. 相关与回归分析

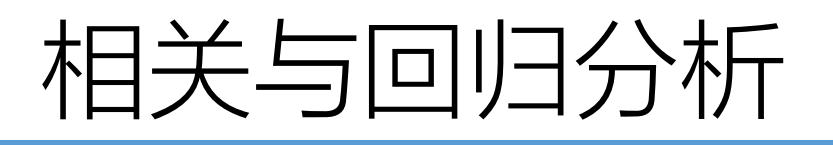

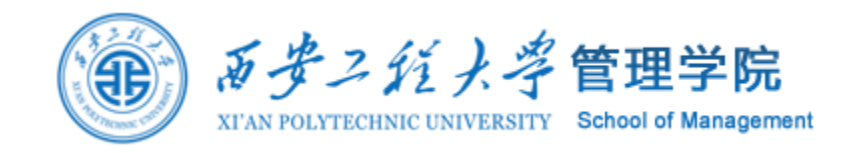

- 相关分析和回归分析是统计分析方法中最重要内容之一,是多元统计分析方 法的基础。相关分析和回归分析主要用于研究和分析变量之间的相关关系, 在变量之间寻求合适的函数关系式,特别是线性表达式。
- 对变量之间的相关关系进行分析(Correlate)。其中包括简单相关分析 (Bivariate)和偏相关分析(Partial)。
- **建立因变量和自变量之间回归模型(Regression), 其中包括线性回归分析** (Linear)和曲线估计(Curve Estimation)。
- 数据条件:参与分析的变量数据是数值型变量或有序变量。

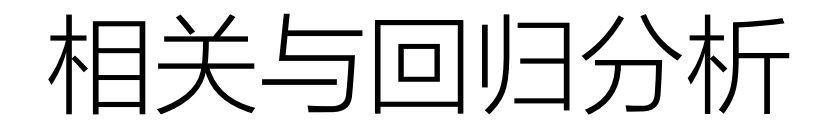

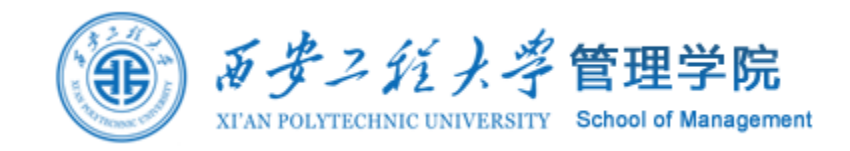

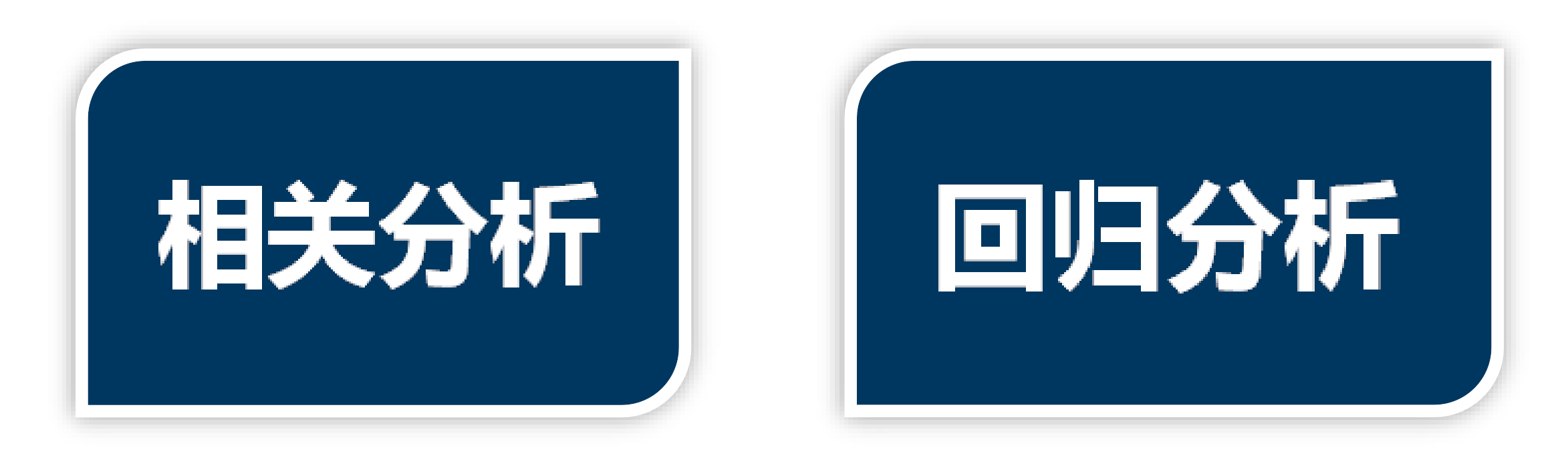

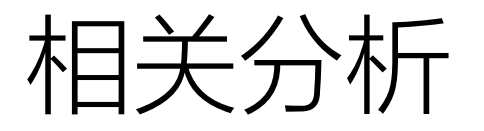

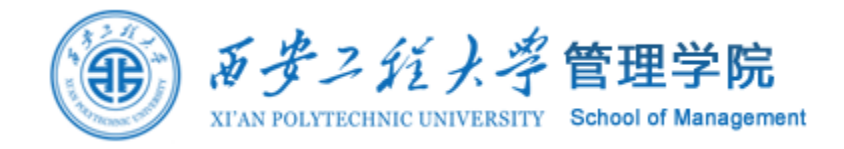

#### 在SPSS中,可以通过Analyze菜单进行相关分析(Correlate),Correlate菜单如图所示。

Editor

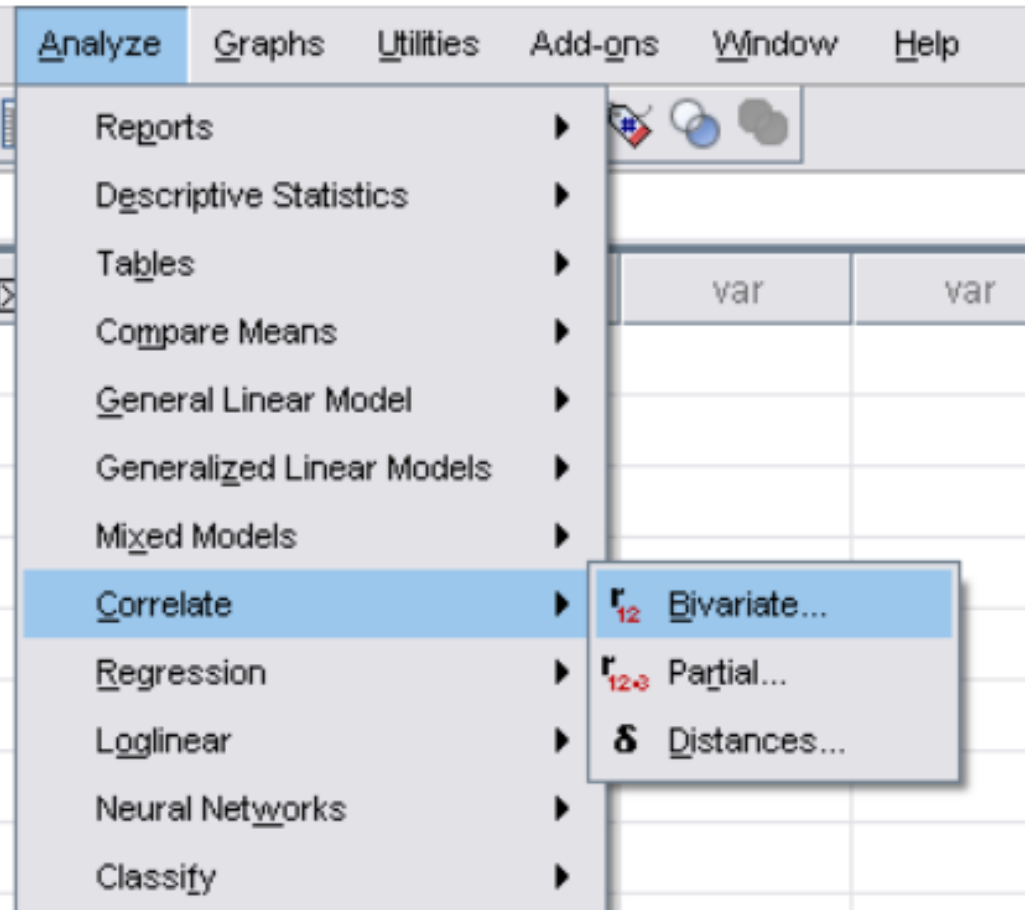

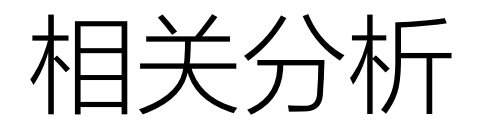

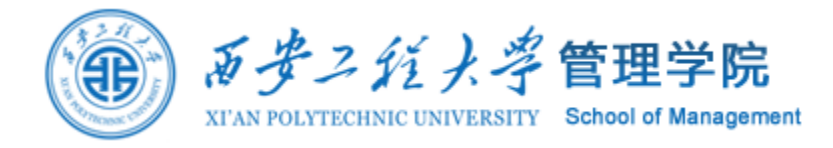

#### 两个变量之间的相关关系称简单相关关系。有两种方法可以反 映简单相关关系。一是通过散点图直观地显示变量之间关系, 二是通过相关系数准确地反映两变量的关系程度。

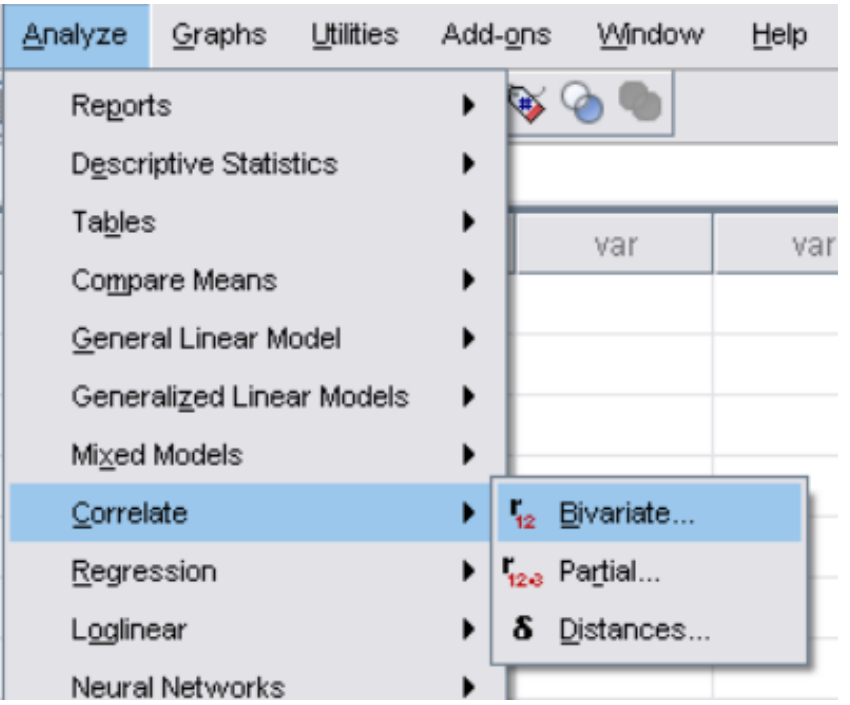

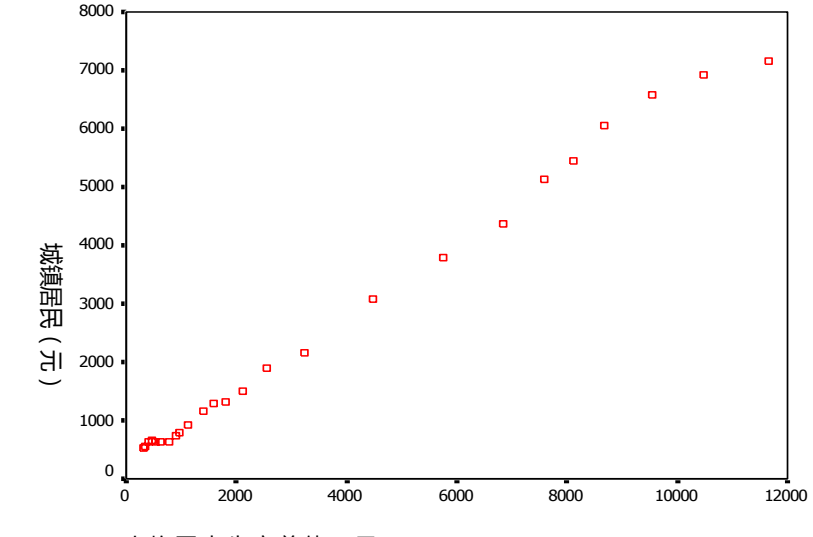

人均国内生产总值(元)

(1) 散点图。SPSS软件的绘图命令集中在Graphs菜 单。 (2)相关系数: ①打开数据库后,单击Analyze → Correlate → Bivariate 打开Bivariate对话框,见图所示。

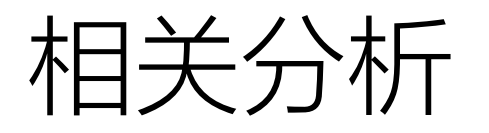

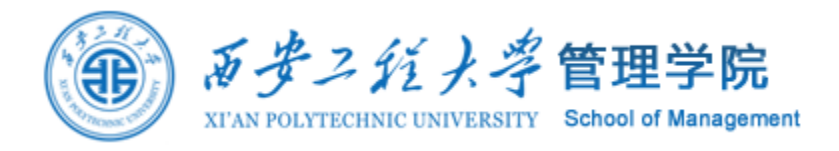

从左边的变量框中选择需要考察的两个变 量进入 Variables 框内, 从Correlation Coefficients 栏内选择相关系数的种类,有 Pearson相关系数, Kendall's- 致性系数和 Spearman等级相关系数。从检验栏内选择检 验方式,有双侧检验和单侧检验两种。

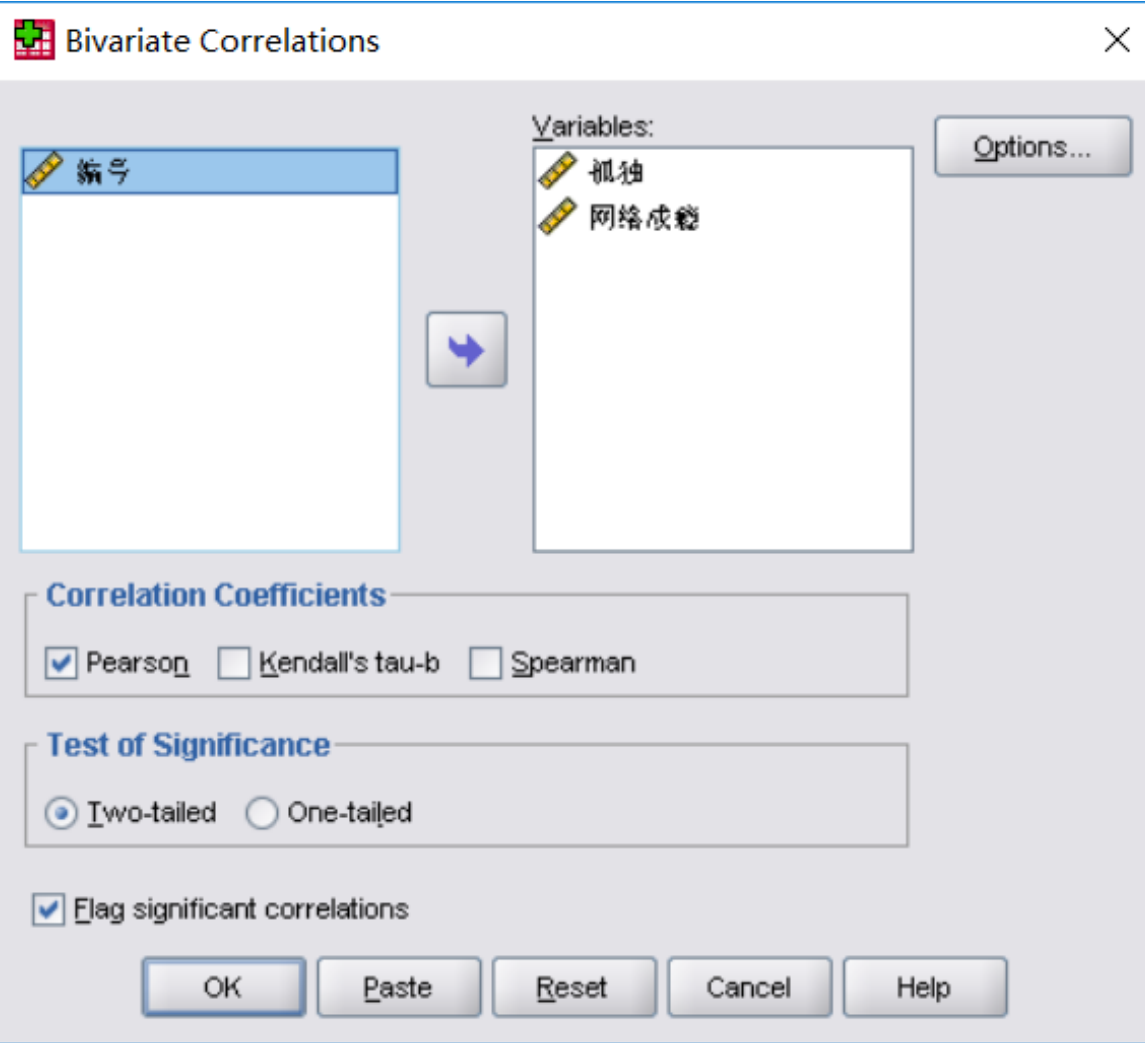

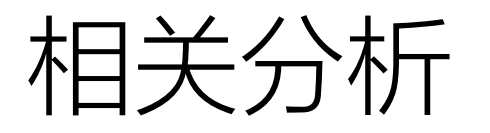

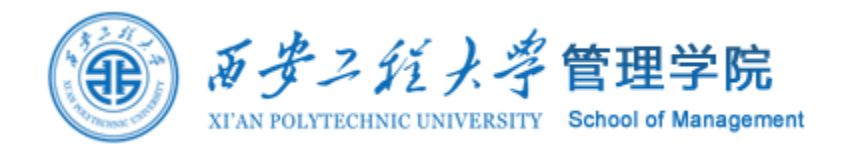

#### 单击Options按纽,选择输出项和 缺失值的处理方式。本例中选择输出 基本统计描述。

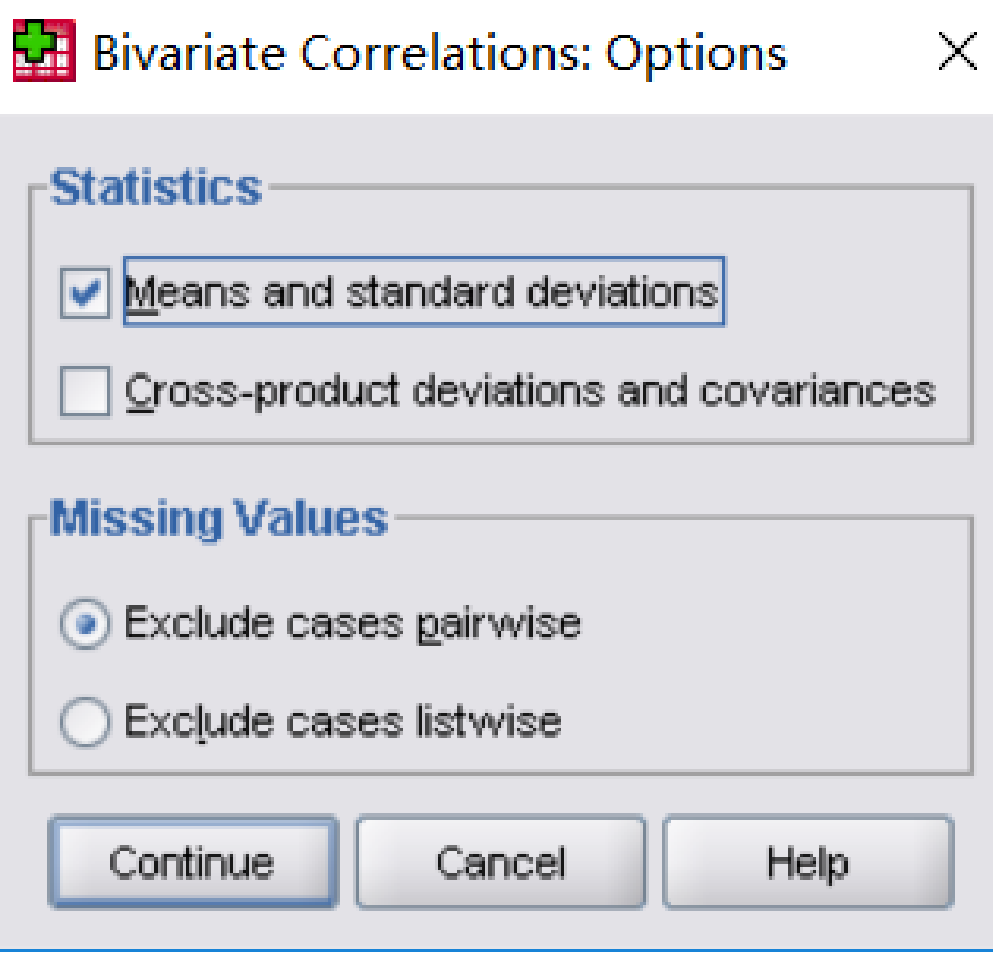

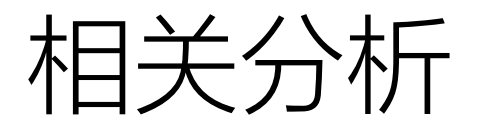

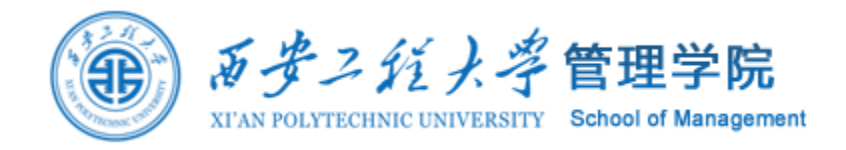

### 单击OK,可以得到相关分析的结果。

#### **Descriptive Statistics**

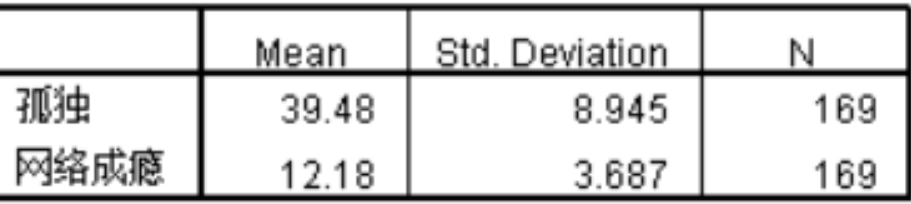

#### **Correlations**

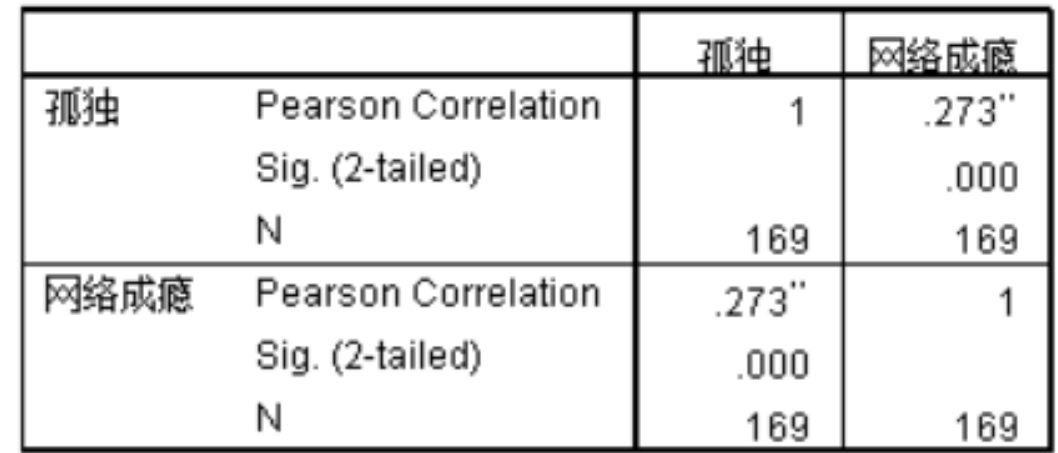

\*\*. Correlation is significant at the 0.01 level (2-tailed).

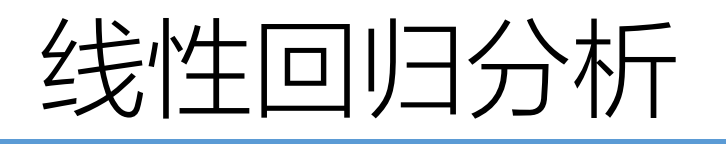

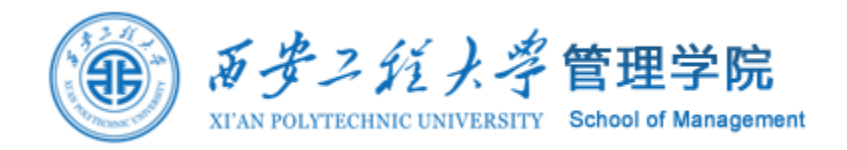

线性回归是统计分析方法中最常用的方法之一。 如果所研究的现象有若干个影响因素,且这些因素对现象的综合影响是线性的, 则可以使用线性回归的方法建立现象 (因变量)与影响因素(自变量)之间的 线性函数关系式。

线性回归的假设理论:

- 正态性假设:即所研究的变量均服从正态分布;
- 等方差假设:即各变量总体的方差是相等的;
- 独立性假设:即各变量之间是相互独立的;
- 残差项无自相关性:即误差项之间互不相关, Cov(εi, εj)=0

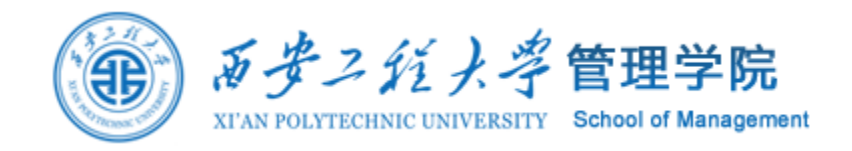

### 线性回归模型的检验项目

- 回归系数的检验 (t检验)
- 回归方程的检验(F检验)
- 拟合程度判定 ( 可决系数R2 )
- D.W检验(残差项是否自相关)
- 共线性检验(多元线性回归)
- 残差图示分析(判断异方差性和残差序列自相关)

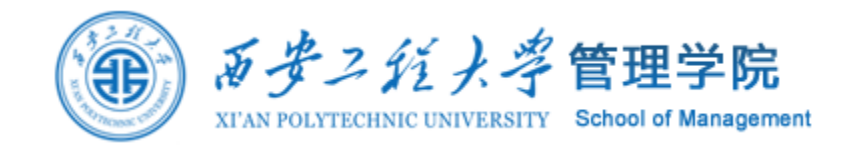

3、线性回归分析的具体步骤 SPSS软件中进行线性回归分析的选择项为 Analyze→Regression→Linear。 具体操作步骤如下: 1、打开数据文件,单击Analyze → Regression Linear打开Linear 对话框

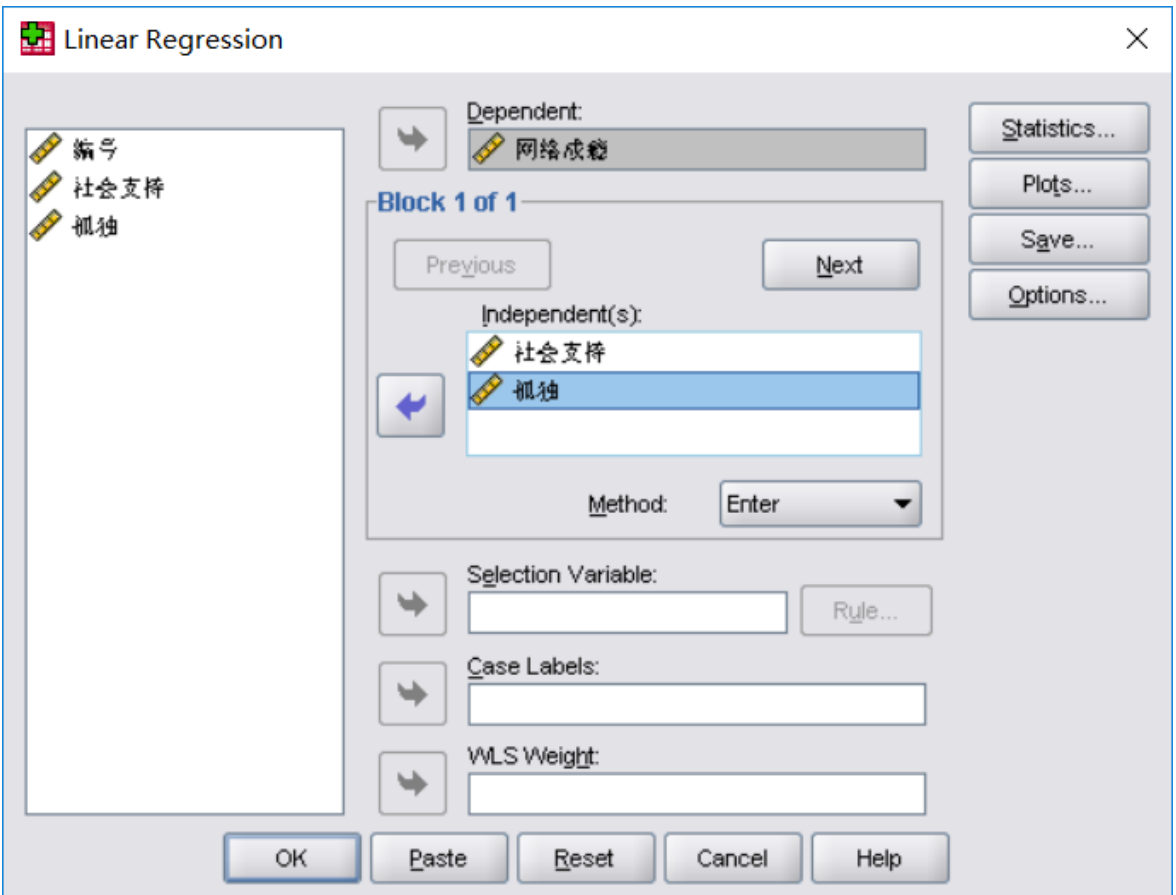

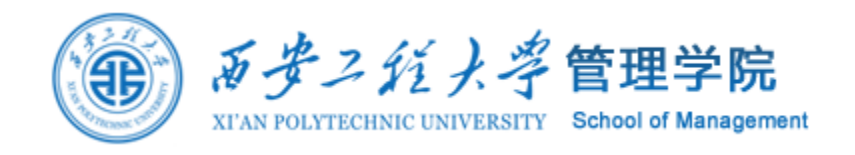

- 2、从左边框中选择因变量进入Dependent 框 内,选择一个或多个自变量进入Independent 框内。从Method 框内下拉式菜单中选择回归 分析方法,有五种方法:
- 强行进入法(Enter)
- 消去法(Remove)
- 向前选择法(Forward)
- 向后剔除法(Backward)
- 逐步回归法(Stepwise)

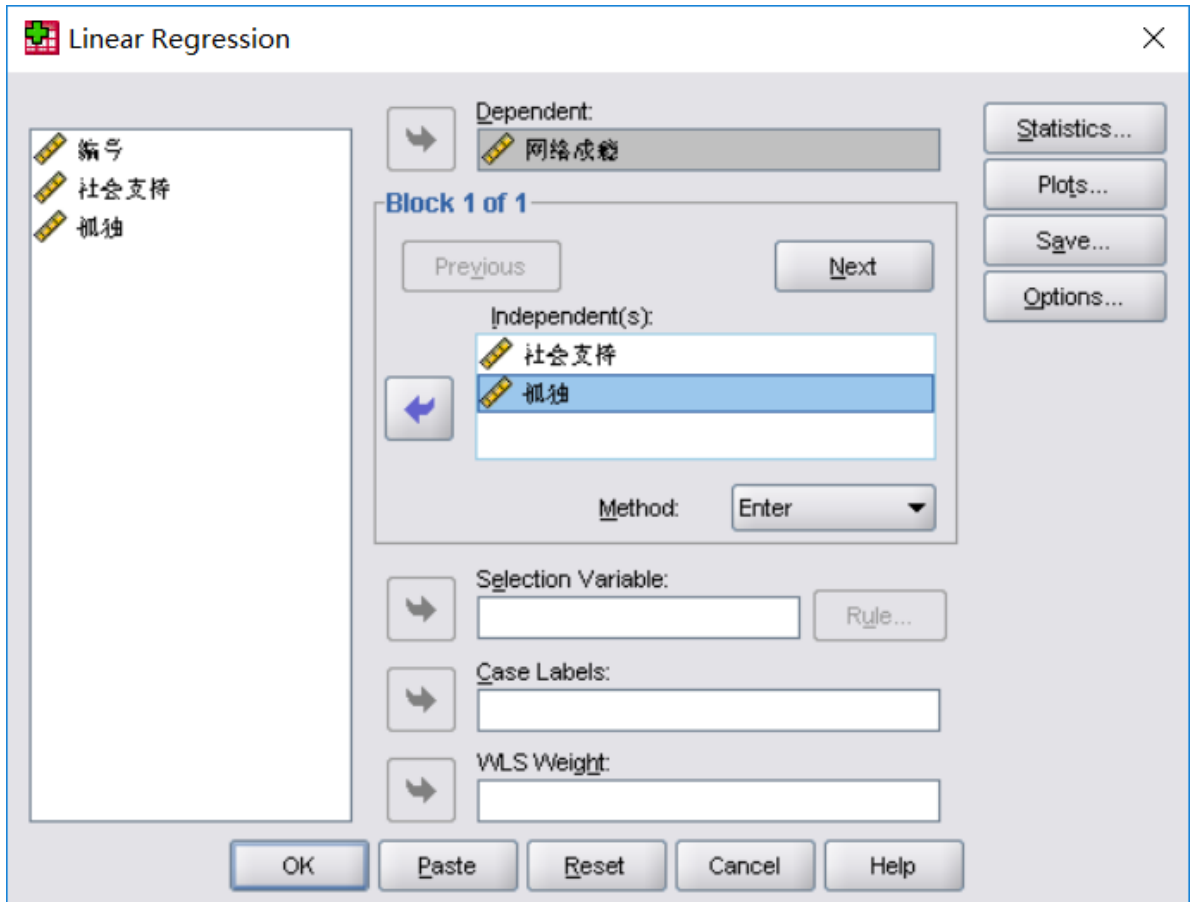

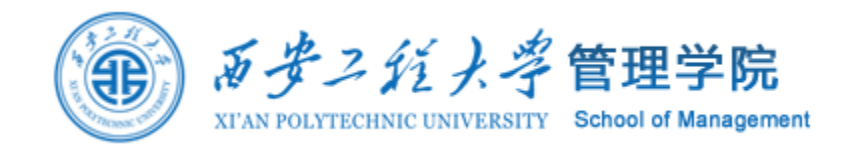

- 3、单击Statistics,打开Linear Regression: Statistics对话框,可 以选择输出的统计量如图所示。
- Regression Coefficients栏,回归系数选项栏。
- Estimates (系统默认): 输出回归系数的相关统计量:包括回 归系数,回归系数标准误、标准化回归系数、回归系数检验 统计量(t值)及相应的检验统计量概率的P值(sig)。
- Confidence intervals:输出每一个非标准化回归系数95%的置 信区间。
- Covariance matrix: 输出协方差矩阵。

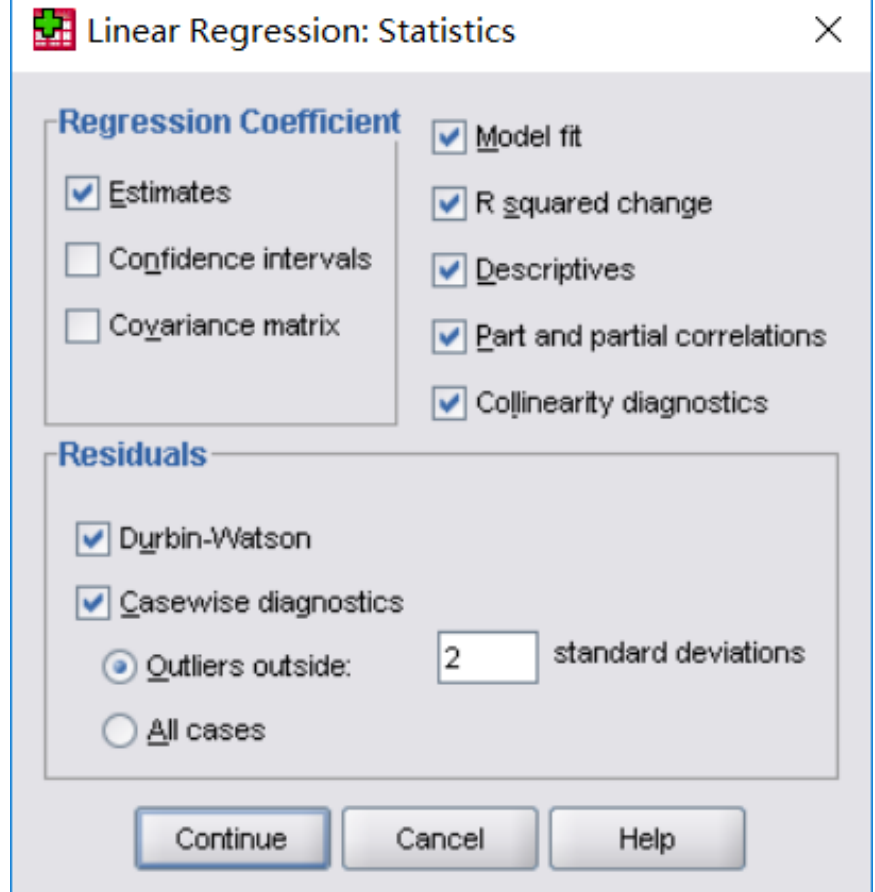

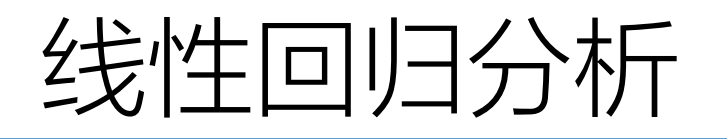

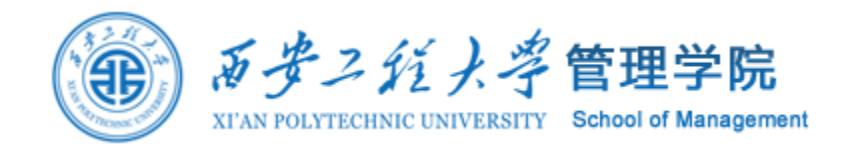

Model fit是默认项。能够输出复相关系数R、 R<sup>2</sup>及R<sup>2</sup>修正值, 估计值的标准误, 方差分析表。 R squared change: 引入或剔除一个变量时,R<sup>2</sup>的变化。 Descriptives: 基本统计描述。 Part and Partial correlations: 相关系数及偏相关系数。 Collinearity diagnostics:共线性诊断。主要对于多元回归模型,分析各自变量的之间的共线性的统计 量:包括容忍度和方差膨胀因子、特征值,条件指数等。

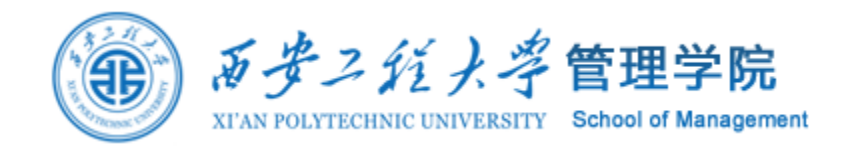

- 4、单击Options按纽,打开Linear Regression:Options对话 框,如图所示。可以从中选择模型拟合判断准则Stepping Method Criteria 及缺失值的处理方式。
- Stepping Method Criteria 栏,设置变量引入或剔除模型 的判别标准。
- Use probability of F:采用F检验的概率为判别依据。
- Use F value: 采用F值作为检验标准。
- Include constant in equation 回归方程中包括常数项。
- Missing Values 缺失值的处理方式。

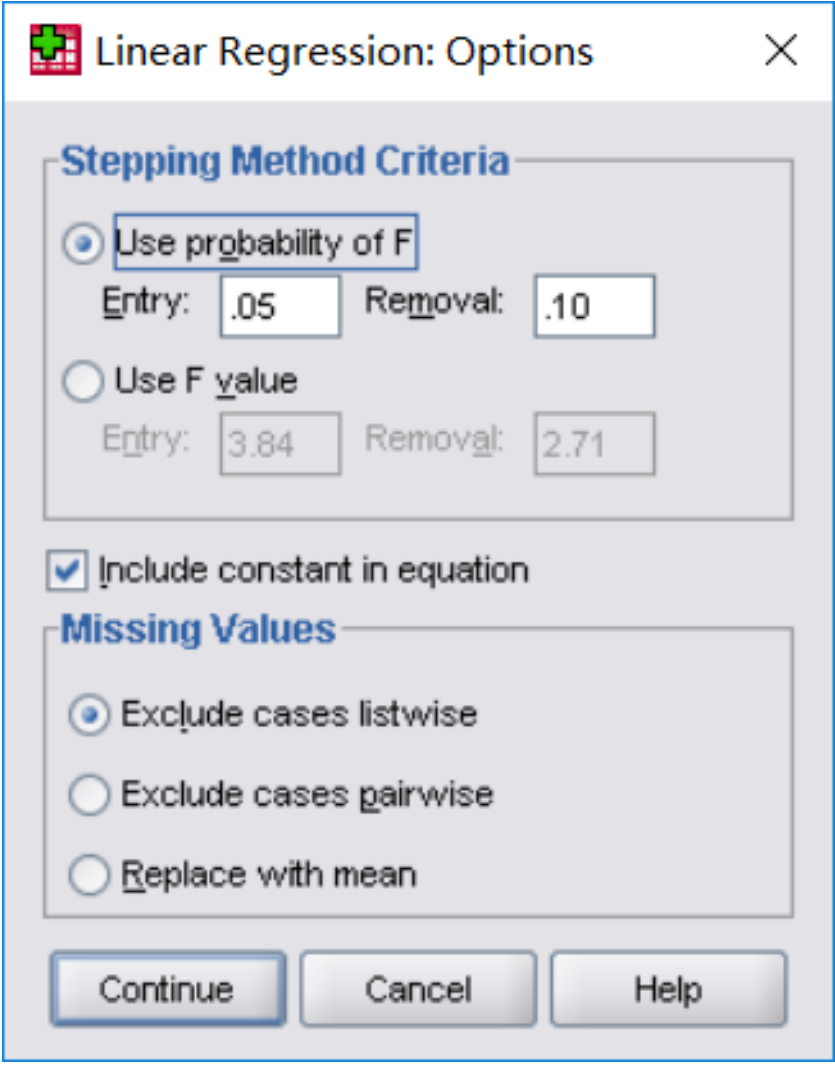

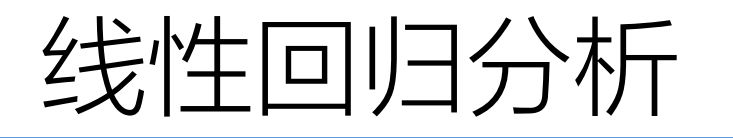

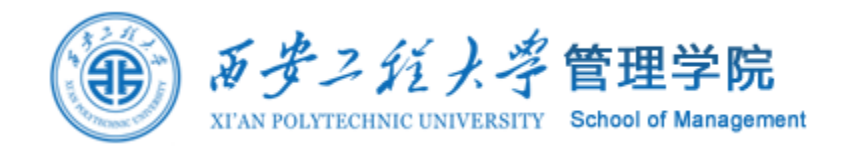

5、如果要保存预测值等数据,可单击Save按纽打开Linear Regression: Save对话框。选择需要 保存的数据种类作为新变量存在数据编辑窗口。其中有预测值、残差,预测区间等。本例中不 做选择。

6、当所有选择完成后,单击OK得到分析结果。

Model Summary<sup>b</sup>

|      |       |          |                      |                               | Change Statistics  |        |    |     |               |                   |
|------|-------|----------|----------------------|-------------------------------|--------------------|--------|----|-----|---------------|-------------------|
| Mode |       | R Square | Adjusted R<br>Square | Std. Error of<br>the Estimate | R Square<br>Change | Change | ďŕ | df2 | Sig. F Change | Durbin-<br>Watson |
|      | .275ª | .075     | 064                  | 3.566                         | .075               | 6.778  |    | 166 | .001          | .985              |

a. Predictors: (Constant), 孤独, 社会支持

b. Dependent Variable: 网络成瘾

DW量是判断数据是否存在序列相关的关键,如果存在的话就是伪回归。它的值在2附近就表明 是不存在序列相关的。

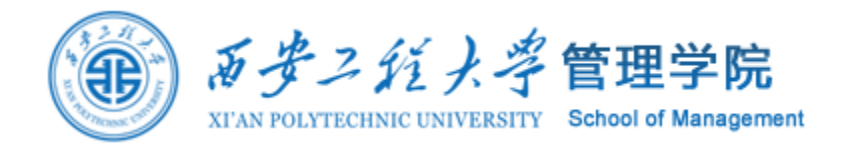

#### **ANOVA**b

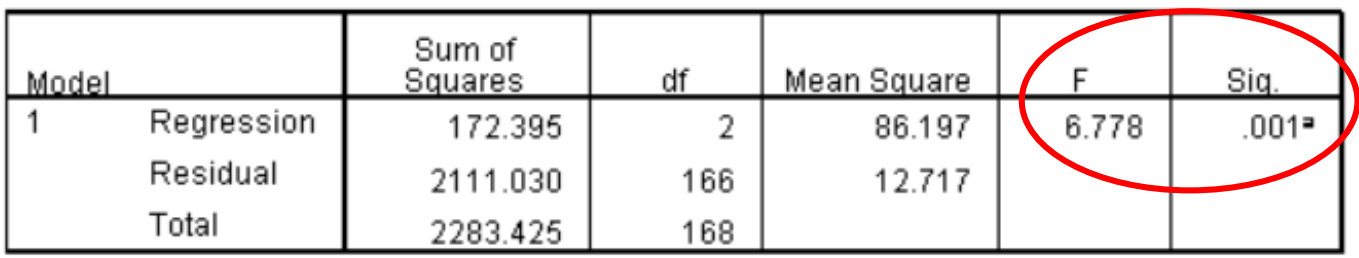

a. Predictors: (Constant), 孤独, 社会支持

b. Dependent Variable: 网络成瘾

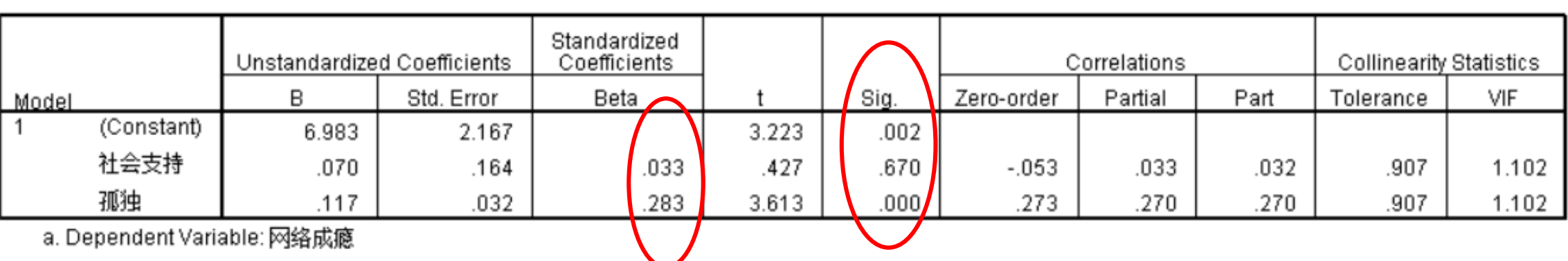

Coefficients<sup>a</sup>
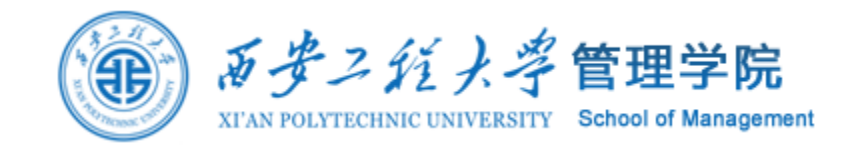

# 7. 中介与调节效应分析

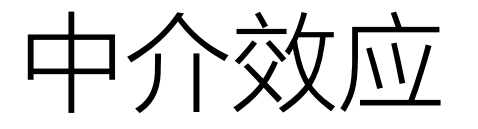

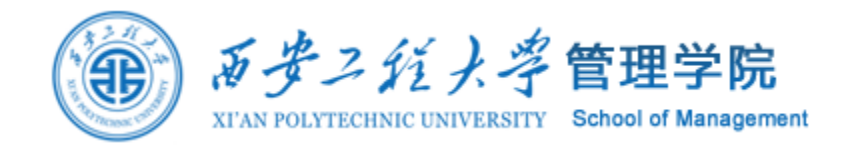

## 中介变量是联系两个变量之间关系的桥梁和纽带。

中介变量主要解决自变量如何影响因变量。中介变量必须与自变量、因变量均 存在显著相关。因变量、中介变量必须为连续变量,自变量可以是连续变量也 可以是分类变量。

# 完全中介与部分中介

- 中介按照在自变量与因变量之间所起的作用分为完全中介与部分中介。
- 完全中介是自变量完全通过中介变量起作用;部分中介是自变量既可以直接影响因变量,也 可以通过中介变量间接影响因变量。

# 简单中介与多重中介

- 简单中介与多重中介的区别在于是否仅有一个中介变量。仅有一个中介变量称为简单中介, 如果有多个中介变量称为多重中介。
- 多重中介进一步按照中介变量是否存在顺序关系分为并行多重中介与链式多重中介。并行多 重中介表示中介变量之间相互独立,链式多重中介表示中介变量之间存在顺序关系。

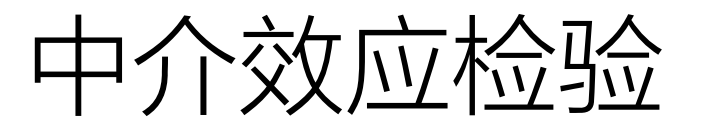

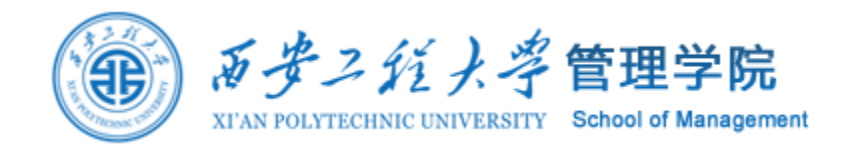

常用的中介效应检验方法包括逐步回归法(依次检验)、乘积系数Sobel检验、差 异系数检验法和Bootstrap法。

- 逐步回归法。
- 乘积系数Sobel检验法和差异系数检验法的准确性效果基本相同, 是在逐步回归的基础上控制 了第一类错误("弃真错误",也就是真的结论当作假的结论舍弃了),因此准确性比逐步回归 好很多,但是它们同样存在比较致命的缺陷,这两种检验方法要求两个系数乘积(差值)服 从正态分布的假设,一般无法满足。
- Bootstrap法,解决了乘积系数Sobel检验的问题。Sobel检验是基于均值抽样分布的特性对标 ,在误进行估计,因此,一旦系数乘积不服从正态分布,估计的标准误也就不准确了, Bootstrap法通过模拟抽样分布过程,形成了一个(中介效应)抽样分布,从而得到一个更为 准确的标准误估计值。

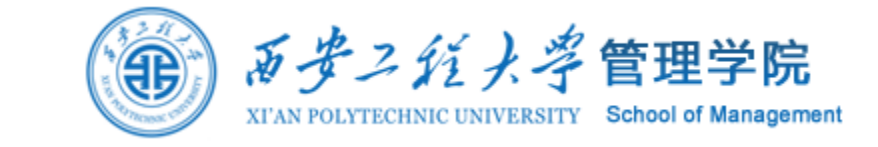

#### 逐步回归法中介关系检验如下:

中介效应检验

 $Y = c \times + e1$  (1)  $M = ax + e^2$  (2)  $Y = c'x + bM + e3$  (3)

- 第一步,检验方程(1),如果c显著则继续检验方程(2),如果c不显著(说明X对Y无影响),则停止中 介效应检验;
- 第二步, 方程(2) 如果a显著则继续检验方程(3);如果a不显著, 则停止检验;
- 第三步,方程(3)若b显著则说明中介效应显著。此时若c'显著则说明是不完全中介效应;若c'不 显著则说明是完全中介效应。

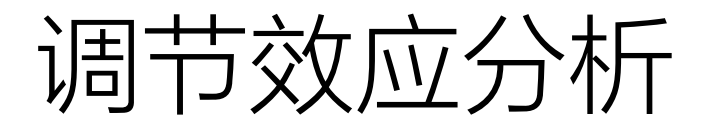

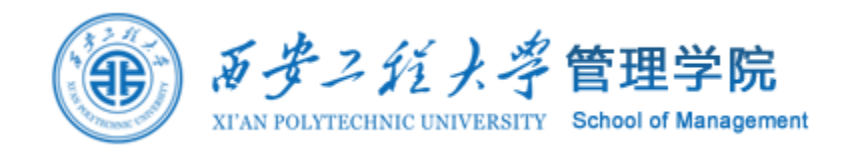

#### 如果变量Y与变量X的关系是变量M的函数,称M为调节变量。就是说,Y 与X 的关系受到第三 个变量M 的影响。调节变量可以是定性的(如性别、种族、学校类型等),也可以是定量的(如年 龄、受教育年限、刺激次数等),它影响因变量和自变量之间关系的方向(正或负)和强弱。

要求调节变量最好与自变量、因变量均不存在显著相关,存在相关也是可以的。在数据类型上, 自变量和调节变量既可以是连续变量也可以是分类变量,但因变量必须为连续变量。

- 方差分析:自变量和调节变量均是分类变量
- 分组回归:自变量是连续变量,调节变量是分类变量
- 分层回归:自变量是分类变量, 调节变量是连续变量
- 分层回归:自变量和调节变量都是连续变量

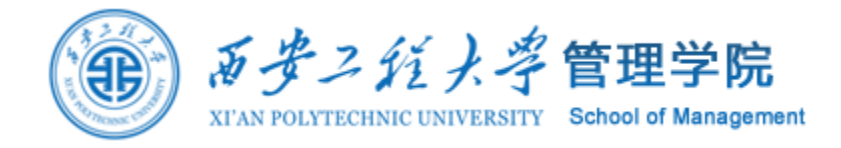

# 方差分析:自变量和调节变量均是分类变量

自变量和调节变量都是分类变量,实际就是多因素方差分析中的交互作用显著性分析,交互作 用显著即说明调节效应显著。

步骤:【分析】-【一般线性模型】-【单变量】-【自变量、调节变量放入固定因子,因变量放 入因变量框】。

四高带 同位成体

- 问题:检验性别在年级与拖延行为之间是否存在调节作用?
- 自变量:年级(分类变量)

调节效应分析

#### 主体间效应检验

- 调节变量:性别(分类变量)
- 因变量:拖延行为

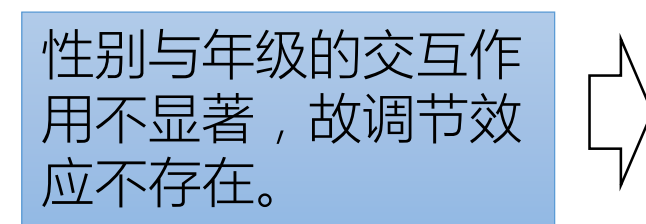

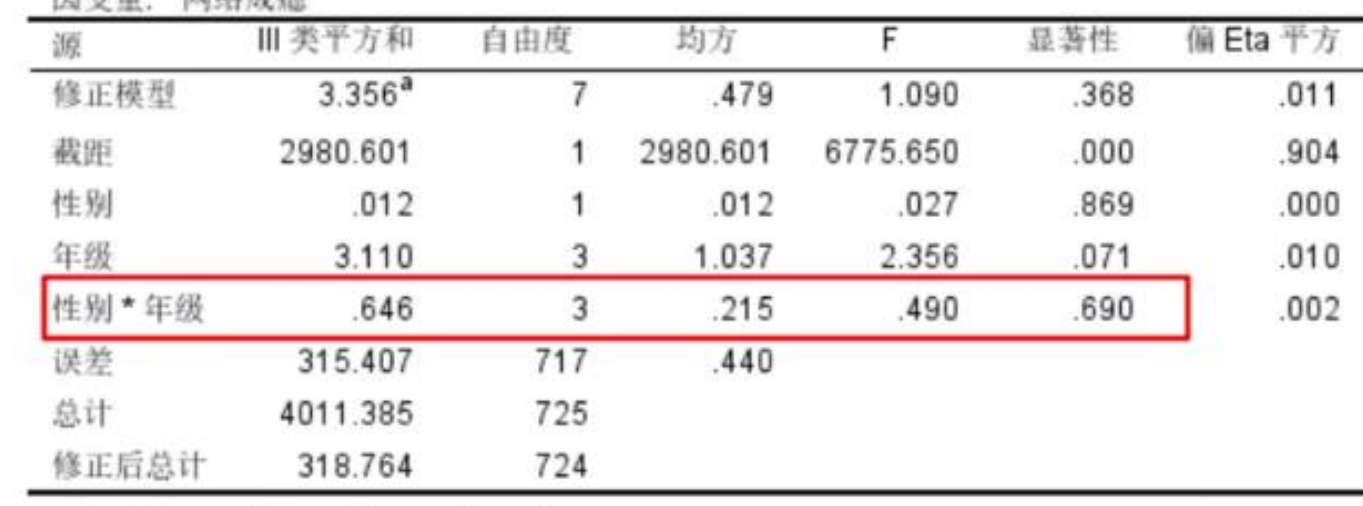

a. R 方 = .011 (调整后 R 方 = .001)

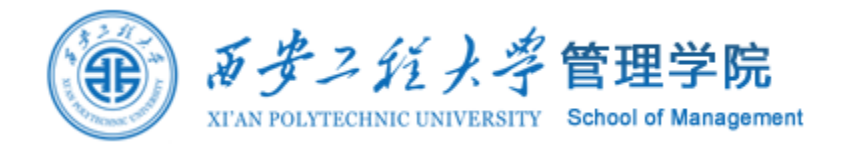

### 分组回归:自变量是连续变量,调节变量是分类变量

步骤:【数据】-【拆分文件】-【分割文件】-【比较组】-【放入调节变量】-【确定】-【分析】 -【回归】-【线性】-【放入中心化或标准化后的自变量和因变量】 。 问题:检验性别在自我控制与拖延行为之间是否存在调节作用? 自变量:自我控制(连续变量);调节变量:性别(分类变量);因变量:拖延行为 注:自变量和因变量均已标准化处理。 系数

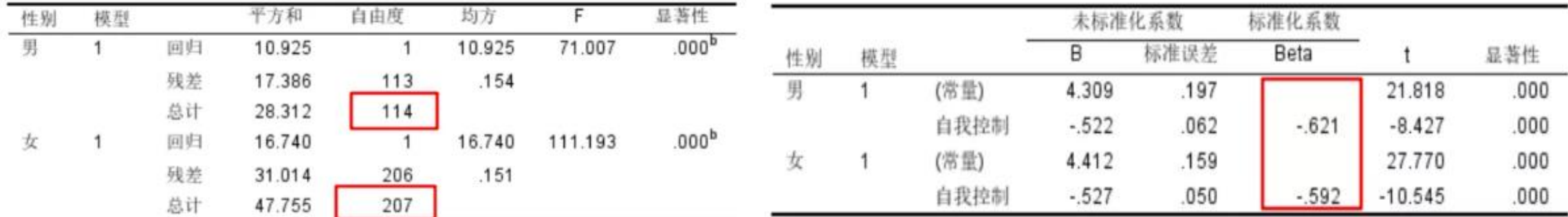

a. 因变量: 拖延行为

b. 预测变量: (常量), 白我控制

调节效应分析

男性组中, 自我控制的标准回归系数为-0.621, 而在女性组中, 自我控制的标准回归系数为-0.592, 这两个 回归系数具有较大的差异。但这只是主观判断,从统计角度出发,需要采用费雪Z转化比较差异显著性,如 果显著表示存在调节。

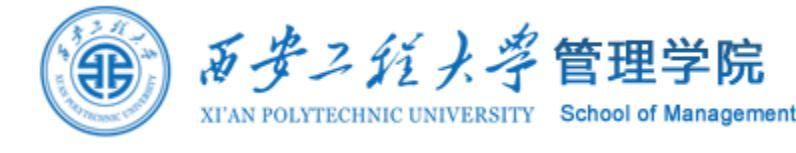

### 分层回归:自变量是分类变量,调节变量是连续变量

问题:检验性别在自尊与网络成瘾之间是否存在调节作用 (1)先将自变量转化成虚拟变量:X1、X2、X3;然后将调节变量中心化或标准化处理(M); 求处理之后的调节变量与虚拟变量的乘积:M\*X1、M\*X2、 M\*X3 (2)分层层级回归分析调节效应。第一层: X1、X2、X3、M对Y的回归;第二层:M\*X1 、 M\*X2、M\*X3对Y的回归。R<sup>2</sup> 改变量是否显著或者XM的回归系数是否显著(显著即调节)。

|              |            | 未标准化系数  |      | 标准化系数<br>Beta |           | 显著性  |
|--------------|------------|---------|------|---------------|-----------|------|
| 模型           |            | В       | 标准误差 |               |           |      |
| $\mathbf{1}$ | (常量)       | .031    | .031 |               | 1.009     | .313 |
|              | Zscore(性别) | $-.058$ | .031 | $-.058$       | $-1.864$  | .063 |
|              | Zscore(自尊) | $-566$  | .031 | $-563$        | $-18.245$ | .000 |
| 2            | (常量)       | .036    | .031 |               | 1.175     | .240 |
|              | Zscore(性别) | $-062$  | .031 | $-.062$       | $-2.003$  | .046 |
|              | Zscore(白尊) | $-559$  | .031 | $-.556$       | $-17.985$ | .000 |
|              | $\times M$ | .069    | .030 | .070          | 2.277     | .023 |

系数

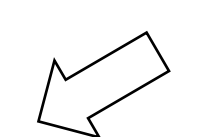

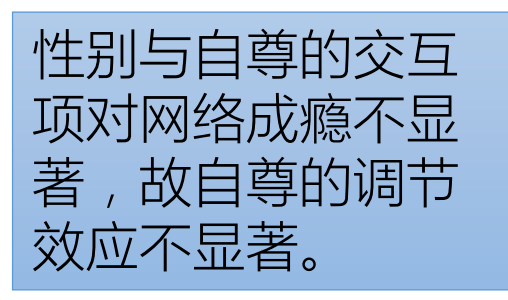

a. 因变量: Zscore(网络成瘾)

调节效应分析

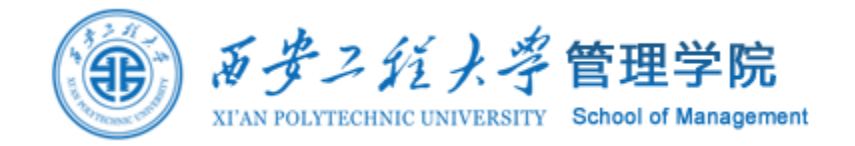

## 分层回归:自变量(X)和调节变量(M)都是连续变量

调节效应分析

(1)对两个变量先做中心化或标准化处理 :X、M;计算两个变量乘积(交互效应项或调节效 应项XM)

(2)分析层级回归分析调节效应或交互效应。第一层:X、M对Y的回归;第二层:XM对Y的 回归。

 $Y=a+bX+cM+e$  (1)

 $Y=a+bX+cM+c'MX+e$  (2)

M为调节变量, MX为调节效应, 调节效应是否显著即是分析c'是否显著达到统计学意义上的临 界比率水平。

- 检验2个回归方程的复相关系数R1<sup>2</sup>和R2<sup>2</sup>是否有显著区别,若R1<sup>2</sup>和R2<sup>2</sup>显著不同,则说明MX交 互作用显著,即表明M的调节效应显著;
- 层次回归方程中的c'系数 ( 调节变量偏相关系数 ) , 若c' 显著 , 则说明调节效应显著 ;

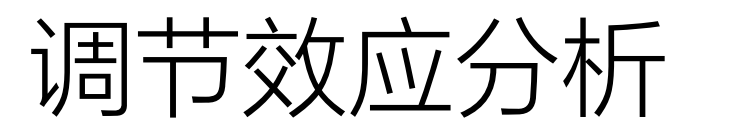

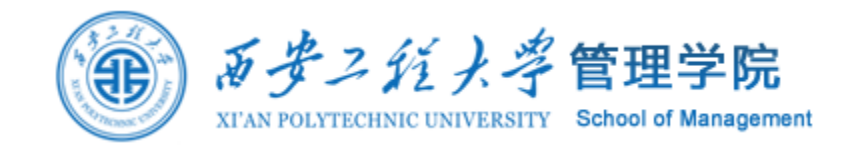

调节效应和交互效应

- 调节效应和交互效应在统计模型上无本质区别;但调节效应能够指定自变量、调节变量;而 交互作用地位是等价的。
- 在交互作用分析中,两个自变量的地位可以是对称的,其中任何一个都可以解释为调节变量; 也可以是不对称的,只要其中有一个起到了调节变量的作用,交互效应就存在。
- 在调节效应中,自变量、调节变量是明确的,在一个确定的模型中两者不能互换。

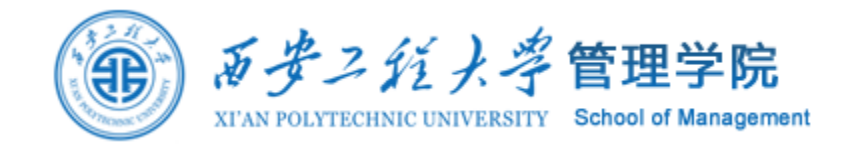

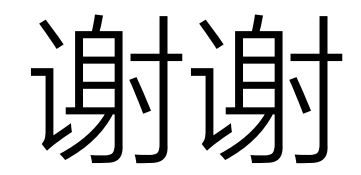